**Imperial College<br>London** 

## MENG INDIVIDUAL PROJECT

## DEPARTMENT OF COMPUTING

IMPERIAL COLLEGE OF SCIENCE, TECHNOLOGY AND MEDICINE

# **Performance-Test-Driven Development for WebApps**

*Author:* Zhai Zirun

*Supervisor:* Dr Robert Chatley

June 22, 2023

#### **Abstract**

Performance optimization is critical for websites as it directly impacts user experience, revenue, and search engine rankings. Synchronous and asynchronous Javascript affect page loading time significantly. However, existing performance testing tools rely on measuring execution times of deployed systems, and are hence unsuitable for early-stage unit testing. Furthermore, these tools have high turnaround times, hindering continuous performance testing even after deployment. No previous tool exists for early-stage performance testing in front-end web-app development, resulting in technical debt and suboptimal final products. The development of a pre-deployment performance testing tool with fast turnaround times is therefore crucial.

This project proposes QuiP, a novel tool for performance testing Javascript front-end web-app code before deployment. QuiP extends the Jest testing framework to enable quick performance testing. It utilizes performance models for efficient runtime estimation in virtual time. To enable QuiP to analyze asynchronous code using the Async hooks API, this project also proposes a novel systematic search that identifies deviations between asynchronous dependencies and execution context relationships in Javascript.

QuiP is thus unique in that it can automatically analyze both synchronous and asynchronous code, which is novel in the field of performance testing before deployment. We demonstrate these capabilities by applying QuiP to the development of the front-end of an example web-app, showcasing its ability to accurately process complex combinations of asynchronous dependencies. Although only based on simple performance models, QuiP can predict percentage runtime changes within 20% before deployment and within 5% after refining with empirical data. QuiP outperforms state-of-the-art performance measurement tools with a 765% faster turnaround time while minimally impacting Jest unit test turnaround. These features demonstrate QuiP to be a promising candidate for integration into continuous unit testing practices for the front-end.

#### **Acknowledgments**

I would like to express my gratitude to my supervisor, Dr Robert Chatley, for your invaluable guidance, constant enthusiasm, and insightful ideas throughout this project. Thank you for always having patience for my questions.

I would also like to thank my parents for their support all these years. I would not be here without you (literally). Thank you for always helping me do what I want to do, and for inspiring me to be the best version of myself.

Last but definitely not least, thank you to my friends for helping me laugh through the pain. Special mention goes to Ethan (my boyfriend) for coming up with the name QuiP.

# **Contents**

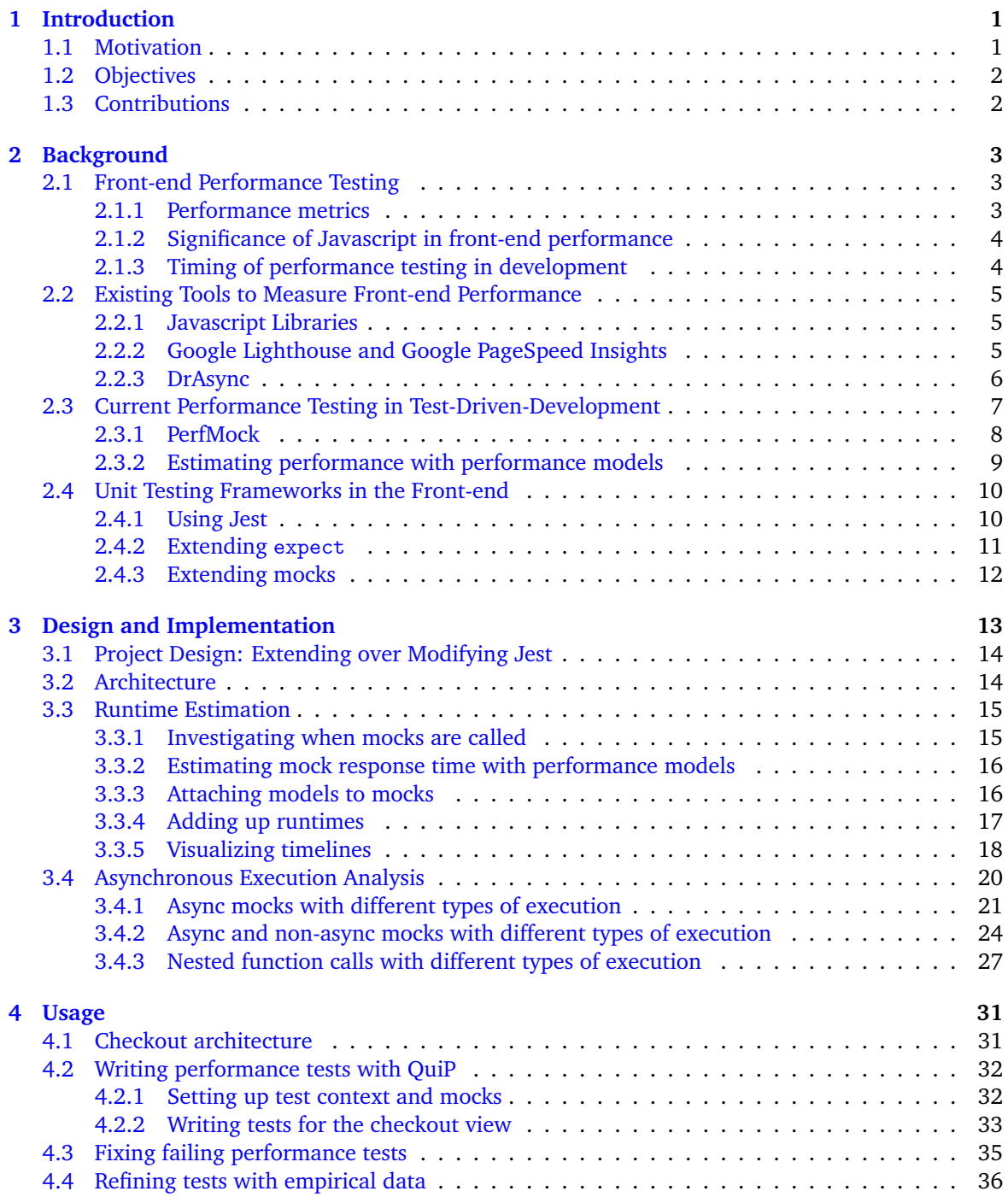

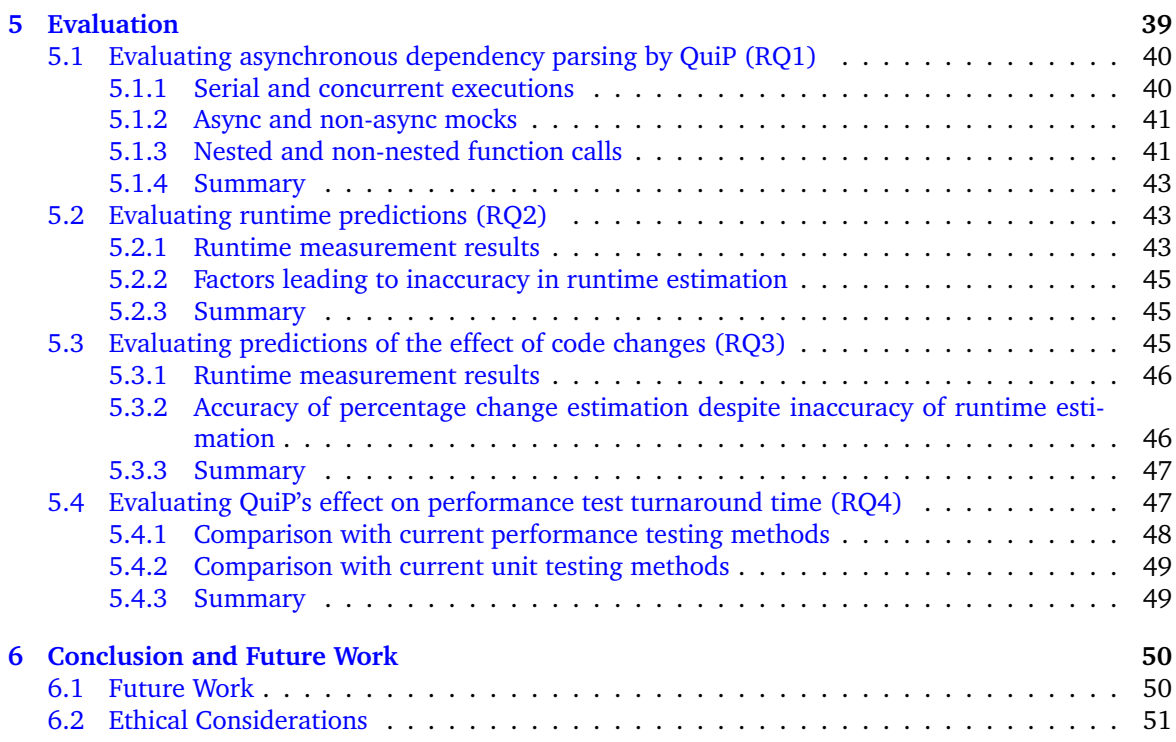

## <span id="page-5-0"></span>**Chapter 1**

# **Introduction**

#### <span id="page-5-1"></span>**1.1 Motivation**

Performance optimization is crucial for websites. Faster web pages enhance the satisfaction of users, which leads to higher traffic and repeat visits. Ultimately, this raises page revenue and search engine rankings [\[1\]](#page-56-0). Every 100ms of latency in Amazon's site costs it 1% of sales [\[2\]](#page-56-1). Computational processes contribute up to 35% of page loading time, with a large proportion being synchronous and asynchronous Javascript code [\[3\]](#page-56-2). However, performance testing is usually not performed in the early stages of Javascript development [\[4\]](#page-56-3). This incurs technical debt and affects the performance of the end product [\[5\]](#page-56-4). Therefore, it would be ideal to conduct performance testing earlier, throughout development.

The reason why this is not standard practice for the front-end is because performance testing tools for the front-end, such as Google Lighthouse and DrAsync, currently rely on measurements of the execution times of deployed systems [\[6\]](#page-56-5). However, unit testing should be performed from the start of development with testing frameworks such as Jest, before the software is deployed [\[7\]](#page-56-6). Therefore, it is currently impossible for early-stage unit tests for the front-end to involve performance testing tools. Moreover, due to these tools' reliance on real-time measurements, they require a high turnaround time [\[8\]](#page-56-7). This obstructs continuous performance testing even after deployment.

Motivated by the benefit earlier testing can have on performance, performance testing before deployment is an active research area. Of great interest is PerfMock, an extension upon the jMock2 mock object framework for Java that performs runtime estimations based on performance models. This enables performance unit testing in the back-end with fast turnaround times [\[9\]](#page-56-8).

In order to process both synchronous and asynchronous Javascript for runtime estimation in the front-end, the asynchronous dependencies in code need to be detected. Notably, DrAsync adopts the node.js Async hooks API, which uses the execution context feature of Javascript to dynamically analyze the dependencies between asynchronous deployed code [\[10\]](#page-56-9). However, Async hooks could be leveraged to analyze code before deployment as well.

Therefore, no previous tool exists for testing front-end performance before deployment, especially with fast turnaround times. To do so involves estimating runtime for both synchronous and asynchronous code without relying on real-time measurements. Existing research can only estimate the runtime of synchronous code for the back-end (in Java). Hence, novel techniques are expected to be developed to handle asynchronous dependencies in JavaScript for the front-end, even though the required libraries (such as the Async hooks API) rely on poorly documented features of JavaScript. [\[11\]](#page-56-10)

## <span id="page-6-0"></span>**1.2 Objectives**

Therefore, this project aims to overcome the current limitation in front-end performance testing, and develop a novel tool that enables performance testing in front-end Javascript prior to deployment. It should provide fast turnaround times, which makes it suitable for integration into continuous unit testing. The more specific objectives of this work are as follows.

- Propose a novel tool for performance testing front-end web-application code before deployment. It can estimate the effect of synchronous and asynchronous Javascript on runtime, with short turnaround times.
- Demonstrate how the proposed tool can be used to test the performance of synchronous and asynchronous Javascript before deployment, by applying it to the development of the front-end of an example web-app.
- Evaluate the value that the proposed tool adds to current coding practices for the front-end, by testing its ability to estimate the effect of code on runtime before and after deployment and its test turnaround time.

## <span id="page-6-1"></span>**1.3 Contributions**

The contributions of this project are as follows:

- We develop a novel tool, QuiP, for performance testing JavaScript front-end web-app code before deployment. QuiP utilizes performance models to estimate runtime, with a focus on performance optimization rather than estimation accuracy. The design and implementation of QuiP as an extension to the Jest testing framework are presented in [Chapter 3.](#page-17-0)
- To enable QuiP to analyze asynchronous code, we perform a novel systematic search that identifies deviations between asynchronous dependencies and execution context relationships in Javascript. This process, explained in [Section 3.4 of Chapter 3,](#page-24-0) allows us to effectively use the Async hooks API in QuiP's implementation.
- QuiP is thus unique in that it can automatically analyze both synchronous and asynchronous code, which is novel in the field of performance testing before deployment. We demonstrate this capability by integrating it into the development of the front-end of an example web-app in [Chapter 4.](#page-35-0)
- We evaluate the accuracy and efficiency of QuiP in [Chapter 5](#page-43-0) by using it to analyze code from our example web-app. These tests show that QuiP is capable of:
	- **–** Accurately processing complex combinations of asynchronous dependencies in JavaScript, covering five out of the six considered cases of asynchronous code. It may have slight limitations in handling specific edge cases within the last case, concurrent executions.
	- **–** Predicting the percentage change in runtime after a code change within 20% of the actual change before deployment, and within 5% after refining performance models with empirical data from deployment. Further accuracy can be achieved with more sophisticated performance models.
	- **–** Outperforming other performance measurement tools (such as Google Lighthouse) with a 765% faster turnaround time while increasing Jest unit test turnaround time by only 11.3%.
- The project is fully open-source and available to install as a npm package at <https://www.npmjs.com/package/jest-performance-monitor>. The project code is available at <https://github.com/zzirun/jest-performance-monitor>, which also includes the code for the examples generated in this work.

## <span id="page-7-0"></span>**Chapter 2**

# **Background**

This chapter provides an overview of the current techniques in performance testing for the front-end, and links it to unit testing. [Section 2.1](#page-7-1) explains the performance of front-end web-app code, and the significance of testing and optimizing it earlier in development. [Section 2.2](#page-9-0) introduces existing popular tools to measure performance. These tools have limited functionality before the system can be deployed, due to their reliance on concrete measurements. [Section 2.3](#page-11-0) thus presents the state-ofthe-art technique of integrating performance testing into Test-Driven-Development with the PerfMock study (for Java development in the back-end). It bypasses the need for exact measurements by estimating performance using performance models, but is incapable of analyzing asynchronous code. Finally, [Section 2.4](#page-14-0) introduces Jest, a unit-testing framework for Javascript. This can provide a basis for our proposed technique of extending Javascript unit testing for performance optimization.

### <span id="page-7-1"></span>**2.1 Front-end Performance Testing**

Performance is an integral consideration in software engineering. The performance of front-end webapp code is often a determining factor in its success [\[12\]](#page-56-11). Faster web-apps improve the experience of its users, raising user satisfaction. This impacts its search engine rankings and user traffic, ultimately increasing its online revenue [\[1\]](#page-56-0). For instance, the BBC observed that they lost 10% of their users with every second their Page Load Time (PLT) increased by [\[13\]](#page-56-12). Developers of web-apps are therefore motivated to measure performance as part of testing [\[14\]](#page-56-13).

#### <span id="page-7-2"></span>**2.1.1 Performance metrics**

While measuring the performance of the back-end may involve factors such as resource utilization, memory leak detection, and response times, the performance of the front-end can be measured by its functionality and speed [\[15\]](#page-57-0). In particular, we focus on how long users have to spend waiting for the page to load.

Overall, this is indicated by the page's PLT. The PLT is defined as the time between when the page is first requested, and when the DOMLoad event is fired (i.e. when all embedded objects in the page are fetched and added to its DOM) [\[3\]](#page-56-2).

More nuanced metrics may also be adopted for further insight on user experience. For example, First Contentful Paint (FCP) is the time taken for the first element or piece of content on the page to be rendered. The Total Blocking Time is how long the page is non-responsive for, while it is loading. Time to Interactive (TTI) is the time it takes for users to be able to interact with the application, and First Input Delay (FID) measures the response time of the application when the user makes an input [\[6\]](#page-56-5).

#### <span id="page-8-0"></span>**2.1.2 Significance of Javascript in front-end performance**

According to stack overflow, Javascript has held the title of most popular programming language for 10 years running, especially for professional software engineers [\[16\]](#page-57-1). This makes it ubiquitous for front-end development, and it plays a critical role in website performance.

The loading time of web pages is determined by a multitude of factors including its Javascript, due to the complexity of the loading process. This is illustrated by Figure [2.1](#page-8-2) (from [\[3\]](#page-56-2)). The process begins when a user creates a request. The Object Loader then downloads the page's root HTML, which is then sent to the HTML Parser. Once the HTML Parser receives its first chunk, it begins parsing the page and downloading its embedded objects. These objects have varying types, but two of them in particular (Javascript and CSS) require further Evaluation. Thereafter, the Rendering Engine renders the page on the web browser. The Object Loader is a network process, while the HTML Parser, Evaluator and the Rendering Engine are computation processes [\[3\]](#page-56-2).

<span id="page-8-2"></span>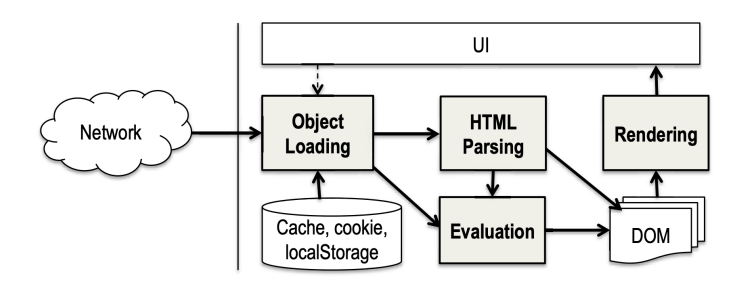

Figure 2.1: The workflow of a loading page (from [\[3\]](#page-56-2))

WProf, a profiling tool that investigates the dependencies of a page's load time, was applied to the top 200 most visited web pages and 200 random pages from the top million most visited web pages (according to Alexa). It found that computation processes took a significant amount of time, 35% of the total PLT. Among these processes, Javascript evaluation took up a high proportion of time. The work also found that Javascript has been increasingly embedded into web pages [\[3\]](#page-56-2). It can be seen that a web page's Javascript has great bearing on its performance, and thus performance should be carefully considered during development.

On the other hand, this may not be universal, as there are optimization techniques that can help to reduce the impact of Javascript on performance. Firstly, caching reduces computation time, as browsers tend to cache the intermediate computation steps of web pages [\[3\]](#page-56-2). However, this will not have an effect on the first time users load a page, which could heavily determine if they continue using it. Google found that 53% of users give up on a mobile site if it takes more than 3 seconds to load [\[17\]](#page-57-2). Therefore it is insufficient to solely rely on caching to improve PLT.

Secondly, Javascript evaluation takes up a significantly reduced fraction of the critical path of page loading when asynchronous Javascript is used. This is because synchronous Javascript blocks the HTML parser from parsing further till it is fully evaluated. Asynchronous Javascript removes this blocker, which helps parsing to take less time [\[3\]](#page-56-2). Therefore, developers would be highly motivated to utilize asynchronous Javascript to optimize performance. Performance testing hence needs to be accessible for both synchronous and asynchronous Javascript.

#### <span id="page-8-1"></span>**2.1.3 Timing of performance testing in development**

Performance testing is located in the fourth and last of the Agile Testing Quadrants. This is attributed to Agile development's focus on functionality prioritized by (often non-technical) customers. These customers, on the other hand, often overlook performance as a consideration that developers take care of independently [\[18\]](#page-57-3). Moreover, performance testing tools can only reliably measure the performance of deployed systems, and doing so involves a high turnaround time. Thus, developers usually

need to wait till the full software system is deployed to conduct performance testing [\[4\]](#page-56-3).

However, conducting performance testing this late in development is not ideal. It means that inadequate performance is usually only detected when a high amount of technical debt has been accumulated. It may be expensive to fix this problem as the software system has already been fully implemented. Any optimizations may require large changes to the design of the system, which is highly inefficient [\[5\]](#page-56-4). It would be problematic if the optimizations were too expensive to perform, given how instrumental performance is to a web-app. Early performance testing before the software is deployable can prevent the above problems.

### <span id="page-9-0"></span>**2.2 Existing Tools to Measure Front-end Performance**

In general, front-end performance is currently monitored in local "lab" environments, and in the "real world" based on the usage environments of real users [\[6\]](#page-56-5). Within the local environment, Javascript has some functions that can measure execution timings using the system clock.

More insights can be obtained using browser-side tools that collect metrics by observing the deployment of the web-app. These tools also support performance optimization by inspecting elements of the page for sources of poor performance. Popular examples are Google Lighthouse and Google Page-Speed Insights. However, these tools cannot inspect code and thus have limitations for performance optimization.

On the other hand, DrAsync is an example of a code-side tool that can specifically inspect Javascript code. It helps to minimize misuse of asynchronous Javascript. Overall, however, the functionality of all of these tools are limited before the front-end can be deployed due to their reliance on concrete time measurements.

#### <span id="page-9-1"></span>**2.2.1 Javascript Libraries**

There are several Javascript functions that report information on system time. They can be applied to measure PLT. For example, console.time and console.timeEnd can be used to record time elapsed in milliseconds. A usage example can be seen in Listing [2.1.](#page-9-3) These functions can be leveraged to measure the time taken to execute code. However, they cannot be used to measure the execution timings of functions that have not yet been implemented.

```
1 console . time (" Test 1");
 \frac{2}{3} // functions here<br>3 console time ("Tes
         console.time ("Test 2");
 4 // functions here<br>5 console.timeEnd("
 5 console.timeEnd ("Test 2");<br>6 console.timeEnd ("Test 1"):
    console.timeEnd ("Test 1");
 7
 8 // this prints to output :
 9 // Test 2: 0.575 ms
10 // Test 1: 3.38293 ms
```
**Listing 2.1:** Example usage of console.time and console.timeEnd

#### <span id="page-9-2"></span>**2.2.2 Google Lighthouse and Google PageSpeed Insights**

Google lighthouse is one of Google Chrome's developer tools (DevTools) that audits the quality of a website and suggests improvements based on failing audits. It can be run from the command line, in Chrome DevTools, or as a Node module. These audits fall under the categories of performance, accessibility, best practices, SEO (Search Engine Optimization), and PWA (Progressive Web-Apps) [\[19\]](#page-57-4). The performance audits measure a list of metrics such as FCP, TTI, and so on by reloading the site and recording when relevant milestones occur [\[14\]](#page-56-13). Lighthouse then inspects elements of the page

to suggest optimization opportunities such as sizing images properly and removing render-blocking resources [\[19\]](#page-57-4).

There are some limitations to Lighthouse's functionality. As the tests are conducted locally with a single run per report, environmental fluctuations in client hardware and resource contention, as well as the network and web server, may result in inconsistencies in the measurements. Hence, users have to resort to aggregating the results of multiple runs [\[14\]](#page-56-13). Alternatively, Google PageSpeed Insights can perform the same analysis on individual web pages, but with real-user experience data and a more limited set of metrics [\[20\]](#page-57-5).

Notably, both Lighthouse and PageSpeed Insights can also be integrated into local automatic testing. Lighthouse can be run programmatically as a Node module [\[21\]](#page-57-6), and PageSpeed Insights has a callable API [\[22\]](#page-57-7). Both of these allow developers to test for performance automatically once deployable versions of the website are created.

The drawback of doing this is the large amount of time it would take, as the site would have to be reloaded with each relevant test. The HTTP Archive reports that even the fastest 1% of websites render TTI in approximately 2.2 seconds [\[8\]](#page-56-7). To test the performance of such websites, the developer would have to repeatedly load the site, taking 2.2 seconds each time. This leads to a high test turnaround time, which impedes the efficiency of testing.

Moreover, both Lighthouse and PageSpeed Insights can only be used to measure performance once the website is deployable to production (for PageSpeed Insights), or at least to localhost (for Lighthouse). Therefore, they are unable to address the problem of performance testing earlier in development.

#### <span id="page-10-0"></span>**2.2.3 DrAsync**

A tool that can help to optimize front-end performance before it is fully deployed is DrAsync. DrAsync performs two types of analysis: static and dynamic, targeted at improving the usage of promises and async/await in implementing asynchronous Javascript [\[10\]](#page-56-9).

DrAsync performs a static analysis for instances of previously defined antipatterns, which are pieces of code that result in sub-optimal performance. For example, the *asyncFunctionNoAwait* anti-pattern identifies async functions that do not contain await expressions. These are formatted as CodeQL queries that can be ran at any stage of development [\[10\]](#page-56-9). However, this static analysis is highly limited in that it is only able to check for previously known mistakes, with only 8 antipatterns being checked for in the study. The tool would not be able to help with blind spots that the developer is unaware of. It is also not very extensible, as additional antipatterns have to be hard-coded as queries.

Interestingly, DrAsync uses the Async hooks API to perform its dynamic analysis to visualize promise lifetimes. The Async hooks API facilitates this in two ways. Firstly, it enables customizable callbacks during the creation and resolution of resources. This allows DrAsync to log the system time these events occur at [\[10\]](#page-56-9). Secondly, Async hooks assigns asyncIds, as well as triggerAsyncIds to asynchronous resources. This was used to report the dependencies between asynchronous resources during deployment, which would be highly useful for debugging and optimizing performance [\[10\]](#page-56-9). However, similarly to Google Lighthouse, this feature can only be used at run-time once the system is deployable, and therefore has limited effect during the development process. Clearly, DrAsync has only explored asyncId in a limited way. This feature was applied to determine the dependencies between promises in deployable code, but it could be used to analyze code under test as well. Modifications could be made to the analysis procedure, such as using mocks to replace dependencies that have yet to be implemented.

Moreover, DrAsync makes the assumption that **unique** asyncIds are assigned to each **promise** [\[10\]](#page-56-9). This is not necessarily true - unique asyncIds are actually assigned to each **execution context**. Each execution context also has a triggerAsyncId, which is the asyncId of the execution context that triggered it [\[23\]](#page-57-8).

In Javascript, a promise is returned by every async function, and represents its completion. It acts as a placeholder for the eventual value returned by the function. Meanwhile, an execution context is the environment where code is executed. The global execution context in Javascript is its base execution context, where all code is run. This is assigned the asyncId 0. On the other hand, functional execution contexts are created upon every function invocation [\[24\]](#page-57-9). The Async hooks API monitors the lifetimes of execution contexts related to asynchronous operations. An execution context triggering another means that the new context was created due to the triggering context finishing its execution (such as sequential function calls), not that the new context was created within the triggering context (such as a function call within a function).

However, these contexts may not necessarily be unique to promises. For example, concurrent promises share the same execution context, and therefore share the same asyncId. Their individual relationships with subsequently triggered promises cannot be identified, as it is impossible to tell which specific promise, or all of them, triggered their child with just one shared asyncId.

Fortunately, this does not strongly affect DrAsync's functionality, as a large part of its visualization relies on timelines generated from promise runtimes in real system time [\[10\]](#page-56-9). Most ambiguities can be resolved with this additional information. However, before deployment is possible, real system time elapsed during Promises may be very small, making it more difficult to distinguish dependencies.

Finding ways to overcome this would be a necessary but non-trivial aspect of applying Async hooks to analyze code before deployment. This task is difficult due to the lack of exhaustive documentation on asynchronous execution contexts and their relationship to asynchronous Javascript [\[11\]](#page-56-10).

### <span id="page-11-0"></span>**2.3 Current Performance Testing in Test-Driven-Development**

Agile testing and the continuous delivery of software have been increasingly adopted in software development [\[25\]](#page-57-10). These techniques involve incremental delivery of new functionality and testing changes during the development process [\[26\]](#page-57-11), and can be applied to both the front-end and the back-end. By using mock objects to replace collaborators (external dependencies) of an object under test, components of software can undergo unit testing in isolation [\[27\]](#page-57-12). This is often employed in Test-Driven-Development (TDD). The 'red, green, refactor' cycle in TDD, as illustrated by Figure [2.2](#page-11-1) (from [\[28\]](#page-57-13)), has the benefit of creating fast feedback loops, which can reassure the developer that each change fits the current requirements and reduces the likelihood of large, expensive refactoring [\[7\]](#page-56-6). These tests are written and ran far before a deployable version of the software is completed. As the performance of a system cannot be reliably measured before it is deployed, it is difficult to consider performance in unit testing.

<span id="page-11-1"></span>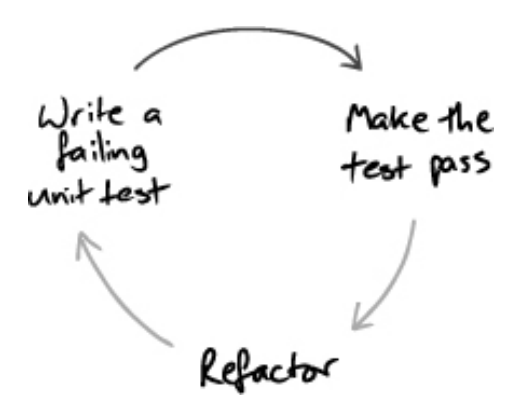

**Figure 2.2:** 'Red, green, refactor' cycle in Test-Driven Development (from [\[28\]](#page-57-13))

On the other hand, PerfMock illustrates an approach to measuring performance in unit testing through estimating it with models. This has the additional benefit of ensuring low turnaround times.

#### <span id="page-12-0"></span>**2.3.1 PerfMock**

PerfMock, an extension upon a mock object framework, was created to enable performance unit testing in the back-end for Java. Out of all the aspects of performance, response time is the most relevant to unit testing, since it can be directly measured by micro-benchmarking code [\[29\]](#page-57-14). However, it is difficult to determine response times when collaborators are replaced by mock objects, as they lack the internal logic of the collaborator being mocked [\[9\]](#page-56-8).

PerfMock solves this problem by making it possible to assign performance models to mock objects. The performance models, ranging from (deterministic) average delays to probability distributions, are estimators for how long the collaborator will take to process messages it received. PerfMock performs these estimations in virtual time, which makes it possible to test performance in a continuous way before the full software can be deployed. This provides fast turnaround times, which is crucial to TDD. The models can also be iteratively refined as more real-time data is made available, such that predicted performance converges to actual performance [\[9\]](#page-56-8).

```
1 public class CassandraUserServiceTest {
       2 @Rule
3 public PerformanceMockery ctx =
4 new PerformanceMockery () ;
5 CassandraOperations db = context . mock (
6 CassandraOperations .class ,
7 PerformanceModels . cassandraOpsModel () );
8 @Test
9 public void getUserAliceFromCassandra () {<br>10 UserService users = new CassandraUser
           UserService users = new CassandraUserService (db);
11
12 ctx . repeat (2000 , () -> {
13 ctx.checking (new Expectations () {{
14 exactly (1) . of (db) . selectOne (
15 "SELECT * FROM users WHERE username='Alice';",
16 User . class );
               33 ;
18 users.getByUsername ("Alice");
19 }) ;
\frac{20}{21}21 assertThat (ctx.runtimes (), matchMean (<br>22 DerformanceModels.userServiceModel())
       PerformanceModels.userServiceModel()));<br>}
23 }
24 }
```
**Listing 2.2:** Example unit test written with PerfMock, using the matchMean function

An example unit test written with PerfMock is shown in Listing [2.2.](#page-12-1) A performance model, cassandraOpsModel, can be chosen according to the assumed performance characteristics of the external Cassandra service. The accuracy of the model can be assessed by checking whether it passes the matchMean check. Once the test passes, the model used can then be applied to estimate the performance impact of changes made to code calling on the Cassandra service.

```
1 public class TweeterControllerTest {
2 @Test
       3 public void rendersUserTimelineWithReplies () {
4 TweeterController ctlr = new TweeterController (...) ;
5 User alice = new User (" Alice ");
6 List < Message > TEN_MSGS = ...
7
8 ctx . repeat (2000 , () -> {
9 ctx.checking (new Expectations () {{
10 exactly (1) . of (users) . getByUsername ("Alice");<br>11 uill (returnValue (alice)) :
                       will (returnValue (alice));
```

```
12 exactly (1) . of (msgs) .getUserTimeline (alice);<br>13 will (returnValue (TEN_MSGS));
                               will (returnValue (TEN_MSGS));
14 exactly (10) .of( msgs ). getReplies (
15 with ( any ( Message . class )));
                    33.
17 ctlr . userTimeline (" Alice ", new ModelMap () );
               \} ) :
\frac{19}{20}20 assertThat (ctx. runtimes (),<br>21 hasPercentile (80, less
                    hasPercentile (80, lessThan (15.0)));
\begin{array}{ccc} 22 & & & \rightarrow \\ 23 & & \rightarrow & \end{array}23
```
Listing 2.3: Example unit test written with PerfMock, using the hasPercentile function

Models can also be set as performance targets. Listing [2.3](#page-12-2) illustrates an example where the test ensures that the runtime of the process tested is up to standard according to the model used. The test context's runtime ctx.runtimes is updated with the duration of execution of each process (either from real time, or virtual time as estimated by its model), and this runtime is expected to be within the 80th percentile of its performance model.

PerfMock does have limitations due to its reliance on estimations of performance before real data is made available. The performance of collaborators may be inaccurately estimated to a great extent, and there is a trade-off between accuracy and detail. Moreover, even when empirical data is available, models may still not be 100% accurate as device-side times are inconsistent and may cause actual performance to deviate [\[9\]](#page-56-8). This inaccuracy, however, is likely not to be higher than that of other performance measurement tools working locally, as they would have the same sources of error.

Moreover, PerfMock is still able to provide an estimate of whether code changes will cause performance to improve or worsen. This can provide valuable guidance for developers [\[9\]](#page-56-8). Fine tuning its accuracy with empirical data will make it relevant as an automatic performance testing tool that can be integrated into unit testing throughout the process of engineering a piece of software, before and after it is deployed for concrete performance measurements.

Therefore, the same idea of estimating performance with models during unit testing could be applied to performance testing in the front-end as well. However, PerfMock is concerned with serial executions, and is unable to estimate the runtimes of concurrent code. The Async hooks API, as used by DrAsync, could possibly be used to adapt this approach to analyze async Javascript.

#### <span id="page-13-0"></span>**2.3.2 Estimating performance with performance models**

A performance model is any piece of code that returns a numerical estimation of the response time of the object represented [\[9\]](#page-56-8). Since exact measurements of time delay cannot be obtained till the system is deployed, estimations can be used to simulate how code changes can affect loading times. Even after the system is deployed, since it takes a long time to retry deployment, estimates in virtual time can offer a method of measuring performance with lower turnaround time.

Before deployment, performance models can be constructed based on theory. For example, a lognormal distribution can be used to represent the performance of network services, [\[9\]](#page-56-8) since many network services have heavy tails [\[30\]](#page-57-15). Existing research on modelling the performance of big-data systems, such as Apache Hadoop [\[31\]](#page-57-16), or No-SQL databases, such as Apache Cassandra [\[32\]](#page-58-0), can be utilized to develop performance models.

After the system is deployed, the PLT can be measured. Performance models can now be constructed as aggregates of empirical data. For example, a large number of trials can be conducted to obtain a dataset of PLT, which can be approximated as a normal distribution. This distribution can then be implemented as a performance model to predict future PLT.

## <span id="page-14-0"></span>**2.4 Unit Testing Frameworks in the Front-end**

Given the significant amount that Javascript evaluation contributes to page loading time, as explained in [Section 2.1,](#page-7-1) improving performance testing in Javascript development is highly important.

There are many popular Javascript frameworks used to create unit tests. Examples include Jest [\[33\]](#page-58-1), Mocha [\[34\]](#page-58-2), AVA [\[35\]](#page-58-3), and Jasmine [\[36\]](#page-58-4). Jest was designed by a Meta team for the React library, as an extension to Jasmine [\[37\]](#page-58-5). In particular, it is known for its simplicity, large amount of features, and comprehensive documentation. It is also widely used, having a large presence on stack overflow [\[38\]](#page-58-6). These factors will all contribute to the likelihood of Javascript developers using Jest for unit testing.

Since using a popular testing framework increases the applicability of our work, we will focus on implementing performance testing by extending the Jest unit testing framework in Javascript. This section aims to introduce the relevant Jest boilerplate for writing unit tests, as well as frameworks for extending them. It is impossible exhaustively introduce its library functions - all functions used are defined and explained in Jest documentation.

#### <span id="page-14-1"></span>**2.4.1 Using Jest**

The describe function is used to create a test suite/block. Test cases can be defined within it with the it function [\[39\]](#page-58-7). Matchers are used to assert the expectations of each test, with the expect object [\[40\]](#page-58-8). These tests can be grouped to properly represent the object they describe [\[41\]](#page-58-9).

Additionally, the beforeEach function can be used to reduce duplication, as it is called before each test in the block. Similarly, the afterEach function is called after each test. The beforeAll and afterAll functions are called before and after all of the test cases [\[39\]](#page-58-7).

Listing [2.4](#page-14-2) (from [\[41\]](#page-58-9)) shows an example of tests written for the implementation of a calculator. The toEqual matcher compares the result argument of expect(result) with its own argument, and asserts that they are equal. Test results will then be printed based on the result of the assertions.

```
1 describe ('addition', () \Rightarrow {
2 let calc = null
3 beforeEach (() => {<br>4 const options
             const options = {
5 precision: 2<br>6 }
 6 }
7 calc = new Calculator ( options )
8 })<br>9 it
        it('adds two positive numbers', () => {
10 const result = calc .add (1.333 , 3.2)
11 expect ( result ). toEqual (4.53)
\begin{matrix} 12 & 12 \\ 13 & i \end{matrix}13 it ('adds two negative numbers', () => {<br>14 const result = calc.add(-1.333, -3.
             const result = calc.add (-1.333, -3.2)15 expect (result).toEqual (-4.53)
16 })
17 })
```
**Listing 2.4:** Example of Tests written in Jest (from [\[41\]](#page-58-9))

Jest also supports creating mocks. Mocks lack the internal logic of the object they are mocking, and are used to avoid making a real call to the object. A mock function can be created with jest.fn() [\[42\]](#page-58-10). An example is given in Listing [2.5](#page-14-3) (from [\[41\]](#page-58-9)). The mock tracks its invocations, and can be audited by expect.

```
1 it('is callable', () => {<br>2 const mock = iest fn()
              const mock = jest.fn()
```

```
3 mock ('arg')<br>4 expect (mock
              expect (mock).toHaveBeenCalled ()
5 expect (mock).toHaveBeenCalledWith ('arg')<br>6 expect (mock).toHaveBeenCalledTimes (1)
6 expect ( mock ) . toHaveBeenCalledTimes (1)
        7 })
```
**Listing 2.5:** Example usage of jest.fn (from [\[41\]](#page-58-9))

#### <span id="page-15-0"></span>**2.4.2 Extending** expect

The expect object can be extended to define the developer's own matchers. This can be done with the expect.extend function, within which a custom matcher function can be defined. This can then be used in tests [\[40\]](#page-58-8). An example is Listing [2.6](#page-15-1) (from [\[40\]](#page-58-8)). The toBeWithinRange matcher is newly defined to return unique pass/fail messages and a boolean based on the result of matching.

```
1 expect.extend ({<br>2 to BeWithin Ba
              2 toBeWithinRange ( received , floor , ceiling ) {
 3 const pass = actual >= floor && actual <= ceiling ;
 4 if ( pass ) {
 5 return {
 \begin{array}{c}\n6 \\
7\n\end{array} message: () =>
                                              expected ${received} not to be within range
 8 \frac{1}{2} \frac{1}{2} \frac{1}{2} \frac{1}{2} \frac{1}{2} \frac{1}{2} \frac{1}{2} \frac{1}{2} \frac{1}{2} \frac{1}{2} \frac{1}{2} \frac{1}{2} \frac{1}{2} \frac{1}{2} \frac{1}{2} \frac{1}{2} \frac{1}{2} \frac{1}{2} \frac{1}{2} \frac{1}{2} \frac{1}{2} \frac{1}{2}\begin{array}{c} 9 \\ 10 \end{array} pass: true,
10 };
11 } else {
12 return {<br>13 mess:
                                     message: () =>
14 'expected ${received} to be within range<br>15 $\f ${floor} - ${ceiling}'}'.
15 \frac{1}{16} \frac{1}{16} \frac{1}{16} \frac{1}{16} \frac{1}{16} \frac{1}{16} \frac{1}{16} \frac{1}{16} \frac{1}{16} \frac{1}{16} \frac{1}{16} \frac{1}{16} \frac{1}{16} \frac{1}{16} \frac{1}{16} \frac{1}{16} \frac{1}{16} \frac{1}{16} \frac{1}{16} \frac{1}{16}\begin{array}{ccc} 16 & \text{pass: false,} \\ 17 & \text{ } \end{array}\rightarrow18 }
\begin{array}{c} 19 \\ 20 \end{array} }
      )21
\frac{22}{23}23 it('identifies numbers within a range', () \Rightarrow {<br>24 expect(100) to BeWithin Bange(90 110)
24 expect (100) . toBeWithinRange (90 , 110)
\begin{matrix} 25 & 3 \\ 26 & 11 \end{matrix}26 ...
```
**Listing 2.6:** Example of defining a matcher in Jest (from [\[40\]](#page-58-8))

expect.extend can also support async matchers, which will return a Promise with the results. Tests using the matcher have to be async as well, and await the settlement of the matcher's Promise. While a Promise awaited is still pending, execution of the test pauses, and control returns to the main event loop. When the Promise is settled with a value, or rejected with an error, the result of the expect is printed and execution of the test resumes, such as by executing the next await expression [\[40\]](#page-58-8). An example can be found in Listing [2.7](#page-15-2) (from [40]).

```
1 expect extend ({<br>2 async toBeD
       async toBeDivisibleByExternalValue (received) {
3 const externalValue =
4 await getExternalValueFromRemoteSource () ;
5 const pass = received % externalValue == 0;
6 if (pass) {<br>7 return
                return {
8 message: () =>
9 'expected ${received} not to be divisible by<br>10 ${externalValue}'.
10 $ {externalValue}',<br>11 mass: true.
                    pass: true,
\begin{array}{ccc} 12 & & & \\ & & 13 & \\ 13 & & & \\ \end{array}13 } else {
```

```
14 return {<br>15 mess
                            message: () =>
16 'expected ${ received } to be divisible by
17 $ {externalValue}',<br>18 mass: false
                            pass: false,
\begin{array}{ccc} 19 & & & \mbox{\hspace{1cm}} \\ 20 & & & \mbox{\hspace{1cm}} \end{array}\frac{20}{21}\begin{matrix} 21 & 3 \\ 22 & 3 \end{matrix})23
\frac{24}{25}25 it ('is divisible by external value', async () => {<br>26 avait expect(100) to ReDivisible Ry External Value
                 await expect (100) . toBeDivisibleByExternalValue ()
27 await expect (101) .not. toBeDivisibleByExternalValue ()<br>28 }
28 })
29
```
**Listing 2.7:** Example of defining an async matcher in Jest (from [\[40\]](#page-58-8))

#### <span id="page-16-0"></span>**2.4.3 Extending mocks**

Mocks created with jest.fn() can optionally take in a mock implementation to define its behaviour, in both synchronous and asynchronous contexts [\[42\]](#page-58-10). For example, in Listing [2.8](#page-16-1) (from [\[41\]](#page-58-9)), fakeAdd is a mock that takes in the implementation  $(a, b) \Rightarrow 5$ . Therefore, when it is called with (1, 1), it will return 5, as expected by toBe(5).

```
1 it('adds two positive numbers', () => {<br>2 const fakeAdd = iest.fn().mockImplet
             const fakeAdd = jest.fn().mockImplementation((a, b) => 5)
3 expect (fakeAdd (1, 1)). toBe (5)
4 expect (fakeAdd).toHaveBeenCalledWith (1, 1)<br>5 }
       5 })
```
**Listing 2.8:** Example of customizing the implementation of mocks in Jest (from [\[41\]](#page-58-9))

Jest is also capable of automatically mocking collaborator modules with jest.mock. For example, axios is a module used to call APIs asynchronously. This should be mocked in unit testing to prevent real calls to the API. In Listing [2.9](#page-16-2) (from [\[43\]](#page-58-11)), the async test for swapiGetter aims to test its ability to call an api through axios. axios is imported as mockAxios to indicate that it is being mocked locally. It is mocked with jest.mock and a custom implementation is set for the mock using mockResolvedValue. This function is a refactor of mockImplementation, and causes mockAxios to return a Promise resolved with its input. Therefore, when swapiGetter is called, it calls upon mockAxios instead of axios, and we are able to monitor its actions towards axios through the mock.

```
1 import swapiGetter from "../swapiGetter";
 2 import mockAxios from " axios ";
 3
 4 jest.mock ("axios");<br>5 mockAxios.get.mockR
   mockAxios.get. mockResolvedValue ({ data: { name: "Jimmy Jedi" } }):
 6 // is equivalent to
 7 // mockAxios . get . mockImplementation (() =>
 8 // Promise.resolve (\{\text{ data: } \{\text{ name: } \text{' Jimmy Jedi'}\ \}\ \})\frac{9}{10}describe ("swapifetter", () => f11 afterEach ( jest . clearAllMocks );
\frac{12}{13}test (" should return the first entry from the api", async () => {
14 const result = await swapiGetter (1);
15 expect (result).toBe ("Jimmy Jedi");
16 expect ( mockAxios .get) . toHaveBeenCalledTimes (1) ;
17 });
18 }) ;
```
**Listing 2.9:** Example of mocking the axios module and invoking the mock asynchronously (from [\[43\]](#page-58-11))

Jest does provide other mechanisms for mocking, but for simplicity's sake we will focus on these.

## <span id="page-17-0"></span>**Chapter 3**

# **Design and Implementation**

In this work, we propose QuiP, a novel method for performance testing Javascript front-end web-app code before deployment. QuiP extends the Jest testing framework to support performance optimization by estimating runtime using performance models, as shown in Fig [3.1.](#page-17-1) This chapter provides the details of the design and implementation of QuiP.

[Section 3.1](#page-18-0) explains why QuiP was designed as an extension, rather than a modification of Jest. [Sec](#page-18-1)[tion 3.2](#page-18-1) describes the architecture of QuiP, which uses an Observer pattern. Unit tests trigger the RuntimeContext subject within QuiP, which notifies the RuntimeMonitor observer about mock calls. The SerialRuntimeMonitor, an extension of the RuntimeMonitor class, processes non-async code to facilitate this estimation. The implementation details of this approach are illustrated in [Section 3.3.](#page-19-0)

Building on this, QuiP analyzes asynchronous code automatically, which is novel in the area of performance testing before deployment. [Section 3.4](#page-24-0) explains how QuiP achieves this by implementing the AutoRuntimeMonitor, which leverages the Async hooks API. The API is used to detect relationships between the execution contexts of Javascript code under test, in order to form a timeline of asynchronous dependencies. This involves a systematic search for deviations in Javascript execution context relationships from asynchronous dependencies, which is a novel contribution of this project as well.

<span id="page-17-1"></span>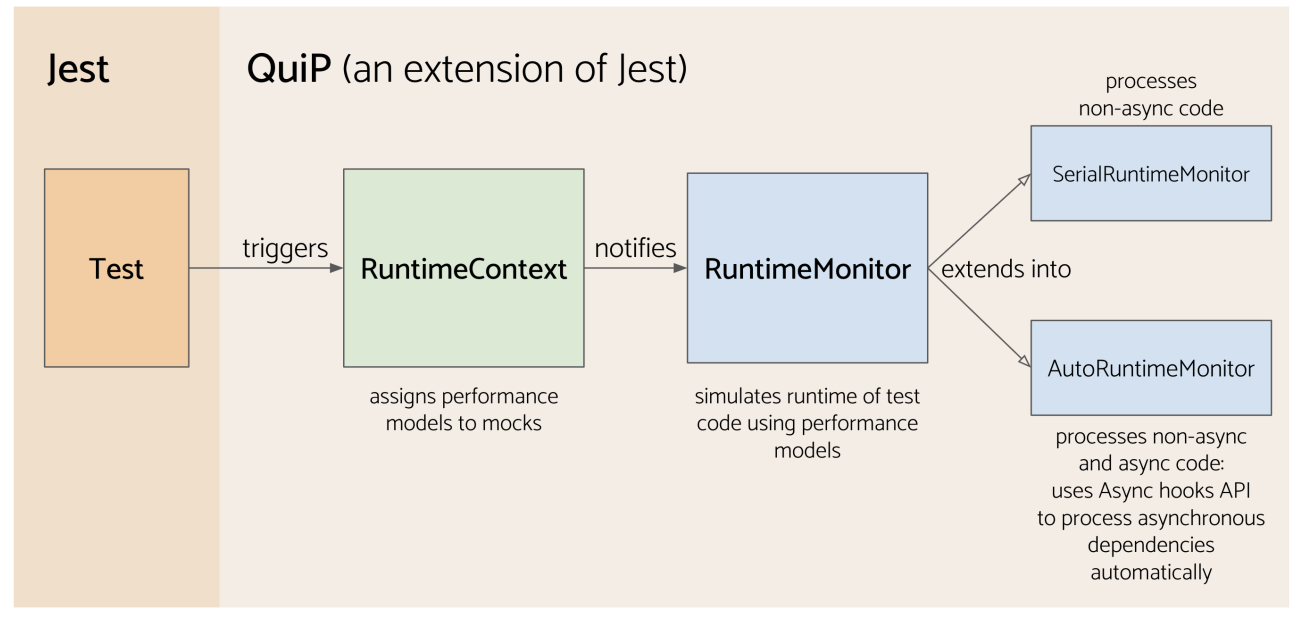

**Figure 3.1:** An overview of QuiP's implementation

## <span id="page-18-0"></span>**3.1 Project Design: Extending over Modifying Jest**

In order to incorporate performance testing into Jest unit tests, QuiP could be set up as a modified version of Jest. The advantage of this approach is that being able to modify Jest code provides more flexibility to QuiP's functionality. The internal structure of a mock can be changed to include information on its performance, such as performance models, to enable testing before deployment. Meanwhile, Jest testing implementations can be adjusted by adding virtual runtime estimations to the runtime of tests. These extensions have the additional benefit of ensuring that the existing Jest boilerplate only needs to be modified minimally for users to track performance in their unit tests.

However, the downside of this method is its maintainability. When the original Jest package is updated with new features or bug fixes, users may face a dilemma of choosing between using the updated version of Jest or sticking with QuiP. Given that QuiP's implementation differs from Jest, applying the updates to QuiP can be a complex and time-consuming task.

Therefore, an alternate approach considered is to set up QuiP as an extension of Jest. For example, a wrapper class or method can be created to store both the mock and its corresponding performance model, to add onto Jest's tests. This means that no matter what changes are made to Jest, only its API will affect the functionality of QuiP. This may be more challenging to implement, with no edit access to Jest's original code. Additionally, users may need to write more boilerplate, which reduces the convenience of the performance tests. However, workarounds can be devised to account for both functionality and user experience.

Hence, to avoid issues of maintainability, QuiP is set up as an extension of Jest. The rest of this chapter describes how its implementation enables performance testing before deployment is possible, even without edit access to the Jest repository.

## <span id="page-18-2"></span><span id="page-18-1"></span>**3.2 Architecture**

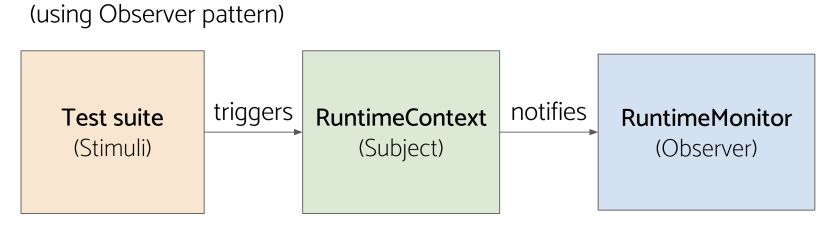

**Figure 3.2:** Architecture for QuiP

Before the system under test is fully deployable, its measured runtime in real time may not be an accurate indicator of its final performance. This is because for each piece of code tested, its collaborators may not be deployable, and running the code under test may take a shorter time as it skips over the runtime of its collaborators. Hence, the collaborators could be replaced with mocks containing information on their estimated performance. During each mock call, estimations of collaborator response time can be made, and added as virtual time to the real runtime of the code under test. The simulated runtime of the code under test now becomes the sum of the real time taken for the code to execute, and the total virtual runtime of mock calls.

Hence, the architecture for QuiP (as shown in Figure [3.2\)](#page-18-2) is designed with the initial intuition of tracking mock calls. This requires QuiP to set up a listener for mock calls. Therefore, an observer pattern can be used for QuiP's implementation. Tests are considered stimuli. Within each test suite, a RuntimeContext object is created to act as the subject. Its role is to notify its RuntimeMonitor, the observer, about mock calls. The RuntimeMonitor ultimately uses this information to calculate the total estimated runtime for each piece of test code, which can be returned to the user.

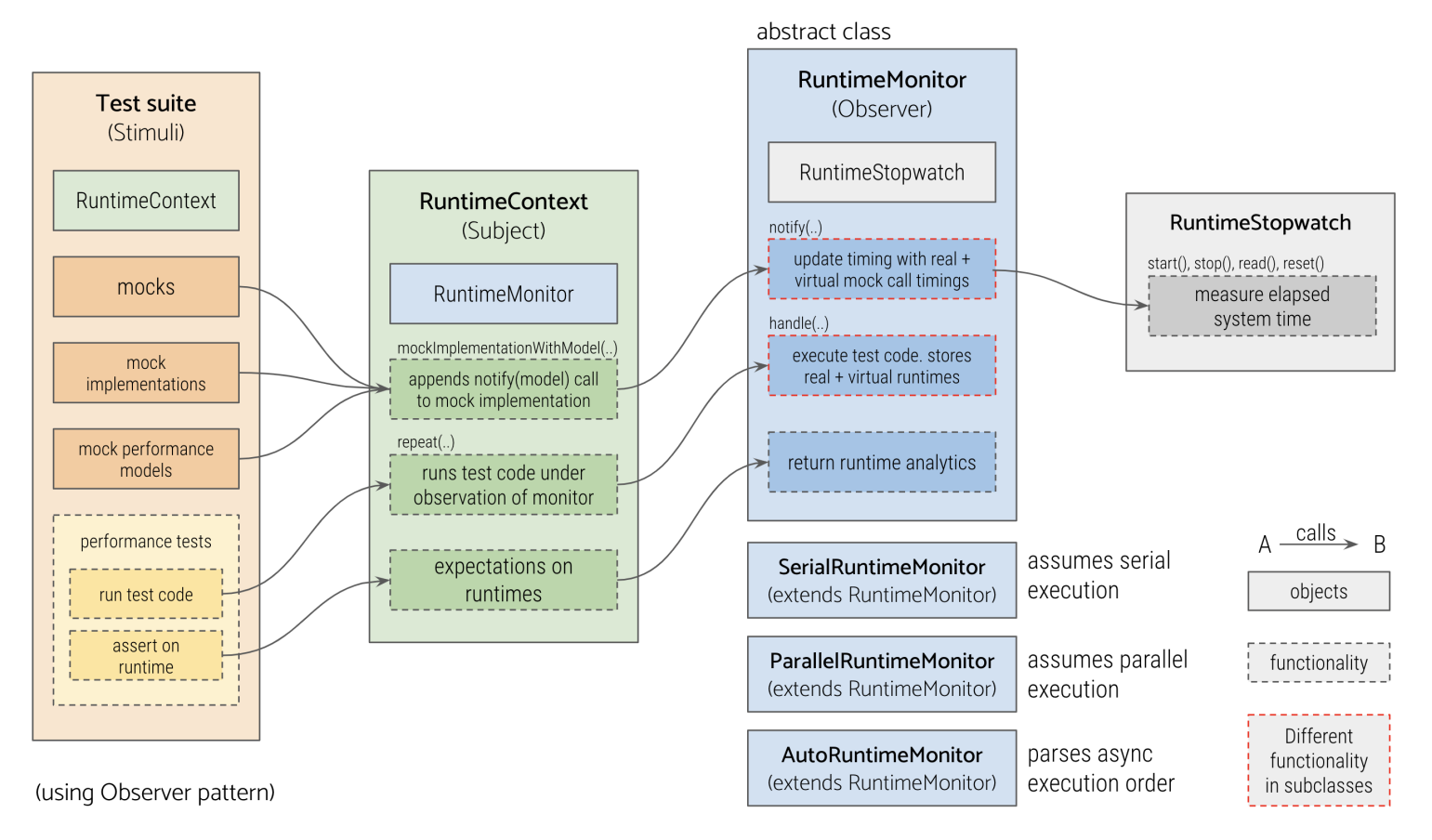

## <span id="page-19-2"></span><span id="page-19-0"></span>**3.3 Runtime Estimation**

**Figure 3.3:** Flowchart of QuiP's algorithm

In order to calculate the total estimated runtime, both the real time and virtual time elapsed during code execution must be measured. The real time elapsed can be measured using system clock time, but virtual time measurement is far less straightforward. Since the virtual component of the test runtime is the product of the number of mock calls made and their respective virtual response times, the RuntimeMonitor must know when each mock is called in the test code, and what its estimated response time is.

Figure [3.3](#page-19-2) illustrates QuiP's algorithm to estimate runtime, and will be explained throughout the following subsections.

#### <span id="page-19-1"></span>**3.3.1 Investigating when mocks are called**

The need of the RuntimeMonitor to know when a mock is called during a test program gives rise to a difficult design choice, as QuiP cannot change Jest internally. Therefore, we are unable to change the behaviour of a Jest mock to notify the RuntimeMonitor in response to a new mock call. However, we can take advantage of the Jest API. For each mock created, calling .mock on it returns an object with three members: calls, instances, and invocationCallOrder. The number of times a mock is called during each test can be inferred from calls, and the order of mock calls can be obtained from invocationCallOrder. On the other hand, the specific timing of mock calls and how much real time is between them is still unknown. It will be possible to sum up the total virtual runtime, assuming a serial (non-async) execution, but constructing a detailed timeline is not possible.

Therefore, it will make more sense to automatically append a notify(mock) call to each mock implementation. To do so, a wrapper function is defined in the RuntimeContext. This function takes in the user implementation and appends the notify(mock) call to it, before defining the combined function as the actual mock implementation. This is shown in Listing [3.1.](#page-20-2) As a result, the RuntimeMonitor can be notified exactly when mock calls are being made, and the user does not need to write any additional input to achieve this (as shown in Listing [3.2\)](#page-20-3).

```
1 mockImpWithModel (mock, imp) {<br>2 const implementationWithMo
             const implementationWithNotif = () => {
3 this monitor notify (mock);<br>4 return imp();
                  return imp();
5 \qquad \qquad };
6 mock.mockImplementation (implementation WithNotif);<br>7 }
        7 }
```
**Listing 3.1:** Abbreviated function definition of RuntimeContext.mockImpWithModel() leaving model out

<span id="page-20-3"></span>

```
1 ctx.mockImpWithModel(mockAdd, () => (5));
```
**Listing 3.2:** Example of user code assigning an implementation to a mock using QuiP

#### <span id="page-20-0"></span>**3.3.2 Estimating mock response time with performance models**

Performance models are used in PerfMock to estimate response times of mocks. Each model returns a numerical estimation of the response time of its associated mock. As previously explained in [Section](#page-13-0) [2.4](#page-13-0) of the Background, these models can be applied to estimate mock response times during front-end unit testing before deployment.

Performance models can provide an estimate of the effect of code changes on runtime. This paper primarily focuses on using these models to estimate the effect of code changes, enabling performance optimization, rather than striving for maximum accuracy. Although their accuracy may be limited before deployment, these models can be enhanced with empirical data gathered post-deployment. Moreover, since the estimates are made in virtual rather than real time, performance can be measured with low turnaround time both before and after deployment. Therefore, developers can benefit from their estimations without needing highly precise models.

#### <span id="page-20-1"></span>**3.3.3 Attaching models to mocks**

Hence, users should be allowed to assign performance models to mocks. Once again, this is difficult due to the fact that Jest mocks are not defined with a model field, and their implementation cannot be changed. The performance model of a mock cannot be directly stored within it.

Therefore, the most elegant way to give the RuntimeMonitor access to a mock's performance model is to directly pass the model to it during the mock call notification. This can be done by the RuntimeContext, when calling notify(mock, model) on the RuntimeMonitor in response to mock calls in the test code (illustrated in Listing [3.3\)](#page-20-4). Users should pass the mock's performance model to the RuntimeContext when defining the mock implementation, as shown in Listing [3.4.](#page-21-1)

```
1 mockImpWithModel(mock, model, imp) {<br>2 const implementationWithNotif =
               \frac{1}{2} const implementationWithNotif = () => {
3 this . monitor . notify (mock, model);
4 return imp () ;
\begin{array}{ccc} 5 & & \rightarrow; \\ 6 & & \text{m} \end{array}following the mock mock Implementation ( implementation WithNotif );<br>
7
7 }
```
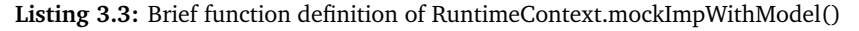

```
4
```

```
1 // returns random duration between MAX and MIN (excluded)<br>2 const randPerfModel = (run, args) =>
         \frac{2}{\sqrt{2}} const randPerfModel = (run, args) =>
3 ( Math . floor ( Math . random () * (MAX - MIN) ) + MIN + 1) ;
```
5 runtimeCtx . mockImpWithModel ( mockAdd , randPerfModel , () => (5) );

**Listing 3.4:** Example of user code assigning a performance model and an implementation to a mock

#### <span id="page-21-0"></span>**3.3.4 Adding up runtimes**

At this point, the RuntimeMonitor needs to measure the real time elapsed, and combine that with the virtual time estimation. The real time elapsed can be measured by the difference in system time before and after the test code is run. In order to do so, the user could manually calculate the difference within their test code, as shown in Listing [3.5.](#page-21-2) However, this introduces code repetition and may not be accurate. Instead, the code under test could be passed to the RuntimeContext as a lambda, as shown in Listing [3.6.](#page-21-3)

```
1 test ("should add up input", async () => {
2 const runs = 10;<br>3 const start = pr
         const start = process.hrtime.bigint();
4 for (let i = 0; i < runs; i + + \} {<br>
\text{regular} \cdot \text{addUp}(1, 2);5 registrar. addUp(1, 2);<br>6 }
         \overline{ }7 const end = process.hrtime.bigint();<br>8 expect((end - start) / runs).toBeLes
         expect ((end - start) / runs). toBeLessThan (10);
9 }) ;
```
**Listing 3.5:** Example of manually measuring real time elapsed during code execution

```
1 test ("should add up input", async () \Rightarrow {
2 const runs = 10;
3 await runtimeCtx repeat (runs, () \Rightarrow {<br>4 registrar.addUp(1, 2):
             registrar.addUp(1, 2);5 \qquad \qquad }):
6 expect ( runtimeCtx . runtimeMean () ). toBeLessThan (10) ;
7 \quad \} ) ;
```
**Listing 3.6:** Example of passing code under test to RuntimeContext

RuntimeMonitor measures the duration of code execution with a RuntimeStopwatch, which encapsulates the reading of system time. Different time units can be supported by converting the output of process.hrtime.bigint(), which is in nanoseconds appropriately. The time units supported, seconds, milliseconds and nanoseconds, are represented by static TimeUnit objects. Users can be allowed to customize the time units of test output by passing the corresponding TimeUnit to the RuntimeContext constructor.

Within the repeat() call in the RuntimeContext, the code under test is passed to its RuntimeMonitor by calling handle() on it. handle() starts the RuntimeStopwatch, and runs the code. Because of mockImpWithModel(), notify() is added to the implementations of mocks. During code execution, Jest runs the implementations of mocks, instead of the implementation of the object mocked. This triggers the notify() calls embedded in their implementations, which notifies the RuntimeMonitor that the mock has been called.

Upon each notify() call, the RuntimeMonitor reads the real time elapsed between the previous mock call (or the start of the program) and the current mock call. It also passes the number of times the mock has been called so far and the arguments it was called with (both obtained from mock.calls) to the mock's performance model, which will then return the virtual response time of the mock. The real time elapsed between each mock call and the virtual response time of the mock calls form the full timeline of a serial execution. A visualized example of a timeline generated is shown in Figure [3.4.](#page-22-1) Finally, the RuntimeMonitor is able to return the total timing, as well as the timeline (as a JSON), after executing the code under test. Commonly used data, such as the mean runtime or nth percentile

<span id="page-22-1"></span>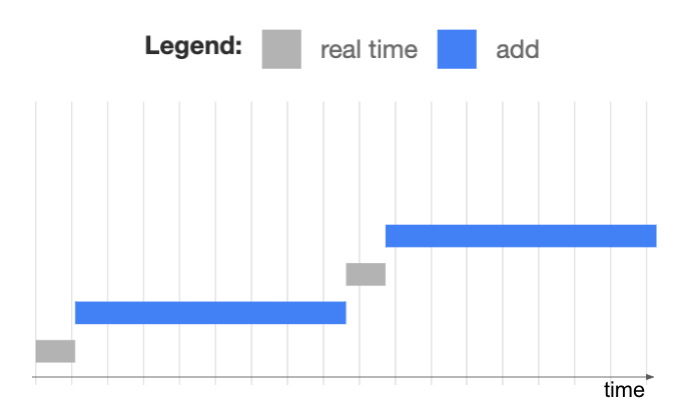

**Figure 3.4:** Example of a visualized serial code execution timeline

of runtime across multiple runs of the same code under test, can also be calculated by the RuntimeMonitor. It can be retrieved by the runtimeContext and returned to the user to be asserted upon, like in line 6 of Listing [3.6.](#page-21-3)

#### <span id="page-22-0"></span>**3.3.5 Visualizing timelines**

It may be difficult for the user to view the timeline data in the form of a JSON, especially considering the number of test runs and complexity of test timelines. Hence, a timeline visualizer tool is implemented to display timelines in the form of graphs. This can help greatly to interpret the timelines and optimize the critical path of the timeline. The test suite automatically saves results to a .txt file, which can be uploaded to the visualizer.

A screenshot of the timeline visualizer is shown in Fig [3.5.](#page-23-0) Graph representations of the timelines are automatically created with random unique colours for each mock, with a legend displaying the colours for the mocks. These graphs are generated with the Chart.js API [\[44\]](#page-58-12). Hovering over the lifetimes of each mock call displays information on its mock call name, and estimated start and end time. In the event where a large number of test runs are made for the same code under test, it may not be practical for the viewer to look through every timeline generated. Instead, the timeline visualizer creates an overview of the runs by only printing the timelines for the runs with longest, shortest and median timing.

<span id="page-23-0"></span>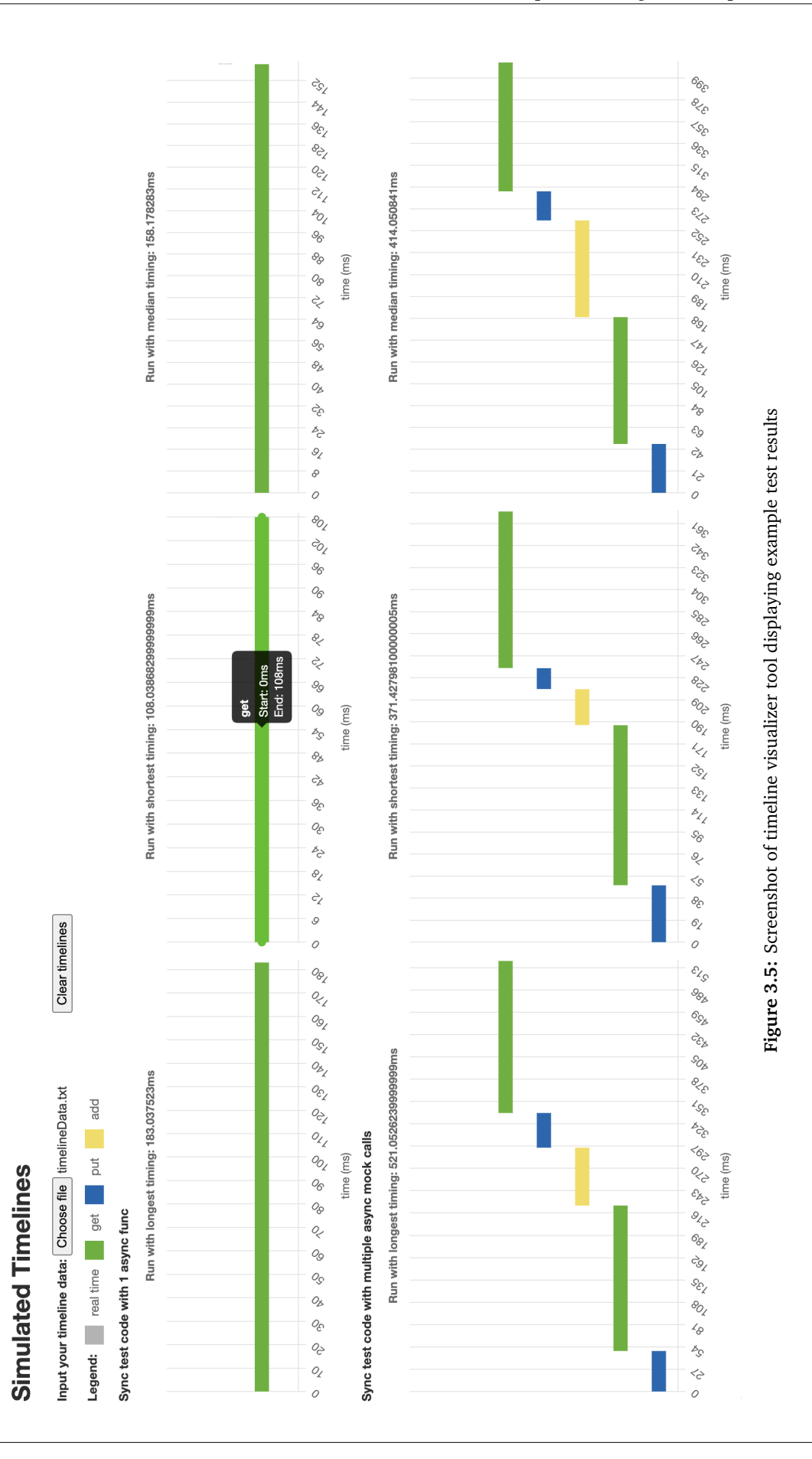

## <span id="page-24-0"></span>**3.4 Asynchronous Execution Analysis**

The previous RuntimeMonitor design can only work with non-async executions, since they arrange mock calls by their sequence in real time. It is referred to as the SerialRuntimeMonitor from now on. With async executions, even if two mock calls are triggered sequentially in real time, it is unclear if they are called serially or concurrently, as environmental factors can account for minute differences in their start time. For example, given a piece of code that executes two get() calls concurrently, the SerialRuntimeMonitor assumes that they are scheduled serially, because one call is made slightly after the other. This could lead to huge discrepancies in how the timings of the test program's mock calls are added up.

#### **Using Async hooks for dependency analysis**

In order to simulate the execution of test programs involving asynchronous mock calls, the dependencies between mock calls need to be analyzed. The AutoRuntimeMonitor is implemented to perform this analysis automatically, using the Async hooks API. The central idea of this novel implementation is to take advantage of the unique asyncIds that Async hooks assigns to each execution context related to asynchronous resources.

At any time, executionAsyncId() returns the asyncId assigned to the current execution context, while triggerAsyncId() returns the asyncId of the execution context that triggered the current one. This asyncId is the triggerAsyncId of the current execution context. The current context is created due to the triggering context finishing its execution (such as sequential function calls). Therefore, there is a high level of correlation between asyncIds, and the dependencies between asynchronous function calls.

Once mappings between mock calls and asyncIds are stored, it is possible to track the dependencies between mock calls. This can be used to determine if the execution of two mocks is concurrent.

Since Async hooks assigns asyncIds to execution contexts, there are different cases of async test program execution that cause deviations in asyncId assignments from actual async dependencies. Due to insufficient documentation of the relationship between execution contexts and asynchronous code, these cases are found through systematic testing of the Async hooks API. They are described in Table [3.1.](#page-24-1)

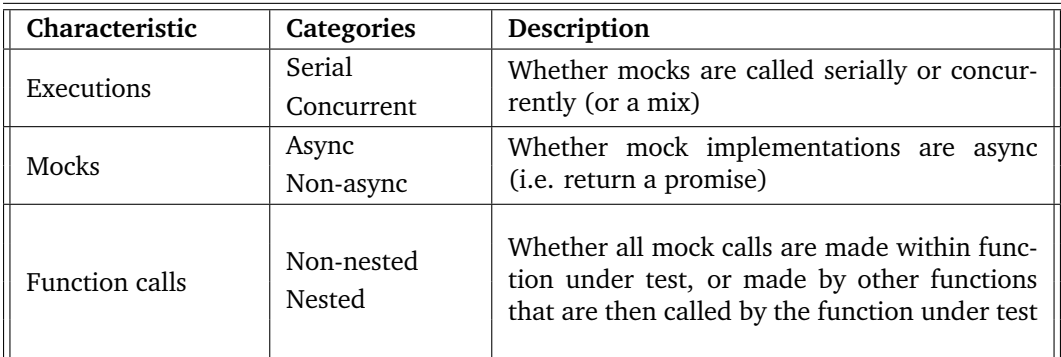

<span id="page-24-1"></span>**Table 3.1:** Table showing various cases of asynchronous code that cause deviations in asyncId assignments

The way that the AutoRuntimeMonitor analyzes asyncIds needs to be modified for these cases. [Section 3.4.1](#page-25-0) describes how the base case, async mocks with different types of execution in a nonnested function call, is processed. [Section 3.4.2](#page-28-0) extends this by mixing async and non-async mocks, and [Section 3.4.3](#page-31-0) explains how nested function calls are analyzed. More information is required to analyze a few edge cases with greater accuracy, given that the code under test is not ready for deployment. Additionally, it is possible that the edge cases listed are not exhaustive. However, most edge cases currently considered are successfully analyzed after modifications to the algorithm for the base case.

#### <span id="page-25-0"></span>**3.4.1 Async mocks with different types of execution**

The base case assumes that all mocks have asynchronous implementations. Before AutoRuntimeMonitor.repeat() runs the code under test, an async hook is created, and starts listening for events. Each mock call causes a call to asyncNotify() on the AutoRuntimeMonitor. asyncNotify(), as shown in Fig [3.6,](#page-25-1) calculates the ending time of the mock call.

<span id="page-25-1"></span>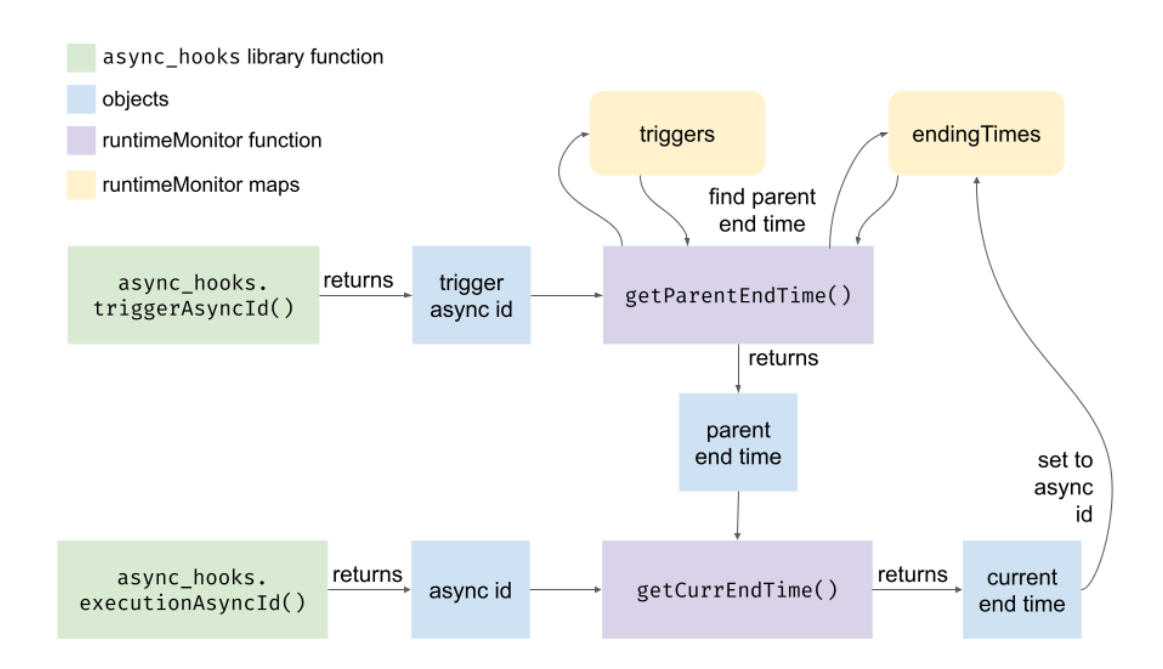

Figure 3.6: Diagram of flow within asyncNotify() function

Within the asyncNotify() function, the asyncId and triggerAsyncId of the current execution context (corresponding to the mock call) are retrieved with Async hooks. The ending time of the current mock call can be estimated using these ids.

First, the end time of the most recent mock call in the current mock call's dependency chain (i.e. the current mock's parent) needs to be found. This is handled by the getParentEndTime() function. The parent's end time is to be used as the start time of the current mock's execution. Therefore, a map, endingTimes, of asyncId to the ending time of its corresponding mock call should be stored. The id of the current mock's parent can be used to query the map for its ending time.

However, the parent mock call's asyncId may not necessarily be the triggerAsyncId of the current execution context, as shown in Fig [3.7.](#page-26-0) This is because there may be execution contexts between the parent and the current mock, and the triggerAsyncId of the current mock is the asyncId of the execution context triggering it. In order to find the id of the parent, the init function of the async hook is defined to store each execution context's triggerAsyncId in a local map, triggers. The asyncId of the parent can be found by tracing each id's trigger until an id is found having a corresponding ending time stored in endingTimes.

The ending time of the parent mock call can thus be retrieved from endingTimes. This is used to estimate the ending time of the current mock in getCurrEndTime(). The estimated response time of the mock is the sum of the real time elapsed since its parent mock call and the virtual time generated

<span id="page-26-0"></span>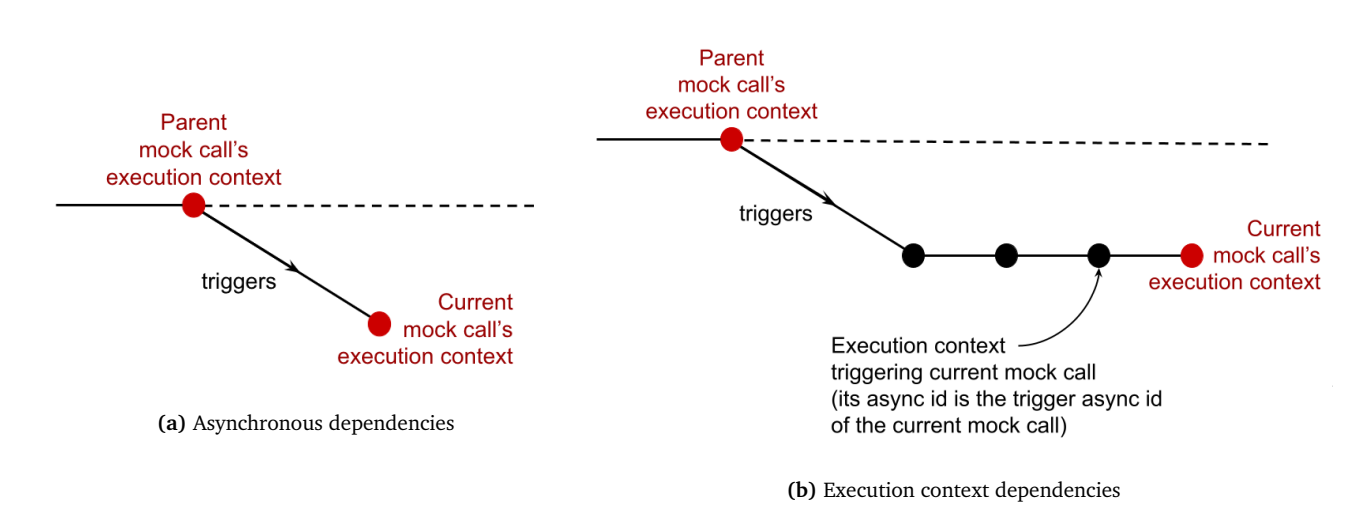

**Figure 3.7:** The async dependencies of the parent and the current mock call, compared to their execution contexts

by its performance model. This should be added to the parent's ending time to obtain the ending time of the current mock call.

Thereafter, the end time of the mock call can be set to its asyncId in the endingTimes map. This process repeats upon each mock call in the code under test, until the execution timeline and total estimated runtime are obtained. Examples of executions that can be correctly analyzed by this AutoRuntimeMonitor are shown in Figure [3.8.](#page-26-1) Get and put are both async mocks. The performance model assigned to the mocks for the tests are random number generators (within a predefined range), which explains the inconsistencies in their estimated runtimes.

<span id="page-26-1"></span>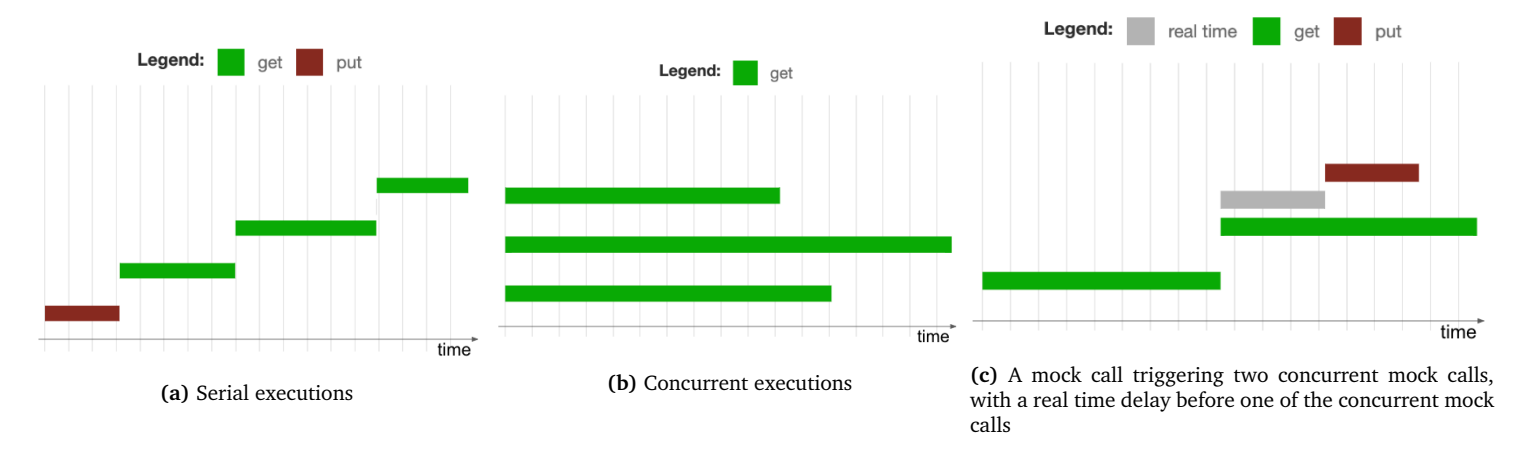

**Figure 3.8:** Examples of various executions correctly analyzed by the base case of the AutoRuntimeMonitor

#### **Concurrent mocks with children edge case**

However, a problematic edge case occurs when mocks with children are called concurrently. Concurrent mock calls are made in the same execution context, and are assigned the same asyncId. Since mock call dependencies are tracked by asyncId, and mock call ending times are stored by asyncId, this can lead to conflicts when concurrent mock calls' children look up their parents' end times.

There are two ways to handle the storage of ending times under the same asyncId: storing the longest ending time so far (according to virtual time), or storing the most recently occurring ending

time (according to real time). Both of these strategies are suboptimal in different situations. This is illustrated through the example code in Listing [3.7.](#page-27-0) Timelines that are accurate to the actual asynchronous dependencies in the awaitAllGets(), awaitLastGet(), and awaitFirstGet() function calls are shown in Fig [3.9.](#page-27-1)

```
1 // concurrently calls get 3 times
 2 async getIdTogether(id) \{... \}<br>3 // serially calls get 2 times
    3 // serially calls get 2 times
 4 async doubleGet (id) {...}
 5
    // concurrently calls 3 gets. Last get called upon the completion of all 3 concurrent
           get calls
 7 async awaitAllGets (id) {
 8 await this .getIdTogether (id);<br>9 const get4 = await axios get(
    const get4 = await axios.get('https://swapi.dev/api/people/${id}/');<br>}
1011 // concurrently calls 3 gets . Last get called upon the completion of the last get
          call
12 async awaitLastGet(id) {<br>13 const get1 = axios.g
13 const get1 = axios.get('https://swapi.dev/api/people/${id}/');<br>14 const get2 = axios.get('https://swapi.dev/api/people/${id}/');
          const get2 = axios.get ('https://swapi.dev/api/people/${id}/');
15 const get3And4 = this . doubleGet (id);
16 return Promise.allSettled ([get1, get2, get3AndPut]);<br>17 }
17 }
18 // concurrently calls 3 gets . Last get called upon the completion of the 1st get call
19 async awaitFirstGet(id) {<br>20 const get1And4 = this
20 const get1And4 = this .doubleGet(id);<br>21 const get2 = axios.get('https://swap
21 const get2 = axios.get('https://swapi.dev/api/people/${id}/');<br>22 const get3 = axios.get('https://swapi.dev/api/people/${id}/');
22 const get3 = axios.get('https://swapi.dev/api/people/${id}/');<br>23 return Promise.allSettled([get1.get2andPut.get3]);
          return Promise.allSettled ([get1, get2andPut, get3]);
24 }
```
<span id="page-27-1"></span>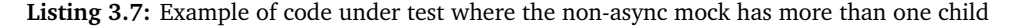

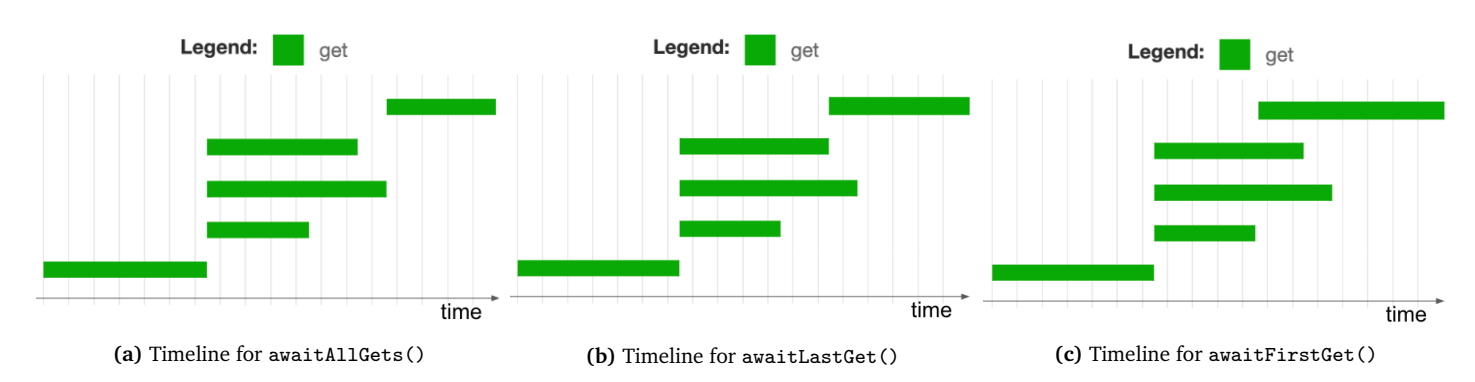

**Figure 3.9:** Accurate timelines according to asynchronous dependencies in example functions from Listing [3.7](#page-27-0)

Table [3.2](#page-28-1) shows the parent ending times of the final get, get4, when the two ending time storage strategies are used in various situations. Correct ending times (according to asynchronous dependencies) are highlighted in green. Both of these methods work when the ending time that they store coincides with the ending time of the child call's parent. However, storing the longest ending time is always correct for the general case where the child awaits all the concurrent get calls. Meanwhile, storing the most recent ending time is correct for the general case where the child is awaiting the most recent get call.

We chose to store the longest ending time, assuming that subsequent calls awaiting all previous concurrent calls might be more common than only the most recent concurrent call being awaited. However, this means that the analysis produced by AutoRuntimeMonitor may not be entirely accurate for the listed scenarios.

<span id="page-28-1"></span>

| <b>Situation</b>                   |                     | Parent ending time according to storage strategy |                              |                                |  |
|------------------------------------|---------------------|--------------------------------------------------|------------------------------|--------------------------------|--|
| Parent(s)                          | Longest<br>get call | ending<br>Longest<br>time                        | Most recent end-<br>ing time | Actual parent end-<br>ing time |  |
| All get calls                      | get3                | get3                                             | get <sub>3</sub>             | get <sub>3</sub>               |  |
|                                    | get2                | get2                                             | get3                         | get2                           |  |
| Most recent get call               | get3                | get <sub>3</sub>                                 | get3                         | get3                           |  |
| (get3)                             | get2                | get2                                             | get3                         | get3                           |  |
| Not most recent<br>get call (get1) | get3                | get3<br>get3                                     |                              | get1                           |  |
|                                    | get2                | get2<br>get3                                     |                              | get1                           |  |

**Table 3.2:** Table showing accuracy of ending storage strategies in various situations

#### <span id="page-28-0"></span>**3.4.2 Async and non-async mocks with different types of execution**

The next edge case to consider is the use of both async and non-async mocks. The mock implementations of async mocks are async functions that return a Promise which may contain its output. Meanwhile, the mock implementations of non-async mocks do not return promises. Since the Async hooks API specifically tracks the lifetimes of execution contexts related to asynchronous resources, it is unable to track non-async resources accurately. During a non-async mock call, the asyncIds and triggerAsyncId returned would not follow the same conventions as those assigned to async mock calls.

<span id="page-28-2"></span>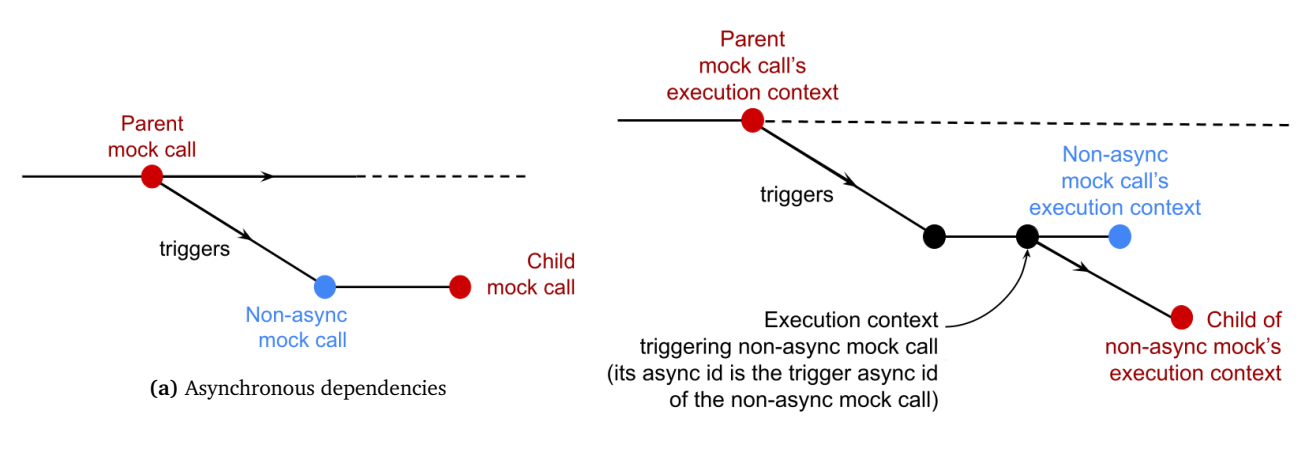

**(b)** Execution context dependencies

**Figure 3.10:** The async dependencies between the parent of the non-async mock call, the non-async mock call, and its child, compared to their execution contexts

Experimentation confirms that the asyncId assigned to the execution context for a non-async mock call is skipped over when identifying the triggerAsyncId of its child. This could be attributed to the fact that the non-async mock does not initialize an asynchronous execution context, and thus the execution contexts of its children are considered to be triggered by the execution context of the most recent asynchronous parent. This is visualized in Figure [3.10.](#page-28-2)

During the actual execution of the code under test, the child of the non-async mock call needs to wait for its completion. Therefore, it is dependent on the non-async mock call. However, the triggerAsyncId of the child is the triggerAsyncId of the non-async mock call, rather than its asyncId. This means that the trigger of the child's execution context is the execution context of the most recent async mock call. It can be seen that these mock calls' execution contexts do not directly reflect their dependencies.

Since the child of a non-async mock recognizes the triggerAsyncId of the non-async mock as its own triggerAsyncId, its corresponding notify() call does not have access to the asyncId of the non-async mock. When the child is retrieving its parent end time, it retrieves the ending time of the most recent async mock, instead of the ending time of the non-async mock (its actual parent). This means that the start time of the non-async mock's child is recognized to be the same as that of the non-async mock. The AutoRuntimeMonitor will identify them to be executing concurrently, when that is not possible with non-async code. This can be seen in Figure [3.11,](#page-29-0) where add is a non-async mock and get and put are async mocks.

<span id="page-29-0"></span>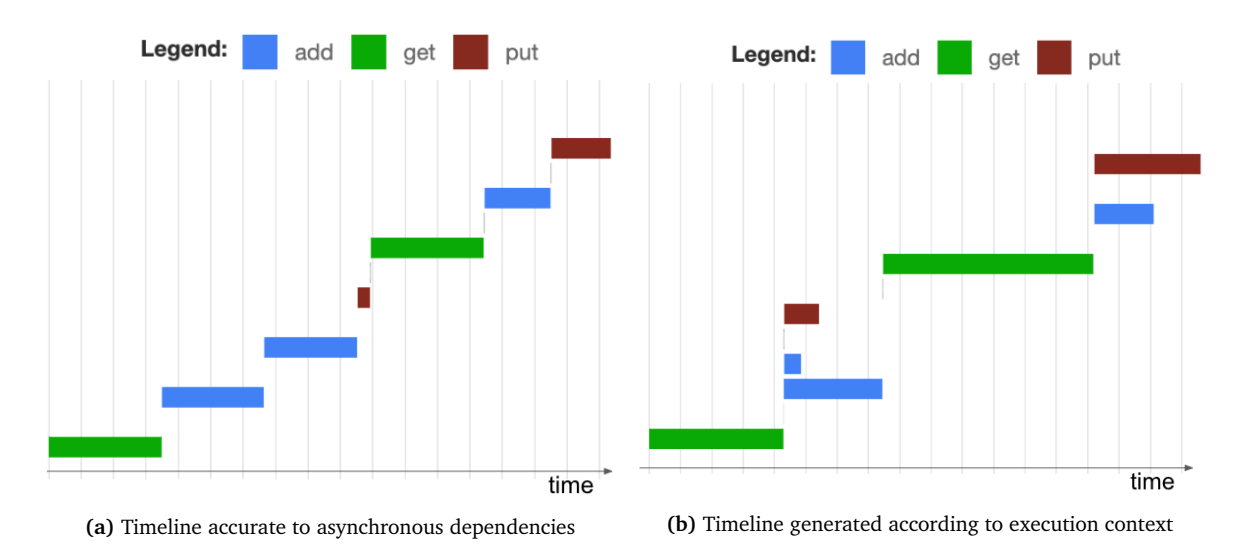

**Figure 3.11:** Timeline of a serial execution of async and non-async mocks

Hence, the behaviour of the AutoRuntimeMonitor needs to be modified to analyze the asynchronous dependencies of non-async mocks. A new notify() function is set up to handle non-async mocks separately. In order for the child of the non-async mock to retrieve the ending time of the non-async mock as its parent ending time, the child must be either given access to the asyncId of the non-async mock, or the ending time of the non-async mock.

#### **Giving the child of the non-async mock access to its id**

The first approach considered is to give the child of the non-async mock access to the id of the nonasync mock. This cannot be done during the asyncNotify() or notify() call of the child, as there are no ways to distinguish the child of a non-async mock call from the child of an async mock call. The only difference between these are their triggerAsyncIds, but there is no other information available to determine if a mock call's triggerAsyncId is actually reflective of its dependency. Therefore, the AutoRuntimeMonitor will not know when to modify the child's behaviour to account for a non-async parent.

Hence, the notify() function needs to be modified to leave subsequent mock calls access to its id. For example, its id could be stored in a local variable, to be read by its child. However, this approach is problematic, as it cannot be determined which of its subsequent mock calls (in real time) are actually its children and needs to read its id. Consider the code in Listing [3.8,](#page-30-0) where axios.put is an async mock, and add is a non-async mock. The AutoRuntimeMonitor's base case produces the timeline in Fig [3.12b](#page-30-1) when analyzing it, even though a more accurate timeline would be the one in Fig [3.12a.](#page-30-1) In modifyId, add has more than 1 child - put1 and put2. It is erroneous to assume by default that only the first mock call succeeding the non-async mock call in real time is its child. The method is thus inoperable in this case.

<span id="page-30-0"></span>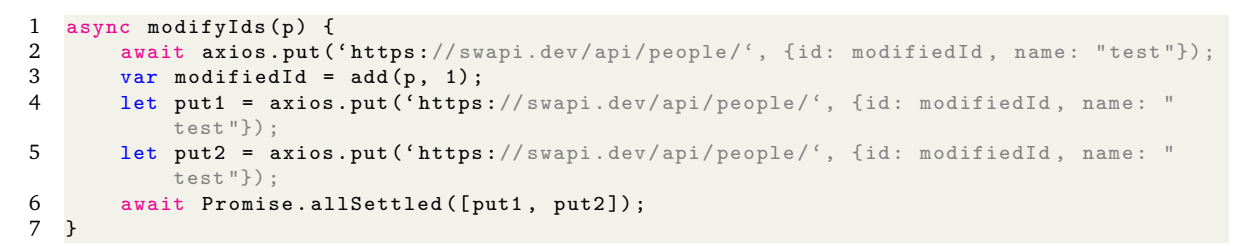

**Listing 3.8:** Example of code under test where the non-async mock has more than one child

<span id="page-30-1"></span>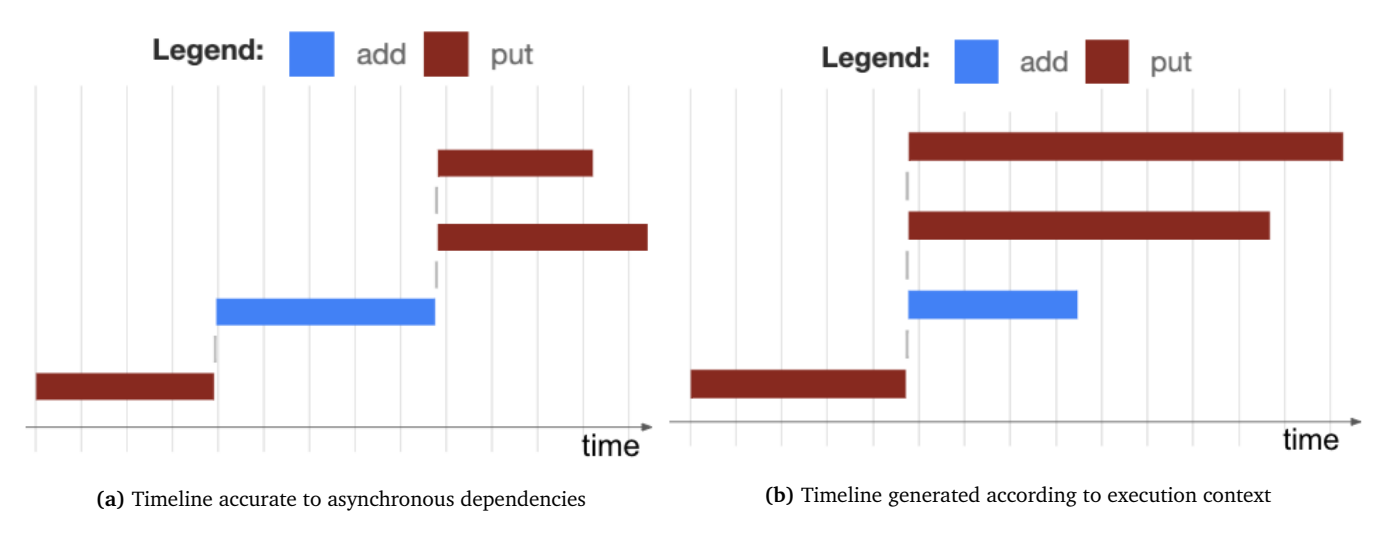

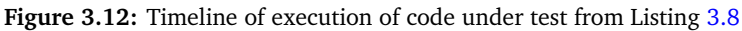

#### **Giving the child of the non-async mock access to its end time**

The other approach considered is to give the child access to the non-async mock's end time. For the same reasons as above, this cannot be done in the asyncNotify() or notify() call for the child. Storing the end time as a local variable would also fail in some cases, as shown above. Instead, the end time should be stored during the notify() call in a way that only the child of the non-async mock can access.

In order to do so, we consider that by default, the parent end time of each mock call is retrieved with its parent id. This parent id is found by tracing the trigger ids of the mock call's triggerAsyncId until an id is found with a corresponding ending time. We know that the non-async mock call and its child share a common triggerAsyncId. Therefore, during the notify() call for the non-async mock call, the estimated ending time of the non-async mock could be set for both its asyncId and its triggerAsyncId. In this way, when its child retrieves its parent end time using the non-async mock's triggerAsyncId, the correct end time is returned.

A concern with this method is whether the parent timings of other mock calls are affected, since the non-async mock call sets its ending time to an id that is not its own. Earlier mock calls (in real time) would not be affected, as their end times have already been saved to the timeline output. This can be seen in Fig [3.13,](#page-31-1) where add is a non-async mock and get and put are async mocks.

Later mock calls (in real time) with the same triggerAsyncId as the non-async mock call can be considered in two broad categories: children of the non-async mock call and children of the parent of the non-async mock call. Children of the non-async mock call are meant to take on the end time of the non-async mock call as their parent end time, leaving children of the parent of the non-async mock call as the problematic group.

<span id="page-31-1"></span>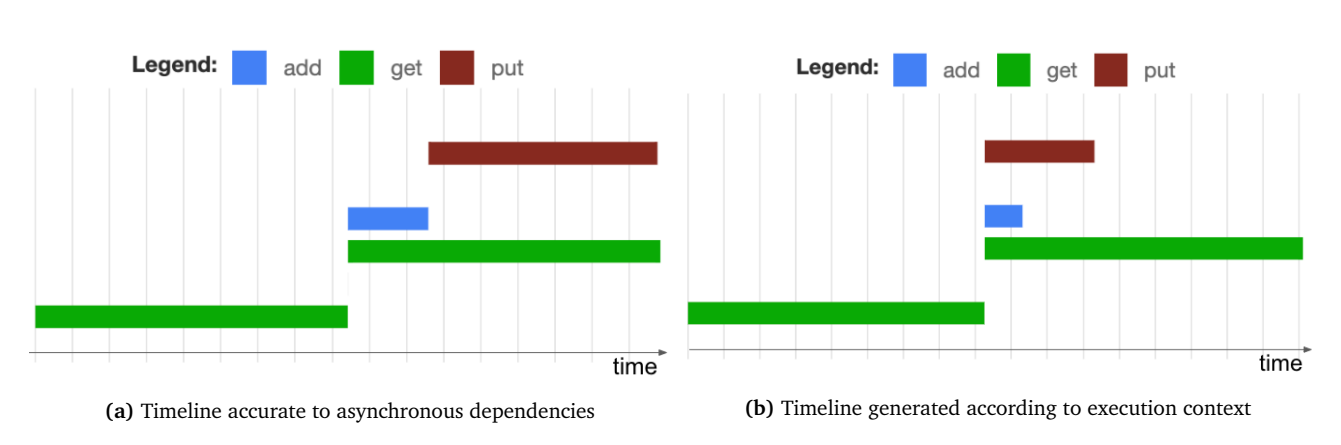

**Figure 3.13:** Timeline of execution of code under test from Listing [3.8](#page-30-0)

However, if the children of the parent of the non-async mock call are called later in real time than the non-async mock call is, they should start after the non-async mock call ends. Non-async mock calls, by definition, cannot be executed concurrently with any other function calls. It is impossible for any other mock calls to share a parent end time with it, as this would mean that they start at the same time and are concurrent. Originally, these children would recognize their parent end time as the end time of the parent of the non-async mock call. Now, their parent end time would be set as the end time of the non-async mock call, which is accurate to their async dependencies.

Therefore, the final approach chosen to resolve this edge case is to give children of non-async mocks access to the non-async mock's end time, by setting this end time to its triggerAsyncId as well. This modified AutoRuntimeMonitor is used to generate the accurate timelines illustrated in Figures [3.11a,](#page-29-0) [3.12a](#page-30-1) and [3.13a.](#page-31-1)

#### <span id="page-31-0"></span>**3.4.3 Nested function calls with different types of execution**

Finally, the edge case of nested function calls also causes conflict between its asynchronous dependencies and execution contexts. A nested function call refers to mock calls encapsulated within a separate function, which is called by the function under test. This is opposed to the function under test making all mock calls directly within itself. An example can be seen in Listing [3.9.](#page-31-2) Assuming the axios module is mocked in tests, add, axios.get and axios.put are mock calls. nestedChangeId() calls the nested function, changeId(), which performs a get mock call and a put mock call. Meanwhile, nonNestedChangeId() performs the get mock call and put mock call directly within itself, without calling the nested changeId() function.

```
1 async changeId (oldId , change ) {
2 let get = await axios.get ('https://swapi.dev/api/people/${oldId}/');<br>3 let newId = add(oldId. change):
3 let newId = add(oldId, change);<br>4 await axios.put('https://swapi.
         await axios.put ('https://swapi.dev/api/people/', {id: newId, name: get.data.name
             });
5 }
6 async nestedChangeId (id) {
7 await axios.put ('https://swapi.dev/api/people/', {id: id, name: "test"});<br>8 await this.changeId(id, 1);
         await this. changeId(id, 1);
9 await axios.get ('https://swapi.dev/api/people/${1}/');
\begin{matrix} 10 \\ 11 \end{matrix} a
    async nonNestedChangeId (id) {
12 await axios.put ('https://swapi.dev/api/people/', {id: id, name: "test"});
13
14 let get = await axios.get ('https://swapi.dev/api/people/${id}/');
15 let newId = add(id, change);<br>16 await axios.put('https://swa
         await axios.put ('https://swapi.dev/api/people/', {id: newId, name: get.data.name
             });
17
18 await axios.get ('https://swapi.dev/api/people/${1}/');
```
19 }

**Listing 3.9:** Example of code under test where nestedChangeId() includes a nested function call, and nonNestedChangeId() performs the same mock calls without nested function calls

Practically speaking, both nestedChangeId() and nonNestedChangeId() perform the same mock calls, with the same asynchronous dependencies (both of these functions execute their mock calls serially). However, according to the AutoRuntimeMonitor, the relationships between their execution contexts are different. This results in different timelines being produced, as shown in Fig [3.14.](#page-32-0) Clearly, only the timeline produced from nonNestedChangeId() is accurate to their asynchronous dependencies.

<span id="page-32-0"></span>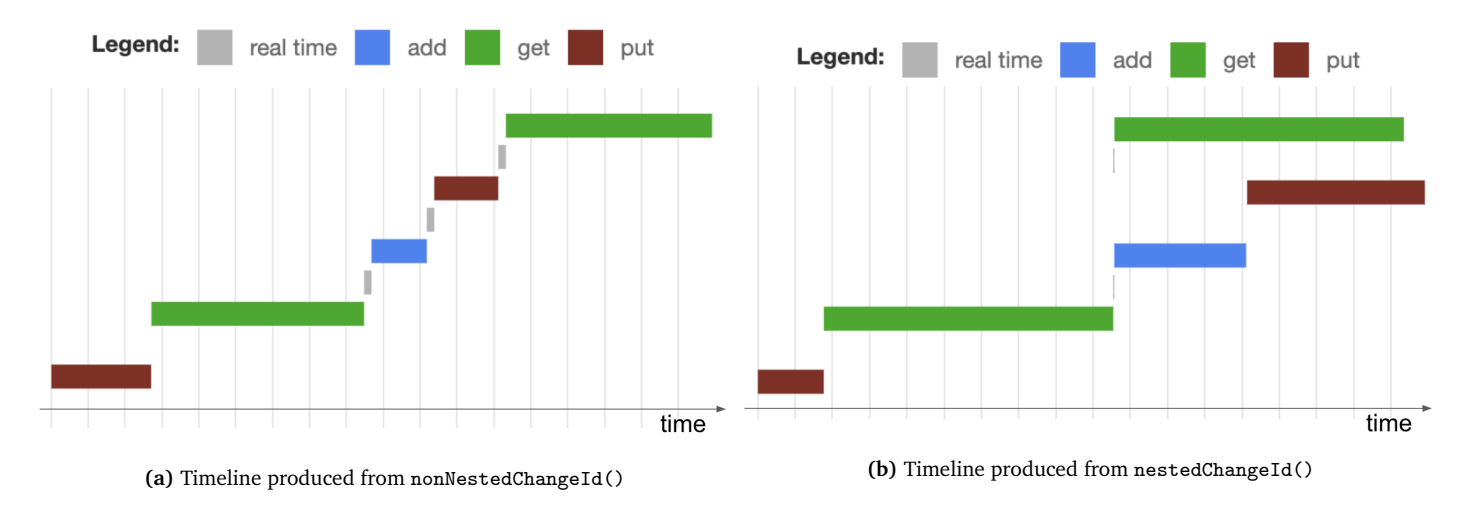

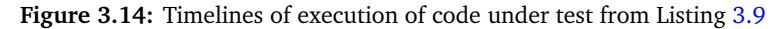

<span id="page-32-1"></span>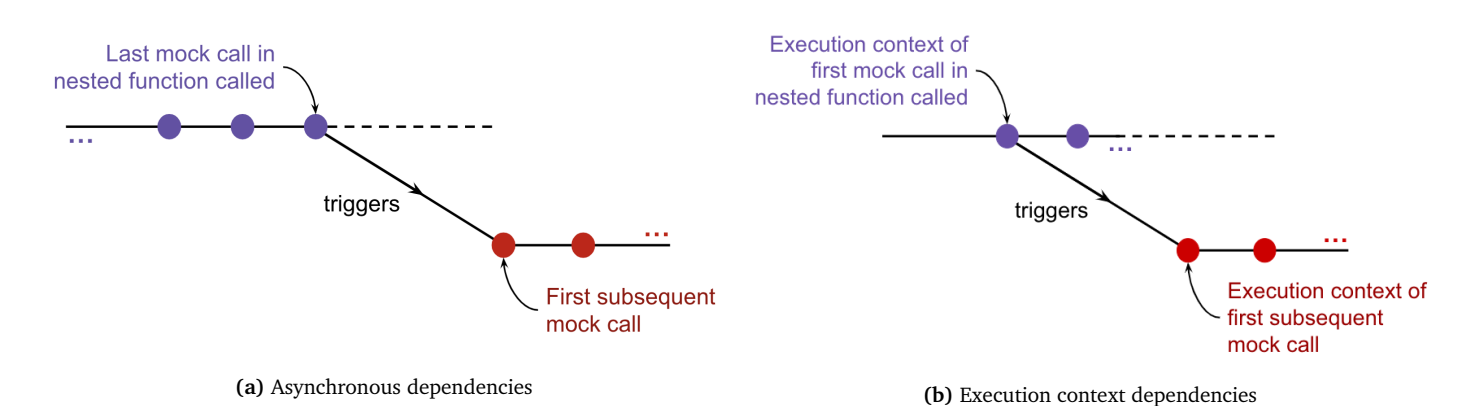

**Figure 3.15:** The async dependencies between the a nested function call and subsequent mock calls, compared to their execution contexts

In the timeline produced from the nested function, shown in Fig [3.14b,](#page-32-0) the parent of the get mock call following changeId() is found to be the first mock call in changeId(). However, it should be the last mock call in changeId(). This deviation in its execution context dependencies from its async dependencies is shown in Fig [3.15.](#page-32-1) Further experimentation confirms the general trend where mock calls following a nested function call recognize the first mock call in the nested function as its parent, rather than the last. This is regardless of the number of mock calls in the nested function, and whether the subsequent mock call belonged in a nested function itself.

A possible explanation is that the function execution context of the nested function is the execution context of the first mock call in the nested function. The execution context of the mock call following the nested function is created due to the nested function's execution context finishing its execution. Therefore, the execution context of the mock call recognizes the nested function's execution context as its trigger, and is thus triggered by the execution context of the first mock call in the nested function.

Therefore, the behaviour of the AutoRuntimeMonitor needs to be modified to account for the asynchronous dependencies of nested functions. In order to achieve this, two problems need to be solved. Firstly, the last mock call in the nested function and its end time needs to be retrievable by the succeeding mock call. This would be the actual parent of the succeeding mock call of the nested function. Secondly, the AutoRuntimeMonitor needs to be able to distinguish between mock calls succeeding entire nested function calls, and mock calls succeeding the first mock call in the nested function call. These two cases appear to have the same parent, but only the parent end time of mock calls succeeding the nested function call would need to be modified.

#### **Retrieving the last mock call in the nested function and its end time**

Since the mock call succeeds the nested function call, its associated asyncNotify() or notify() call always occurs later in real time than the asyncNotify() or notify() calls of the mock calls within the nested function. Therefore, the ending time of the succeeding mock call's "real" parent (according to asynchronous dependencies), the last mock call of the nested function, should have already been stored in the endingTimes map (as this is done during asyncNotify() or notify()). It would be possible for the succeeding mock call to retrieve this ending time and use that as its parent end time instead, as long as it has access to the associated asyncId.

Hence, the AutoRuntimeMonitor should first find the latest descendant of the original parent of the incoming mock call. If the incoming mock call was succeeding a nested function, this descendant would be the last mock call of the nested function, and the actual parent of the incoming mock call. To achieve this, the asyncId of each child should be set to the asyncId of each parent in a map named visitedParentIds. The latest descendant of a parent is the last value obtained when repeatedly querying the map with the parent's asyncId until no entries can be found.

At this point, given the asyncId of the last mock call of the nested function, its end time can be retrieved from the endingTimes map. However, this should not be indiscriminately set as the parent end time of the incoming mock call. For example, if there are two mock calls running concurrently in the nested function after the first mock call, the parent of the second concurrent mock call would be set to the first concurrent mock call. However, its parent is actually meant to be the first mock call of the nested function. Therefore, the AutoRuntimeMonitor needs to differentiate between a mock call succeeding a nested function, and a mock call succeeding the first mock call in the function, and only change the parent of the former.

#### **Distinguishing between mock calls succeeding a nested function call and mock calls succeeding the first mock call in the nested function call**

In order to adjust only the parent of the mock call succeeding the nested function call, instead of the mock call succeeding the first mock call in the nested function, the AutoRuntimeMonitor needs to be able to distinguish between these two cases. This can be done based on the real time elapsed between the first mock call in the nested function and the succeeding mock call. A mock call succeeding the nested function would be called later in real time than a mock call succeeding the first mock call in the nested function.

Therefore, the real time that each mock call is made at should be stored in a map named realTimes. The real times of the first mock call in the nested function, the last mock call in the nested function, and the incoming mock call (which may be succeeding the nested function, or succeeding the first mock call in the nested function) can then be retrieved. The real time elapsed from the first mock call in the nested function to the last mock call, and the real time elapsed from the first mock call in

<span id="page-34-0"></span>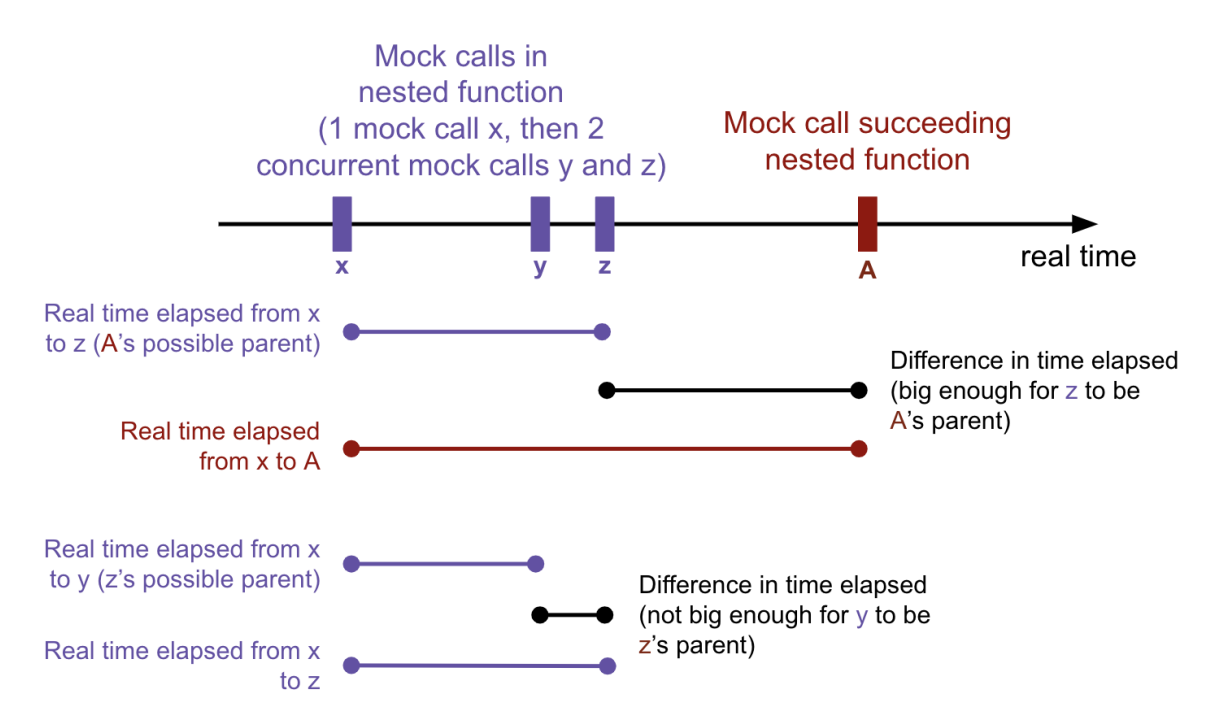

Figure 3.16: Diagram of real times that mock calls are made at for a nested function call with a succeeding mock call

the nested function to the incoming mock call can be calculated. The difference between the times elapsed can be simplified to the real time elapsed from the last mock call in the nested function to the incoming mock call. The bigger this difference, the more likely that the incoming mock call is called after the last mock call in the nested function, rather than after the first mock call in the nested function, concurrent with the second. These differences are illustrated by Fig [3.16.](#page-34-0) The first difference visualized corresponds to the case where the incoming mock call is actually succeeding the entire nested function, while the second difference visualized corresponds to the case where the incoming mock call is actually succeeding the first mock call in the nested function.

The AutoRuntimeMonitor needs to decide based on this difference in time elapsed if the incoming mock call is called after the first or last mock call in the nested function. However, this difference may vary greatly between devices, based on environmental factors such as hardware, or resource contention. It may be more user-friendly to allow users to input a threshold on the difference in time elapsed, according to their own needs, instead of stipulating a global threshold that is seldom accurate.

Therefore, the AutoRuntimeMonitor takes in assumeSerialThreshold in its constructor. If the real time elapsed from the last mock call in the nested function to the incoming mock call exceeds this threshold, the AutoRuntimeMonitor assumes that the incoming mock call actually succeeds the entire nested function, rather than the first mock call in the nested function, and changes its parent to the last mock call in the nested function. This may cause some non-determinism in the timelines generated across test runs, if the real time elapsed varies above and below the threshold. However, once a suitable assumeSerialThreshold is found through some experimentation, timelines that are more accurate to the asynchronous dependencies of the code under test can be produced. For example, the AutoRuntimeMonitor was able to produce the timeline in Fig [3.14a](#page-32-0) after this modification, while it produced Fig [3.14b](#page-32-0) before.

## <span id="page-35-0"></span>**Chapter 4**

## **Usage**

This chapter demonstrates how QuiP can be used to test the performance of synchronous and asynchronous Javascript web-app code before deployment. This is done through applying QuiP to the development of the checkout page of a book-selling web-application, using a Model-View-Controller pattern. To simulate how a developer might use QuiP, standard test-driven development (TDD) practices are used. When it comes to the performance aspect of the tests, the testing procedure introduced by PerfMock is incorporated into the TDD development cycle.

[Section 4.1](#page-35-1) provides a brief overview of the architecture of the checkout web-application. [Section 4.2](#page-36-0) explains the process of writing performance tests with QuiP, by going through the process of writing two example tests for the checkout view. However, the performance assertions within the tests may not always pass. [Section 4.3](#page-39-0) demonstrates how these assertions can be made to pass, and how the performance of the code under test can be improved in the process. Finally, [Section 4.4](#page-40-0) shows how QuiP remains useful even after the web-application becomes deployable, since its performance models can be refined with empirical data.

### <span id="page-35-1"></span>**4.1 Checkout architecture**

<span id="page-35-2"></span>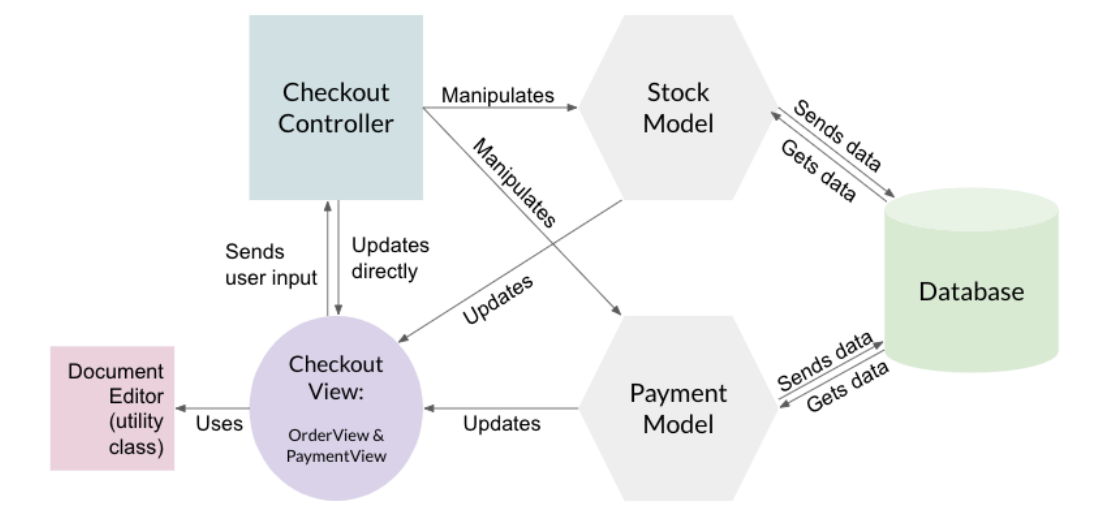

**Figure 4.1:** Architecture for the checkout page

Fig [4.1](#page-35-2) shows an overview of the architecture of the checkout web-application. The view is exposed to the user, and forwards input to the controller. The controller processes this input by manipulating the stock and payment models, which can interact with the database. Following this, any relevant updates are sent to the view to be displayed in response to the earlier user input. Since the purpose of QuiP is to conduct performance tests for front-end web-app code, we focus on tests written for the checkout view, the front-end of the checkout web-app, during this demonstration.

### <span id="page-36-0"></span>**4.2 Writing performance tests with QuiP**

In test-driven development, tests are written for desired behaviour before feature implementation is done to make the tests pass. Therefore, we begin by writing tests expecting the desired behaviour of the checkout view, before implementing the view and running the tests. The first step is to set up the test context, and to mock the collaborators of the view. This is described in [Section 4.2.1.](#page-36-1) Then, the tests for the view are written, as explained in [Section 4.2.2,](#page-37-0) before they can be run.

#### <span id="page-36-1"></span>**4.2.1 Setting up test context and mocks**

The user must first initialize a RuntimeContext for the performance tests to be run inside of. This can be done with the code in Listing [4.1.](#page-36-2) The RuntimeContext constructor takes in 3 arguments: the asyncMode, the timeUnit, and (optionally) the assumeSerialThreshold. The asyncMode determines the type of RuntimeMonitor used - a SerialRuntimeMonitor, a ParallelRuntimeMonitor, or an AsyncRuntimeMonitor. The timeUnit determines the unit of time that test runtime is measured and presented in - nanosecond, millisecond, or second. The assumeSerialThreshold is used by the AsyncRuntimeMonitor to resolve ambiguities in execution contexts in the case of nested function calls in the test code.

```
1 const runtimeCtx = new RuntimeContext ( AsyncMode .Auto , TimeUnit . nanosecond , 5000) ;
```
**Listing 4.1:** Code initializing a new RuntimeContext object to test the CheckoutView

Following this, the collaborators of the view need to be mocked, since the purpose of the tests is solely to test the functionality of the view. A snippet of the code for this is shown in Listing [4.2.](#page-36-3) Jest is used to create the mock object itself and the user can optionally define a custom implementation for the mock. For the RuntimeMonitor to include the estimated response time of the mock in the total runtime of tests, the user has to assign a performance model to the mock. To do so, the user includes the model as an argument when calling mockWithModelAsync() (for async mock implementations), or mockWithModel() (for non-async mock implementations) on the RuntimeContext.

In this example, a simple random number generator within a specified range is used as the performance model, instead of a more complex one. The reason for this choice is that the main focus of this demonstration, as well as the entire work, is to improve performance with runtime estimations rather than the accuracy of the estimations.

It is important that the user assigns the implementation to the mock by including the implementation as an argument in mockWithModelAsync() or mockWithModel(). If mockImplementation() from the Jest library is used instead to assign the implementation to the mock, mockWithModelAsync() and mockWithModel() will overwrite the mock's implementation with a notify() call to the RuntimeMonitor. However, if the user intends to exclude the mock from the calculation of virtual runtimes, it is safe to create the mock and assign an implementation to it with vanilla Jest.

```
1 const mockController = require("../../exampleCode/caseStudy/checkoutController.js");
2 jest . mock (" ../../ exampleCode / caseStudy / checkoutController .js");
3
4 const getQtyImp = () =>
5 Promise . resolve ( orderView . updateQuantities ( QUANTITIES ));
6 function produceRandPerfModel (max , min) {
7 const randPerfModel = (run, args) =><br>8 (Math.floor(Math.random() * (max)
8 ( Math. floor ( Math. random ( ) * (max - min) ) + min + 1);<br>9 return randPerfModel:
        return randPerfModel;
10 }
11 runtimeCtx . mockWithModelAsync ( mockController . getQuantities ,
12 \blacksquare controller .getQuantities",
```
13 produceRandPerfModel (1500000, 1000000),<br>  $\begin{array}{c}\n \text{grad}(\text{tr}(\mathbf{I}, \mathbf{m})) \times \mathbf{m} \\
 \text{det}(\text{tr}(\mathbf{I}, \mathbf{m}))\n \end{array}$ getQtyImp);

Listing 4.2: Code to mock the getQuantities function of the checkout controller

The rest of the collaborators of the checkout view are mocked in a similar way. These collaborators include the other functions of the checkoutController object, and the functions of a documentEditor object (a utility class that encapsulates any functions on the document object, for editing the html of the front-end). These can be seen in greater detail in the  $\text{-tests}\_\\\.$ project git repository.

#### <span id="page-37-0"></span>**4.2.2 Writing tests for the checkout view**

We begin the implementation of the checkout view by writing tests for desired behaviour. Listing [4.3](#page-37-1) shows how the test suite is set up, using Jest boilerplate. clearContext() needs to be run on the RuntimeContext between tests to remove the timeline data of the previous test. writeResultsToFile() saves the timeline data from all tests in the test suite into a .txt file at the path given.

```
1 describe (" order info view ", () => {
 2 afterEach(() \Rightarrow{
 3 orderView = new OrderView ();
 4 QUANTITIES set ("1", { name : "A Tale of Two Cities", qty: "1"});<br>5 QUANTITIES set ("5" { name : "Pride and Prejudice" qty: "4"}) ;
                QUANTITIES.set("5", {name: "Pride and Prejudice", qty: "4"});
 6 QUANTITIES.set("110", {name: "Maurice", qty: "10"});
 7
                iest.clearAllMocks():
 9 runtimeCtx.clearContext();
10 });
11
12 \begin{array}{ccc} \texttt{afterAll}(() => {\{} \\ 13 & \texttt{runtimeCtx.w} \end{array}runtimeCtx.writeResultsToFile ("../orderTimelineData.txt");
\begin{array}{cc} 14 & & \frac{1}{2} \\ 15 & & \frac{1}{2} \end{array}15 }
```
**Listing 4.3:** Code to set up the test suite for the order information part of the checkout view

The first behaviour to implement is order quantity rendering. Therefore, a unit test needs to be written for the renderQuantities() function of the OrderView class. An example is shown in Listing [4.4.](#page-37-2) The unit test is written within the framework of a regular Jest test, but with the code under test passed to the RuntimeContext to be run, and with performance assertions carried out by QuiP. Calling repeat() on the RuntimeContext runs the code under test under observation of the RuntimeMonitor, which estimates the total runtime of each test run. If a performance test name is specified in the third argument of the call to repeat(), the timeline data from the test runs is saved by the RuntimeContext to be written into a .txt file when writeResultsToFile() is called. Following this, the test can make assertions about the performance of the code under test based on the needs of the web-application.

```
1 it(" should display books and quantities selected", async () => {<br>2 avait runtimeCty reneat(runs async () => {
              await runtimeCtx.repeat (runs, async () => {
3 await orderView . renderQuantities () ;
4 }, " renders book quantities within average of 15000000 ns")
5
6 // should query controller
7 expect (mockController.getQuantities).toHaveBeenCalledTimes (runs);<br>8 / should receive and display undate from stock model
              // should receive and display update from stock model
9 expect (orderView . quantities ) . toBe ( QUANTITIES ) ;<br>10 expect (mockDocumentEditor addOtyToOrderTable)
              expect (mockDocumentEditor . addQtyToOrderTable) . toHaveBeenCalledTimes (
                   QUANTITIES . size * runs );
\frac{11}{12}12 // should run within an average of 15000000ns<br>13 expect(runtimeCtx runtimeMean()) toBeLessThan
              expect (runtimeCtx.runtimeMean()).toBeLessThan (15000000);
14 expect ( runtimeCtx . runtimePercentile (100) ). toBeLessThan (20000000) ;
15 });
```
**Listing 4.4:** A unit test for the renderQuantities() function of the order view

After writing the unit test, we implement the renderQuantities() and updateQuantities() functions in the OrderView class. renderQuantities() makes a request to the controller for the book quantities in the order. The mock of the controller calls updateQuantities() with the dummy QUANTITIES map, which is displayed by the mockDocumentEditor. This allows the functionality assertions in the test to pass.

However, the performance assertions in the unit test fail. The test output can be seen in Fig [4.2.](#page-38-0) The average runtime across the test runs is within the expected 15000000ns, or 15 ms, but the maximum runtime across the test runs exceeds the expected 20000000ns, or 20 ms. The visualized test timelines confirm this, as can be seen in Fig [4.3.](#page-38-1)

<span id="page-38-0"></span>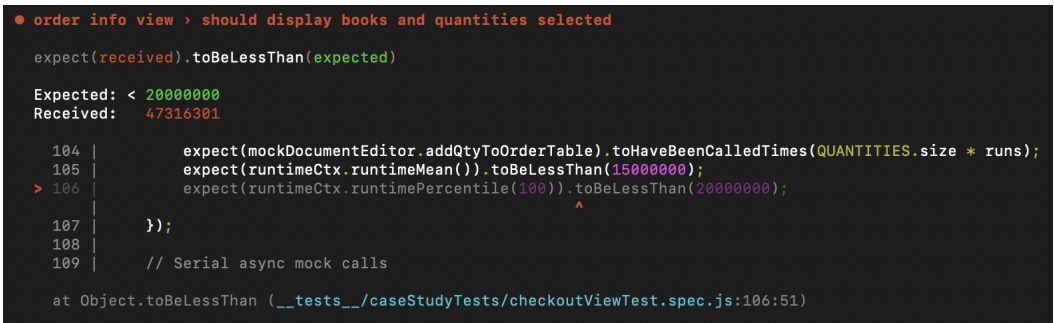

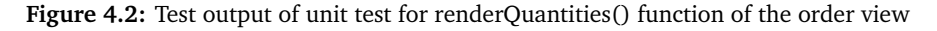

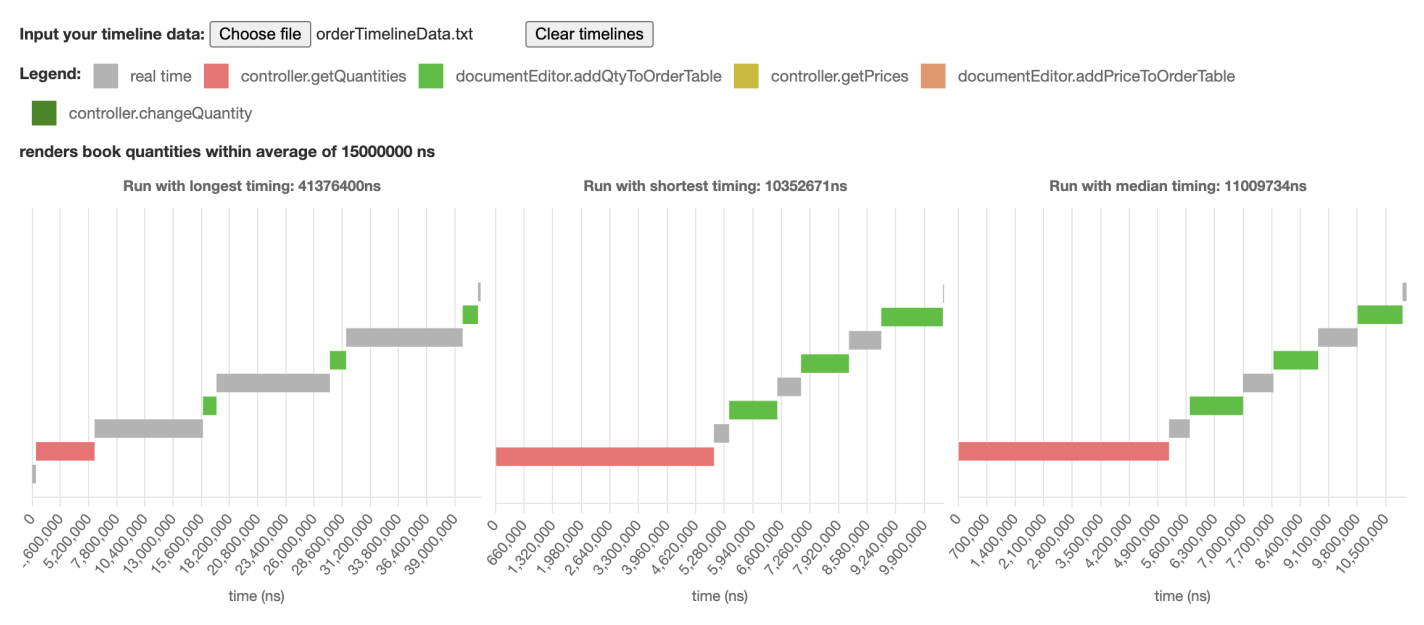

#### <span id="page-38-1"></span>**Simulated Timelines**

**Figure 4.3:** Test timelines of unit test for renderQuantities() function of the order view

The quantities of each book need to be rendered before their prices can. Therefore, the test for rendering the prices of each book needs to call renderQuantities() first, before their corresponding prices can be rendered with the renderPrices() function. The test code to do so is shown in Listing [4.5,](#page-38-2) with functionality assertions removed for brevity.

```
1 it(" should display price of each unique book selected ", async () => {
2 await runtimeCtx . repeat (runs , async () => {
3 await orderView.renderQuantities();<br>4 await orderView renderPrices();
                await orderView.renderPrices();
```

```
5 }, " renders book prices within average of ns")
6
7 // should run within an average of 30000000ns<br>8 expect(runtimeCtx.runtimeMean()).toBeLessThan
8 expect (runtimeCtx.runtimeMean ()).toBeLessThan (30000000);<br>9
        9 }) ;
```
**Listing 4.5:** A unit test for the renderQuantities() and renderPrices() functions of the order view

These two render operations are expected to run within an average of 30000000ns, or 30ms, twice of the time renderQuantities() is expected (and managed) to run for. However, the performance assertions fail, as shown in Fig [4.4](#page-39-1) and Fig [4.5.](#page-39-2) This may be due to the additional real-time delay between function calls.

<span id="page-39-1"></span>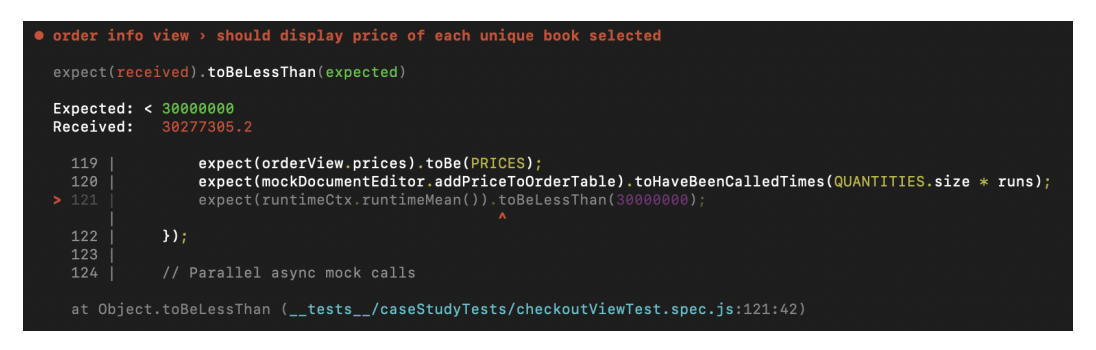

Figure 4.4: Test output of unit test for running renderQuantities(), then renderPrices()

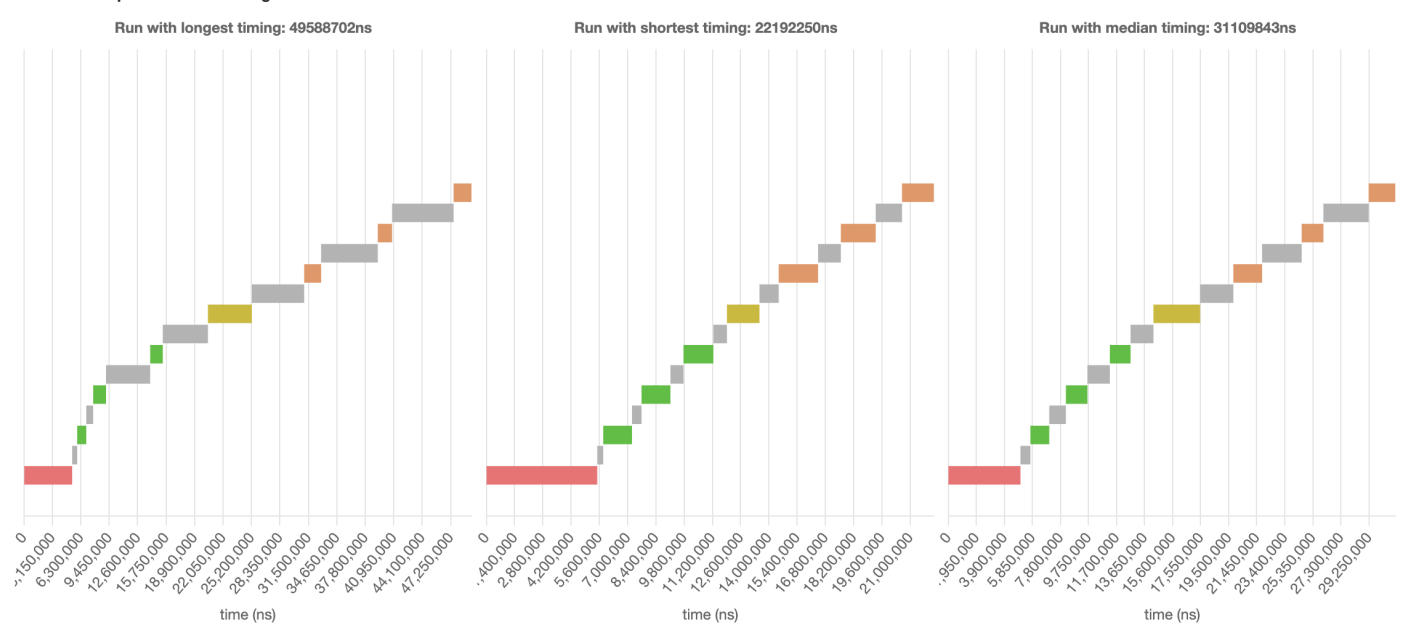

<span id="page-39-2"></span>renders book prices within average of 30000000ns

**Figure 4.5:** Test timelines of unit test for running renderQuantities(), then renderPrices(). Legend is the same as the one in Fig [4.3](#page-38-1)

## <span id="page-39-0"></span>**4.3 Fixing failing performance tests**

At this point, the performance unit test methodology introduced by PerfMock suggests several strategies to fix the failing performance tests: making the performance assertions more lenient, changing the performance models of the mocks called, and editing the code under test [\[9\]](#page-56-8). Being able to visualize test timelines guides the developer in choosing an effective approach, as it is easy to determine which dependencies the longest sections of the critical path correspond to.

If the runtimes of the mock calls take up a majority of the test runtime, changing the performance models of the mocks may have the greatest impact in optimizing performance. If real time takes up the majority of the test runtime, making the mocks run faster would have a limited impact on the total runtime. Instead, the developer would have to either optimize the code under test, or increase the time limit in the performance assertions.

In the example in Listing [4.4,](#page-37-2) the performance assertions fail because the maximum runtime of the test runs is too long. It can be seen that in the run with the longest timing, shown in Fig [4.3,](#page-38-1) real time takes up the majority of the test runtime. Since the code under test already consists of just one function call and cannot be optimized further, it makes more sense to relax the time limit of the performance assertion for the test to pass.

Meanwhile, for the example in Listing [4.5,](#page-38-2) real time takes up a significant portion of the test runtime as well (as seen from the timelines in Fig [4.5.](#page-39-2) However, it is possible to optimize the average runtime of the test runs further by parallelizing the renderQuantities() and renderPrices() functions. This leads to the test results shown in Fig [4.6.](#page-40-1) The code under test is much faster and passes the performance assertion.

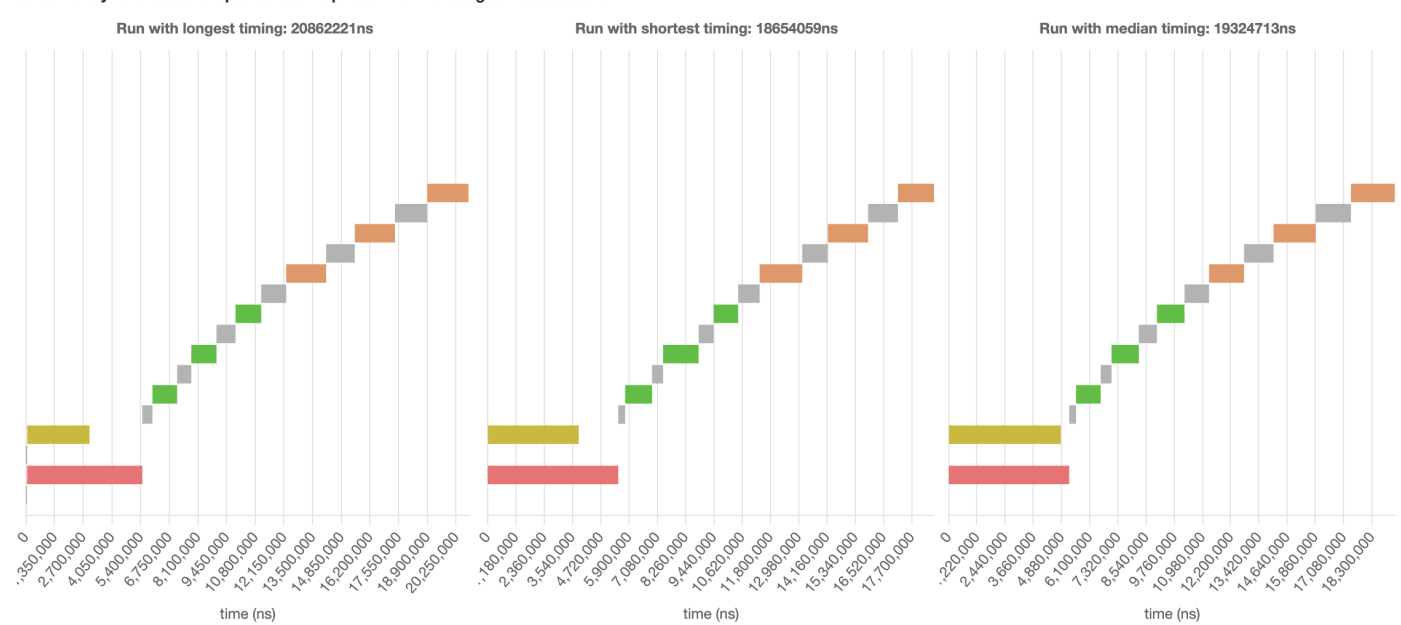

<span id="page-40-1"></span>concurrently renders book quantities and prices within average of 30000000ns

**Figure 4.6:** Test timelines of unit test for running renderQuantities() and renderPrices() concurrently. Legend is the same as the one in Fig [4.3](#page-38-1)

#### <span id="page-40-0"></span>**4.4 Refining tests with empirical data**

Once the implementation of the checkout view reaches a deployable state, we are able to obtain empirical measurements of the response time of the checkout view's collaborators. This data can be used to refine the performance models assigned to the mocks of the collaborators.

In this case, we create a minimal viable product for the case study by completing the DocumentEditor class to populate the html of the checkout page, implementing basic functionality for the CheckoutController, StockModel and PaymentModel classes, and linking the Model classes to a simple database hosted on Supabase [\[45\]](#page-58-13). Data for the response times of the DocumentEditor and CheckoutController is thus obtainable through logging while deploying the checkout page locally. The random number generator models are retained for simplicity, with the bounds of the numbers generated adjusted according to the runtime data of 10 deployments. In Table [4.1,](#page-41-0) the original assumed parameters of the mock are compared with parameters derived from empirical data.

| <b>Mocked contributors</b> |                       | Model parameters (in ms, to 3s.f.) |                    |                     |                     |
|----------------------------|-----------------------|------------------------------------|--------------------|---------------------|---------------------|
| Class                      | <b>Function</b>       | Assumed<br>minimum                 | Assumed<br>maximum | Actual mini-<br>mum | Actual max-<br>imum |
|                            | getQuantities         | 5                                  | 5.5                | 63.7                | 397                 |
| CheckoutController         | getPrices             | 1.5                                | 5.                 | 55.8                | 306                 |
|                            | changeQuantity        | 3                                  | 4                  | 209                 | 377                 |
|                            | verifyPaymentInfo     | 7                                  | 8                  | 60.1                | 117                 |
|                            | chargePayment         | 6                                  | 7                  | 0.1                 | 1.4                 |
|                            | verifyPaymentWithBank | 5                                  | 10                 | 58.7                | 155                 |
|                            | getDeliveryDate       | 3                                  | 4                  | 54.8                | 87.6                |
| DocumentEditor             | addQtyToOrderTable    |                                    | 1.5                | 0.1                 | 0.3                 |
|                            | addPriceToOrderTable  | 1.5                                | 2                  | 0.1                 | 0.2                 |
|                            | addPaymentStatus      | 0.6                                | 0.7                | 0.1                 | 0.2                 |
|                            | addDeliveryDate       | 0.6                                | 0.7                | 0.1                 | 0.2                 |

<span id="page-41-0"></span>**Table 4.1:** Comparison of original assumed model parameters with parameters derived from empirical data

After adjusting the mocks according to empirical data, different test timelines are returned from CheckoutView's unit tests. For example, Fig [4.7](#page-42-0) shows the timelines produced for the unit test for running renderQuantities() and renderPrices() concurrently. The runtimes of the documentEditor mock calls are now too short relative to the checkoutController mock calls, and cannot be seen on the graphs unless hovered over. This is in contrast to the test timelines produced before the mocks were adjusted, as shown in Fig [4.6.](#page-40-1)

This test output remains highly useful for developers, even though other performance measurement tools based on real time measurements are now available after the web-app is deployed. It helps in visualizing the deployment timeline of the web-app and choosing an effective approach for performance optimization. For example, based on the output data, it is clear that the checkoutController dependency is the limiting factor of performance, rather than the documentEditor dependency. Moreover, using QuiP has the advantage of a low test turnaround time compared to deploying the actual web-app in real time, since mock runtimes are estimated in virtual time.

<span id="page-42-0"></span>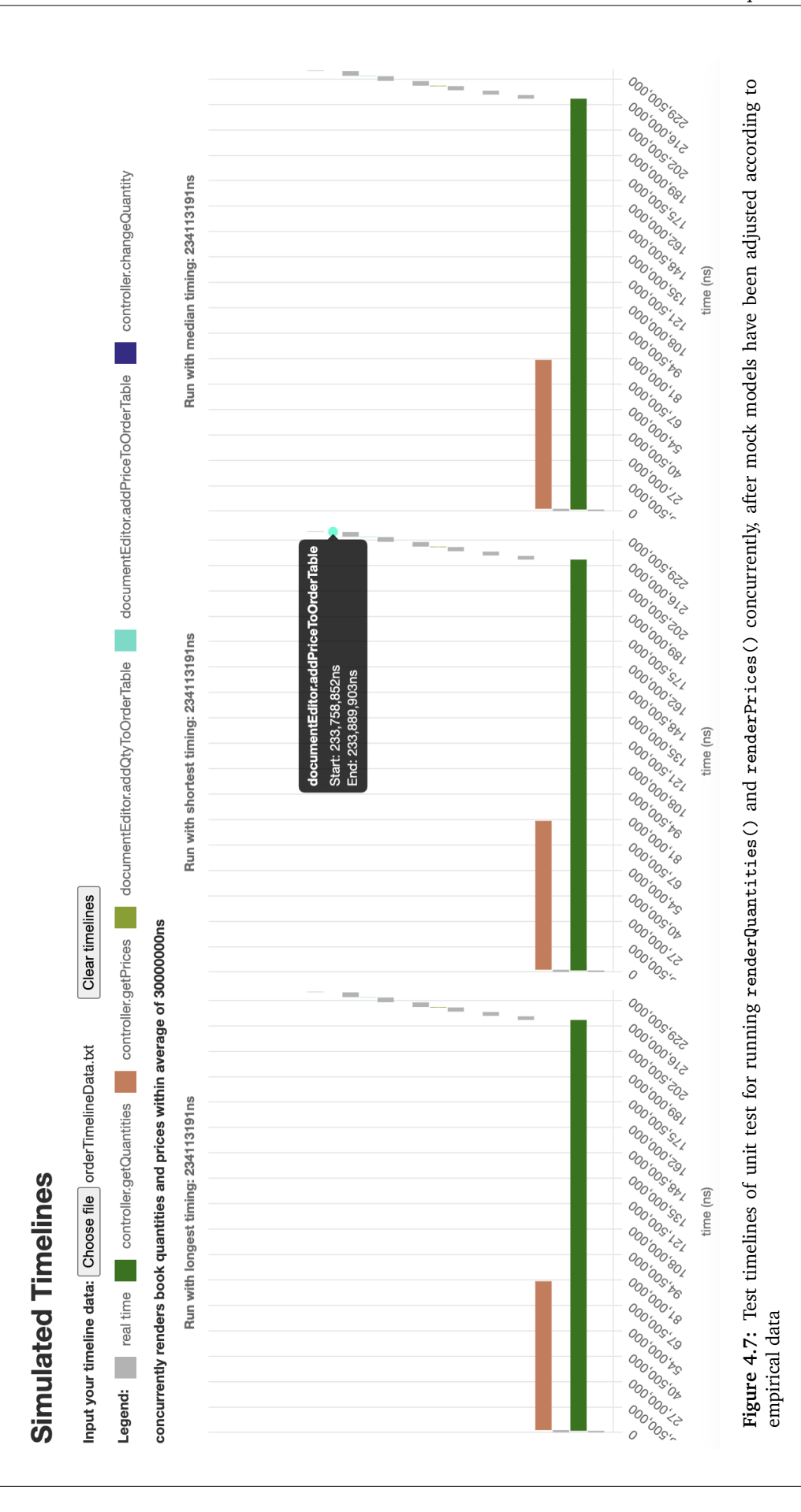

## <span id="page-43-0"></span>**Chapter 5**

# **Evaluation**

This section focuses on evaluating QuiP's accuracy and how effective it is in improving front-end performance. We consider its ability to estimate the effect of Javascript code on runtime before and after deployment, and its test turnaround time. The final product (integrating performance testing into unit testing, which can be carried out before deployment) should be compared to existing controls that represent current runtime simulation, performance testing, and unit testing methods.

- 1. DrAsync can be used to represent current runtime simulation tools, and it similarly relies on the Async hooks API like QuiP does.
- 2. Performance measurement tools that rely on real time measurements from deployed software can be used to represent current performance testing methods. Examples include logging the current system time, or Google Lighthouse. This is in contrast with QuiP, which estimates runtime with virtual time measurements from performance models.
- 3. Current unit testing methods do not conduct performance testing before the software system is deployable, as there are no obtainable real time measurements. This is in contrast with QuiP, which allows performance testing from the start of development.

In the process of comparing QuiP to the above controls, our evaluation aims to answer the following Research Questions(RQ):

- **RQ1** To what extent is QuiP capable of processing the dependencies in asynchronous test code?
- **RQ2** How accurate is QuiP in predicting the runtime of code under test?
- **RQ3** How accurate is QuiP in predicting the effect of changes in code under test on its runtime?
- **RQ4** How effective is QuiP in reducing the turnaround time of performance tests?

The following sections cover the evaluation and answers to the above questions. [Section 5.1](#page-44-0) verifies if QuiP can accurately process the various cases of asynchronous code present in the unit tests written for the checkout web-application's view, to answer **RQ1**. This is compared to the control of DrAsync, which represents current runtime simulation tools. [Section 5.2](#page-47-1) compares the predicted and measured runtimes of order display and payment making flows in the checkout web-application, to answer **RQ2**. The measured runtimes are obtained with real-time measurements using system time logging. [Section 5.3](#page-49-2) answers RQ3 by comparing the predicted and actual percentage change in runtime after a code change, where the actual runtime is measured by system time logging. Finally, [Section 5.4](#page-51-1) compares the test turnaround time of unit tests with performance testing in virtual time (using QuiP), performance tests in real time, and unit tests without performance testing. This is used to conclude how much time QuiP saves in performance testing, and how little additional time is required to incorporate performance testing in unit testing using QuiP, in answer to **RQ4**.

## <span id="page-44-0"></span>**5.1 Evaluating asynchronous dependency parsing by QuiP (RQ1)**

In order to evaluate QuiP's ability to analyze test code for asynchronous dependencies, we consider the various cases of asynchronous code, as listed in Table [3.1.](#page-24-1) In comparison, DrAsync, another tool for asynchronous dependency processing that makes use of the Async hooks API, does not account for these edge cases in its analysis.

We determine whether QuiP can effectively handle different combinations of these scenarios by simulating runtimes of unit tests written for the checkout view introduced in [Section 4.1.](#page-35-1) We use QuiP's AutoRuntimeMonitor to do so, due to its ability to analyze asynchronous code.

#### <span id="page-44-1"></span>**5.1.1 Serial and concurrent executions**

The first scenario analyzed involves different types of executions: serial, concurrent, serial followed by concurrent, and concurrent followed by serial executions. We aim to evaluate QuiP's ability to process each of these scenarios effectively. This can be done by examining how QuiP processes two test cases: the overall payment flow for a successful payment without bank verification, and the concurrent rendering of book quantities and price.

<span id="page-44-2"></span>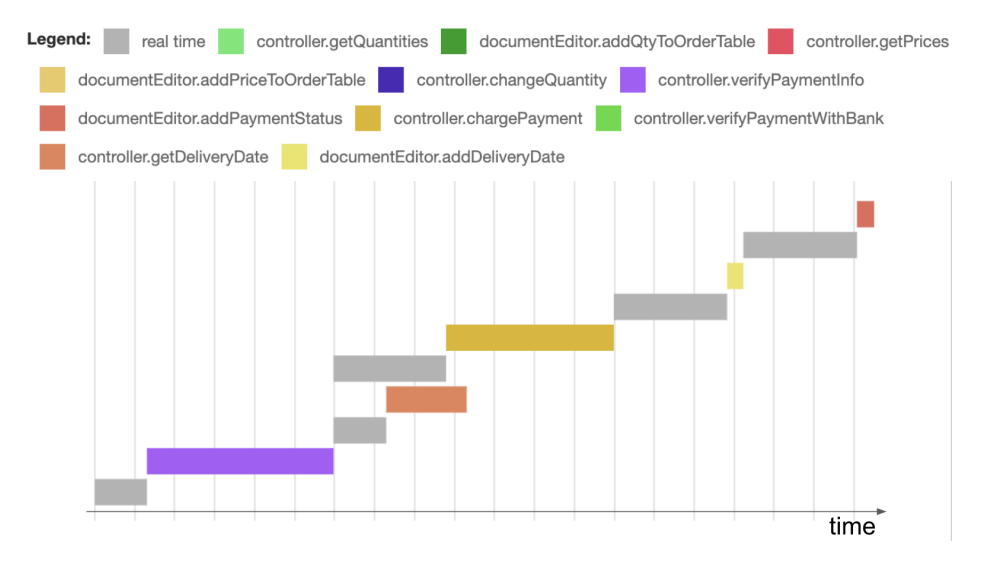

**Figure 5.1:** Timeline QuiP generates for the overall payment flow for a successful payment without bank verification

During the overall payment flow for a successful payment without bank verification, the various types of executions mentioned above are present. These are all accounted for by QuiP, as shown in the generated timeline in Fig  $5.1$ . To invoke the payment flow, the test calls paymentView.processPayment(). The payment flow starts off as serial with a call to controller.verifyPaymentInfo, before calling controller.getDeliveryDate and controller.chargePayment in parallel. Notably, a delay in real time was introduced before the call to chargePayment, which is successfully captured by QuiP. After awaiting the settlement of both of these functions, two serial calls to documentEditor.addDeliveryDate and documentEditor.addPaymentStatus are made.

On the other hand, the test case for the concurrent rendering of book quantities and price shows that QuiP's analysis of concurrent followed by serial executions is not entirely correct. Within the test code, two calls to orderView.renderQuantities() and orderView.renderPrices() are made concurrently. A timeline that QuiP generates for this case is shown in Fig [5.2.](#page-45-2) It can be seen that two calls to controller.getQuantities and controller.getPrices are scheduled concurrently. Technically, the call to controller.getQuantities is settled earlier and it sets off calls to

<span id="page-45-2"></span>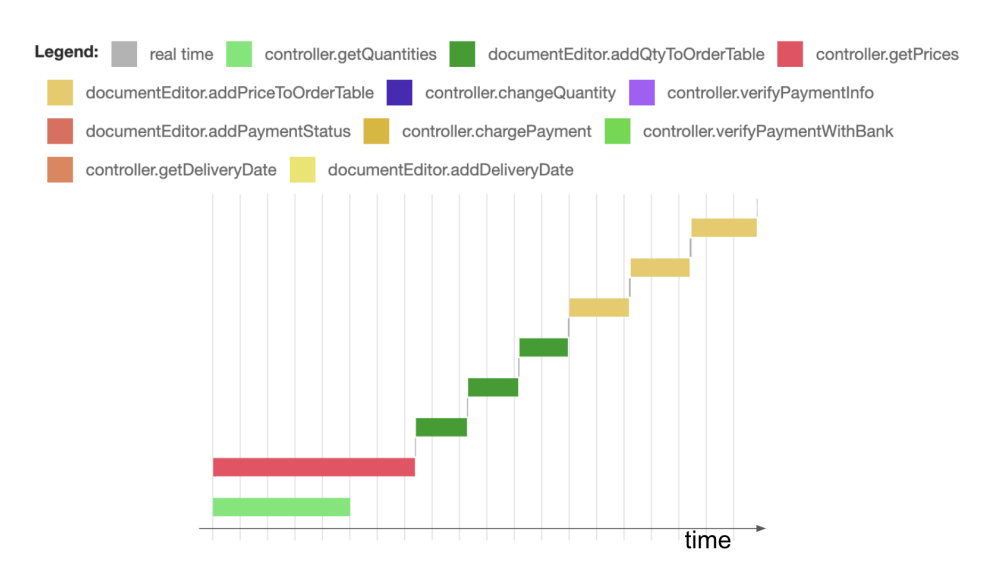

**Figure 5.2:** Timeline QuiP generates for the concurrent rendering of book quantities and price

documentEditor.addQtyToOrderTable before the call to controller.getPrices is settled. However, QuiP records the calls to documentEditor.addQtyToOrderTable as having started only after both controller.getQuantities and controller.getPrices are settled.

This behaviour, while not ideal, is expected and addressed in [Section 3.4.1,](#page-25-0) which explains the different cases of concurrent followed by serial mock calls that QuiP can and cannot process.

#### <span id="page-45-0"></span>**5.1.2 Async and non-async mocks**

Next, we aim to evaluate QuiP's ability to analyze asynchronous code involving both async and nonasync mocks. In particular, it should analyze the asynchronous dependencies of mock calls succeeding non-asynchronous mock calls correctly, as implemented in [Section 3.4.2.](#page-28-0) Within the test suite written for the checkout view, mocks of controller functions have asynchronous implementations, and mocks of documentEditor functions have non-asynchronous implementations. We can tell from the test case for the payment flow for a payment invalidated by the bank if QuiP is capable of processing code containing both async and non-async mocks.

In this test case, paymentView.processPayment() is called. Within this function, calls are made first to the async mocks controller.verifyPaymentInfo and controller.verifyPaymentWithBank. Following this, a call is made to the non-async mock documentEditor.addPaymentStatus, before another call is made to the async mock controller.verifyPaymentWithBank. Finally, this sets off a last call to the non-async mock documentEditor.addPaymentStatus. This is processed by QuiP as the timeline shown in Fig [5.3.](#page-46-0)

It can be seen that QuiP successfully processes the whole test case as a serial execution. It does not mistakenly recognize the second call to controller.verifyPaymentWithBank as a concurrent with the first call to documentEditor.addPaymentStatus. This behaviour has been explained and successfully implemented in [Section 3.4.2,](#page-28-0) which makes it safe for users to invoke calls to both async and non-async mocks.

#### <span id="page-45-1"></span>**5.1.3 Nested and non-nested function calls**

Lastly, we consider QuiP's ability to process nested function calls. Once an appropriate assumeSerialThreshold is set, it should be able to accurately process code where mock calls are made within a separate function, which is then called within the code under test. This is further explained in [Section 3.4.3.](#page-31-0) Every

<span id="page-46-0"></span>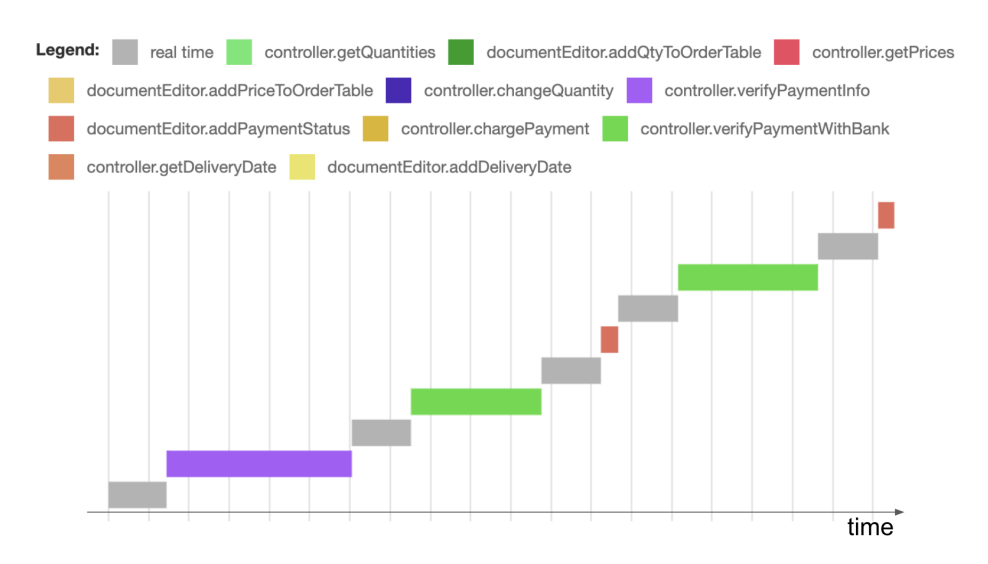

**Figure 5.3:** Timeline QuiP generates for the payment flow for a payment invalidated by the bank

test case in the test suite for the checkout view involves nested function calls. To verify this, the correctness of any timeline generated can be checked. In particular, we focus on the test for performing quantity changes and re-rendering quantities.

```
1 // Function definition for changeQuantities :
2 async changeQuantities (changes) {<br>3 await controller.changeQuanti
        await controller. changeQuantity ("test", 0);
4 let toAwait = []
5 for (let i of changes) {<br>6 to the ush (control)
6 toAwait . push ( controller . changeQuantity (i.id , i. change ));
\begin{array}{ccc} 7 & & & \end{array}await Promise. allSettled (toAwait);
9 }
10
11 // Test code :
12 it(" should display new quantities after order changes ", async () => {
13 await runtimeCtx.repeat (runs, async () => {
14 let change1 = {id: "1", change: 2};<br>15 let change2 = {id: "5", change: -4}
15 let change2 = {id: "5", change: -4};
16 let change3 = \{id: "10", change: 4\};17 await orderView . changeQuantities ([ change1 , change2 , change3 ]) ;
18 await orderView . renderQuantities ();
19 }, " performs quantity changes and re - renders quantities within average of ns"
                )
\frac{20}{21}21 \dots22 }) ;
```
**Listing 5.1:** Code under test for the test case of performing quantity changes and re-rendering quantities

The code under test is shown in Listing  $5.1$ . changeQuantities() sets off a test call to the controller.changeQuantity mock, before calling it again for each change requested. After that, renderQuantities() calls the controller.getQuantities mock, which triggers calls to the documentEditor.addQtyToOrderTable mock.

Users need to choose an appropriate assumeSerialThreshold through some experimentation to en-able QuiP to identify mock calls succeeding nested functions, as explained in [Section 3.4.3.](#page-31-0) For example, when the assumeSerialThreshold is set to 500000 nanoseconds, which is too big, this leads to QuiP being unable to recognize controller.getQuantities as a mock call succeeding a nested function call. It fails to reassign the latest mock call in the nested function call as its parent, as shown in Fig [5.4a.](#page-47-3) However, when the assumeSerialThreshold is set to a more appropriate value of 5000 nanoseconds, it allows QuiP to correctly reassign its parent to be the last controller.changeQuantity, as shown in Fig [5.4b.](#page-47-3)

<span id="page-47-3"></span>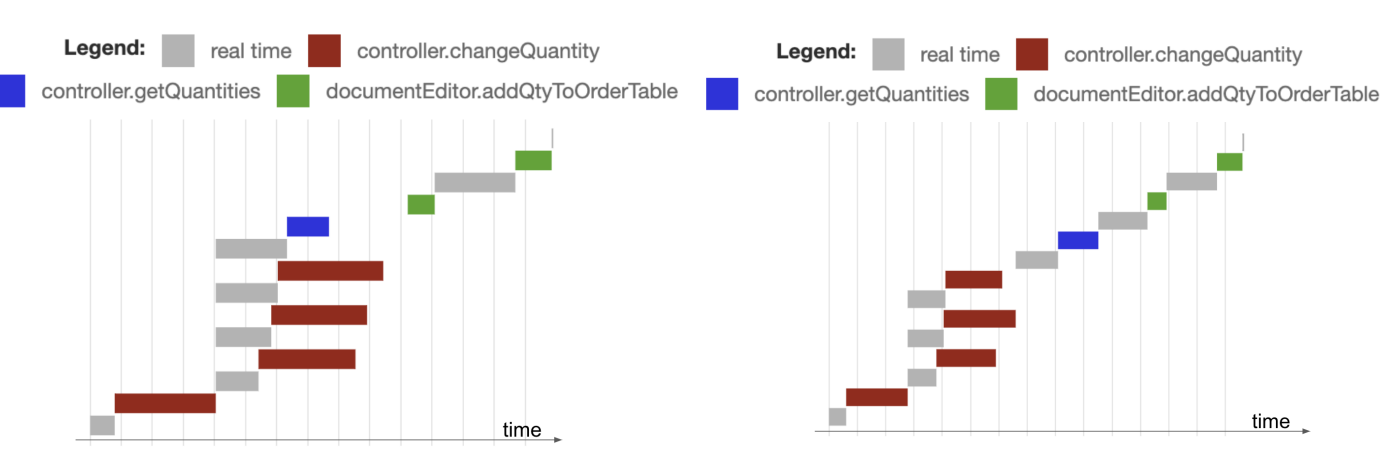

**(a)** Timeline produced when assumeSerialThreshold is set to 500000 ns **(b)** Timeline produced when assumeSerialThreshold is set to 5000 ns

**Figure 5.4:** Timelines of execution of code under test from Listing [3.9](#page-31-2)

#### <span id="page-47-0"></span>**5.1.4 Summary**

In answer to RQ1, QuiP performs well in analyzing most of the different cases of asynchronous code considered in Table [3.1.](#page-24-1) However, it has difficulty with accurately handling scenarios where mock calls are scheduled serially after concurrent mock calls. It is also worth noting that the list of cases considered is not exhaustive. Through future research, there is potential to enhance QuiP's asynchronous dependency analysis even further, enabling it to achieve even greater accuracy.

Overall, QuiP is an excellent tool for automatically processing asynchronous code dependencies, especially compared to tools, such as DrAsync, that use the Async hooks API too but lack the fine-tuning for the above edge cases.

## <span id="page-47-1"></span>**5.2 Evaluating runtime predictions (RQ2)**

Another evaluation consideration is the accuracy of QuiP's runtime predictions. This was evaluated in the context of the book checkout web-application. In particular, the predicted times to execute the order display flow and successful payment making flow are compared to their actual measured times, when the web-application is deployed and observed in Google Chrome.

This is done by estimating the total runtime of the flows with QuiP during performance unit testing, before and after the performance models of the mocks are improved with empirical data from deployment. Following this, the time the deployed web-application takes to execute the same flows is measured by logging the difference between the timings returned by window.performance.now() before and after the flows are executed. The measurements are performed 10 times and averaged to reduce noise.

#### <span id="page-47-2"></span>**5.2.1 Runtime measurement results**

The results of the runtime measurements are shown in Table [5.1](#page-48-0) for the order display flow, and Table [5.2](#page-48-1) for the successful payment making flow. It can be seen that the runtime estimations made by QuiP deviate significantly initially from the real time required to execute the flows. The average predicted order display flow time deviates by **92.3%** (3s.f.) from the real time required after deployment. The average predicted successful payment making flow time deviates by **79.8%** (3.s.f.) from the real time required after deployment. This is expected, as the initial runtime estimations are made based on the predictions of performance models that may diverge from the actual runtimes of the represented objects.

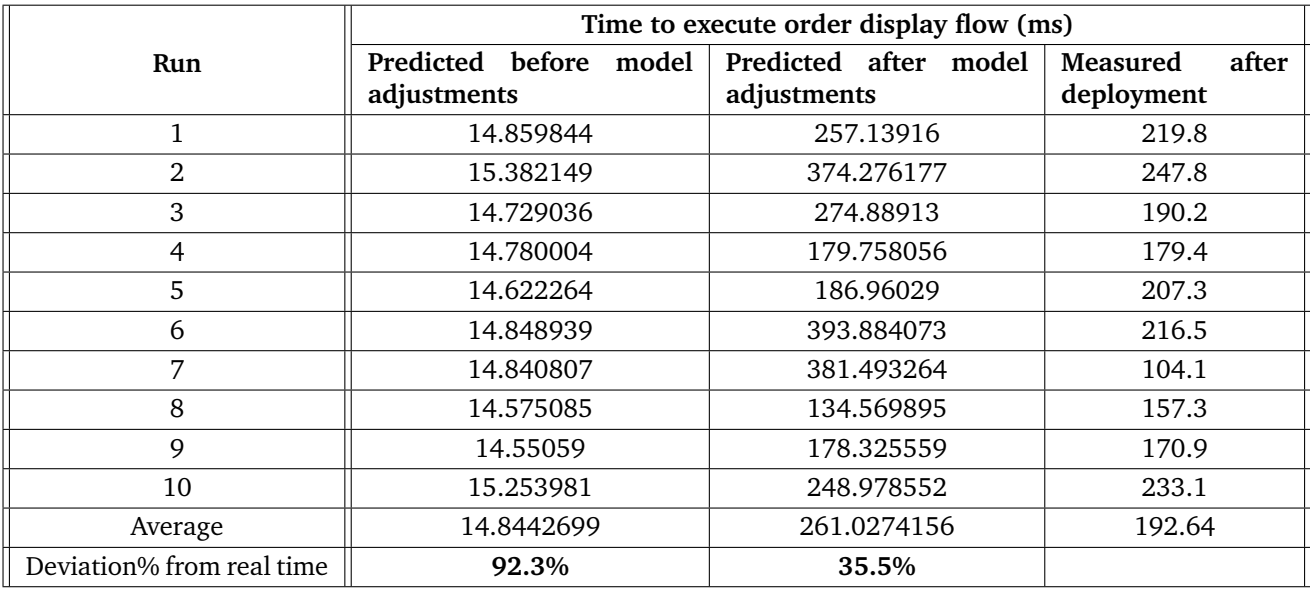

<span id="page-48-0"></span>**Table 5.1:** Comparison of the predicted and actual timings for order display flow execution of the checkout web-application

<span id="page-48-1"></span>**Table 5.2:** Comparison of the predicted and actual timings for successful payment making flow execution of the checkout web-application

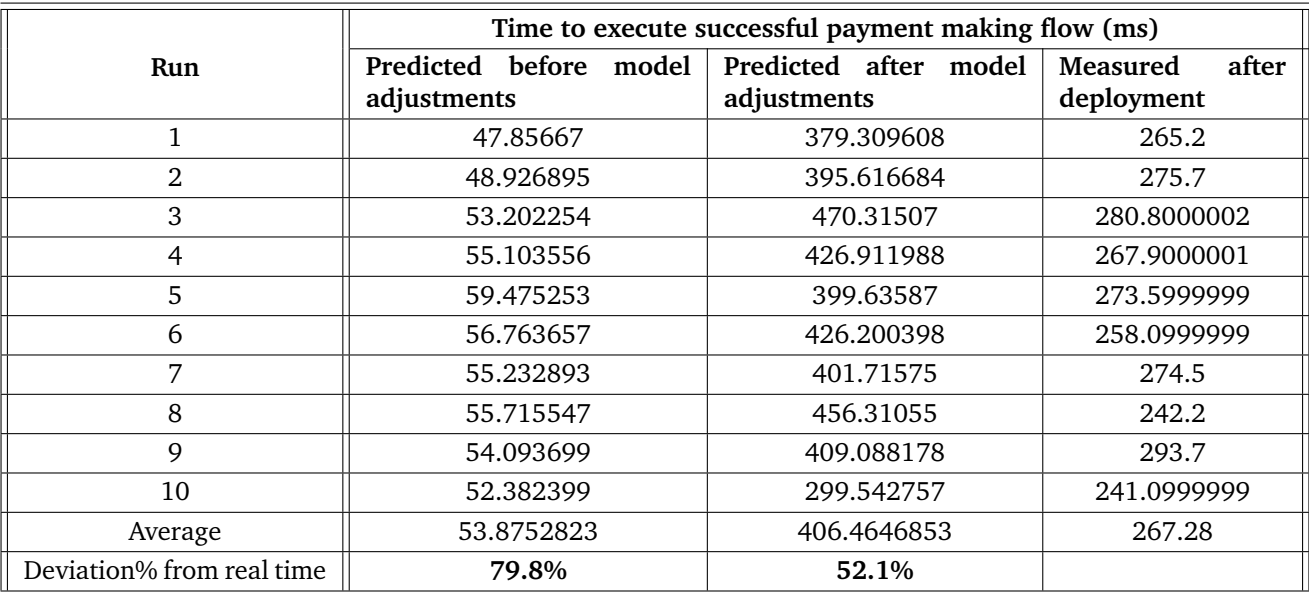

In contrast, the runtime estimations made by QuiP deviate less from the real time measurements after the performance models have been adjusted. The average predicted order display flow time now deviates by **35.5%** (3s.f.) from the real time required after deployment, **56.8%** less than before the performance models were adjusted. The average predicted successful payment making flow time deviates by **52.1%** (3.s.f.) from the real time required after deployment, **27.7%** less than before the performance models were adjusted. This increase in accuracy is likely attributed to the fact that the performance models were improved with empirical data. The response times predicted by the improved models are closer to the real-time response times of the collaborators mocked. However, the deviation in runtime estimations after the performance models were adjusted is still larger than expected.

#### <span id="page-49-0"></span>**5.2.2 Factors leading to inaccuracy in runtime estimation**

Fundamentally, the performance models used to estimate the runtime of collaborators are extremely simple and inaccurate. Incorporating empirical data improves their accuracy, even with the same simple model. To achieve better accuracy, a more sophisticated model would be needed. However, as this work focuses on early performance testing and optimization rather than precise runtime modelling, uniform probability distributions are used as performance models. These form a limited view of the runtime of their mocked objects, which causes inaccuracy in the resulting runtime estimation.

Moreover, the runtime estimations and real-time measurements are performed in different environments. The virtual runtime estimations are conducted in an node, is environment during unit tests, with the use of the process.hrtime function which has the precision of nanoseconds. Meanwhile, the real time measurements used to fine-tune the performance models are obtained with logging on a browser with window.performance.now(). This causes several environmental inconsistencies that could explain the inaccuracy in the runtime estimation provided by QuiP.

Firstly, the node is environment may execute the same piece of code more slowly than a browser environment, as it follows a single-threaded event loop, while the browser environment can make use of parallelism and multiple threads to speed up its Javascript execution. Additionally, as a security measure, browses introduce noise to the output of window.performance.now() to guard against timing-based attacks such as fingerprinting or Spectre [\[46\]](#page-58-14). This could be a factor leading to the large deviation of virtual runtime estimations from real runtime measurements.

Finally, the measurements used to fine-tune the performance models were obtained through logging on a browser as well. This introduces inconsistencies and noise into the performance models, for the same reasons as above. Since the performance models have a uniform probability distribution, they are sensitive to outliers in the timing data used to determine their parameters. For example, if there is one significant outlier when measuring the real runtimes of collaborators, it will become the new maximum/minimum of its mock's performance model. As a result, the estimated runtimes of the mock will vary over a larger range, leading to more noise in the final estimated runtime of the tested code.

#### <span id="page-49-1"></span>**5.2.3 Summary**

In answer to RQ2, QuiP's predictions of the runtime of implementation code are limited in accuracy, especially before deployment. However, QuiP's predictions could be improved after gathering a larger amount of empirical data to reduce noise, and using a more sophisticated performance model. As the model is evolved according to real deployment data, the predicted and actual performance of code under test will converge to a greater extent.

Moreover, the accuracy of QuiP is not crucial to its effectiveness, since the focus of this work is on the use of early performance testing to optimize runtime, rather than runtime modelling itself. Despite the relatively suboptimal precision of QuiP's estimations, it remains highly valuable for evaluating the impact of code modifications on performance, as discussed in the next section.

## <span id="page-49-2"></span>**5.3 Evaluating predictions of the effect of code changes (RQ3)**

The next evaluation consideration is regarding how well QuiP can estimate the effect of code changes. To assess this, QuiP is used to evaluate the quantity and price display flow of the checkout view of the example web-app. QuiP's predicted improvement in code runtime is compared to the actual improvement observed when transitioning from a serial quantity and price display flow to a concurrent one. The code under test is shown in Listing [4.5](#page-38-2) (for the serial flow).

This is done by estimating the total runtime of the flows with QuiP during performance unit testing, before and after the performance models of the mocks are improved with empirical data from deployment. Based on the estimation results, the predicted percentage improvement in runtime from the code change can be calculated. Following this, the time the deployed web-application takes to execute the same flows is measured by logging the difference between the timings returned by window.performance.now() before and after the flows are executed. The actual percentage improvement in runtime can then be obtained as well. The measurements are performed 10 times and averaged to reduce noise.

#### <span id="page-50-0"></span>**5.3.1 Runtime measurement results**

The results of the runtime measurements are shown in Table [5.3](#page-50-2) for the serial display flow, and Table [5.4](#page-51-2) for the concurrent display flow. Finally, the improvement in runtime as a result of the code change is calculated as a percentage of the original runtime of the serial display flow. This is calculated for the predicted runtime before model adjustments, the predicted runtime after model adjustments, and the real measured runtime. The calculated percentage change in runtime is illustrated in Table [5.5.](#page-51-3) It can be seen that the predicted change in runtime is in the same direction as the actual change. As the performance model is optimized, the percentage of predicted improvement converges towards the actual percentage of improvement.

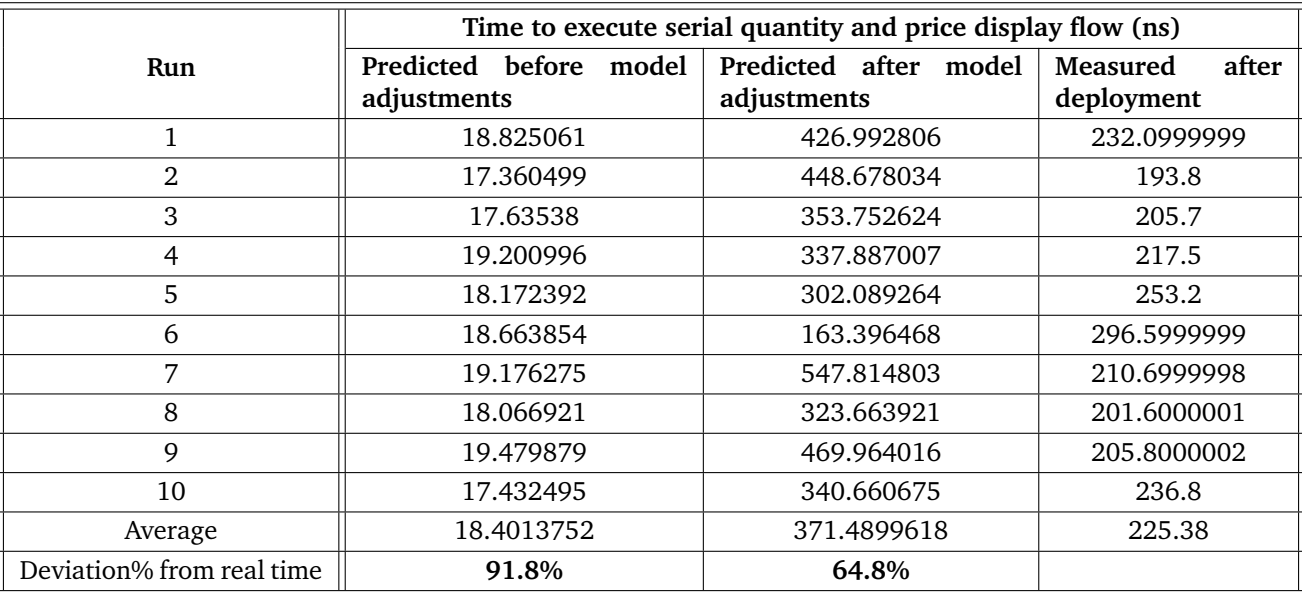

<span id="page-50-2"></span>**Table 5.3:** Comparison of the predicted and actual timings for serial quantity and price display flow of the checkout web-application

#### <span id="page-50-1"></span>**5.3.2 Accuracy of percentage change estimation despite inaccuracy of runtime estimation**

Despite the predicted code runtimes still deviating significantly from the actual runtimes (by up to **91.8%** before model refinement and up to **79.1%** after model refinement), the predicted change in runtime is still much closer to the actual change. Before model refinement, the predicted percentage change was within **20%** of the actual change, and after model refinement, the predicted percentage change was within **5%** of the actual change.

This may be due to the fact that the percentage change in runtime was calculated with respect to runtimes predicted using the same performance models. Even if the predicted runtimes by the models are highly inaccurate when compared to the real runtimes of the collaborators, the predicted runtimes of the code before and after the code change are skewed in the same direction. The effect that the code change has on the order of execution of mocks is the same across both simulated and real code

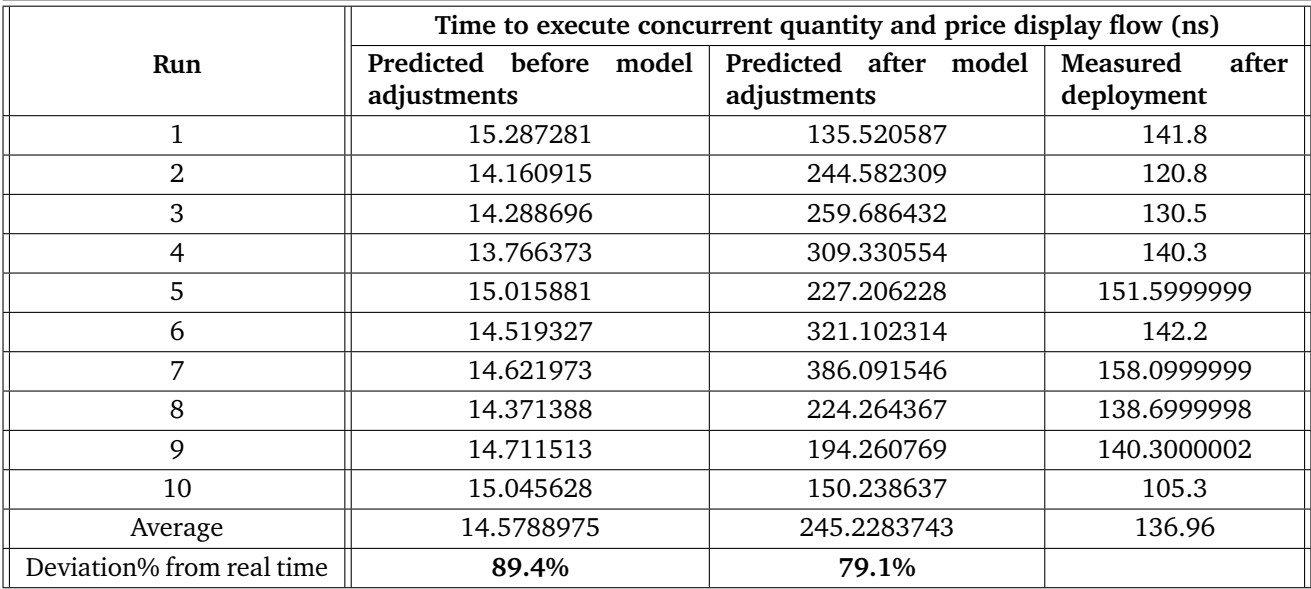

<span id="page-51-2"></span>**Table 5.4:** Table showing the predicted and actual timings for concurrent quantity and price display flow of the checkout web-application

**Table 5.5:** Comparison of the predicted and actual changes in runtime after code change

<span id="page-51-3"></span>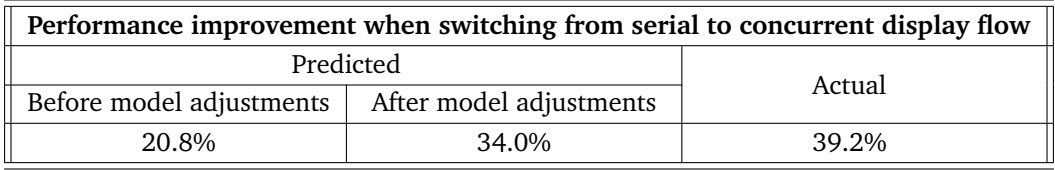

executions. Hence, the predicted percentage change in runtime is likely to be more similar to the real percentage change in runtime than the estimated runtimes are to the measured runtimes.

#### <span id="page-51-0"></span>**5.3.3 Summary**

In answer to RQ3, QuiP's predictions of the effect of code change on runtime are increasingly accurate with model improvement. Even before deployment, the direction of change of performance predicted is accurate. As the model is evolved according to empirical data, the predicted and actual change in performance will converge to a large extent.

Although QuiP may not achieve high accuracy in predicting code runtime, as discussed in Section 5.2, its ability to accurately predict the impact of code changes has greater significance for its purpose of runtime optimization. This capability allows developers to make substantial performance improvements even before the performance models can be enhanced with empirical data. When used in conjunction with QuiP's timeline visualization tool, the high accuracy of QuiP's predictions of the effect of code changes can help to significantly enhance code performance at earlier stages of development.

## <span id="page-51-1"></span>**5.4 Evaluating QuiP's effect on performance test turnaround time (RQ4)**

Finally, QuiP's effect on test turnaround time is evaluated. Test turnaround time measures the (real) time it takes to run a test. In order to assess this, unit testing with QuiP is compared to current performance testing methods and current unit testing methods, when testing the checkout view of the example web-app. For the former, the time that QuiP takes to generate a report on page loading time is compared to that of performance testing methods relying on real-time measurements, using Google Lighthouse as a representative. For the latter, the time that Jest takes to run a unit test suite with and without the use of QuiP for performance testing is compared.

#### <span id="page-52-0"></span>**5.4.1 Comparison with current performance testing methods**

First, QuiP's test turnaround time is compared to that of current performance testing methods. In particular, Google Lighthouse is used as a typical tool for measuring the PLT of web-applications. Table [5.6](#page-52-1) shows the real time taken to generate a report on the page loading time of the example web-app by QuiP and Google Lighthouse respectively. QuiP ran a single test of the page loading procedure of the checkout view for 10 runs, and returned the average of the runtimes. Meanwhile, Google Lighthouse generated a typical report on only page performance of the example web-app.

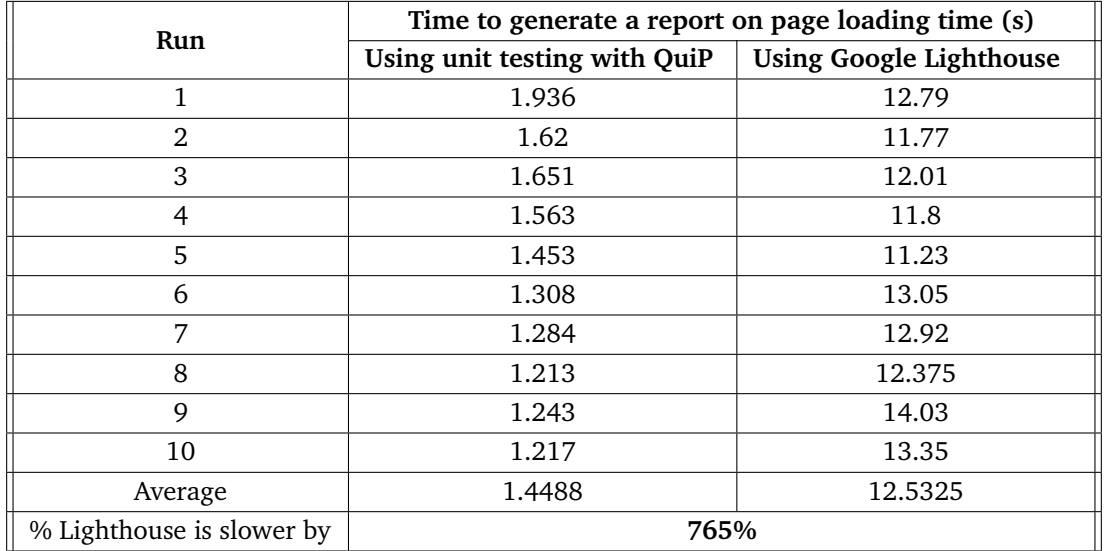

<span id="page-52-1"></span>**Table 5.6:** Comparison of the test turnaround times of QuiP and Google Lighthouse when evaluating the example web-app

It can be seen that Google Lighthouse is far slower, by a factor of 765%. This likely stems from the fact that QuiP measures runtime partially with virtual time. It employs performance models to estimate the response times of collaborators of the object under test, rather than relying on actual measured response times. This means that it does not have to wait for the actual page to load before it can measure the page loading time.

Meanwhile, the long time that Lighthouse takes to generate a report could also be justified by the larger volume of information scouted for in its report. Lighthouse includes additional statistics such as FCP and TTI, as well as tailored recommendations to improve the performance of the page. QuiP, on the other hand, is unable to generate such statistics automatically at the moment.

Hence, Lighthouse could be used for thorough inspections of performance statistics and suggested optimization opportunities after deployment. In contrast, QuiP offers the advantage of efficiently gathering large volumes of data, as well as analyzing runtime dependencies and estimating performance before deployment. Perhaps QuiP could be further extended as well, to offer automatic analysis of the same statistics that Lighthouse scans for.

#### <span id="page-53-0"></span>**5.4.2 Comparison with current unit testing methods**

Next, QuiP's impact on test turnaround time is evaluated. We investigate how much longer the same unit tests take to run when their runtimes are monitored and asserted on by QuiP. This is done by running the test suite created for the checkout view, which monitors runtime with QuiP, and then recording the test turnaround time as reported by Jest. Then, QuiP is removed from the test suite, which is run with only unmodified Jest.

The results of running the same test suite with and without performance testing is shown in Table [5.7.](#page-53-2) The results indicate that including performance testing within unit tests leads to small increase in test turnaround time, with an average of 11.3%. However, when considering the exact increase in time, which amounts to 0.176 seconds, it appears insignificant compared to the range of test turnaround times, which spans 0.767 seconds for unit tests without performance testing.

Once again, the minuity of this increase may be due to the fact that QuiP measures runtimes partially in virtual time. The unit tests do not need to wait for collaborators to contribute their response times to the overall measured runtime, as performance models can be used to quickly estimate this. Therefore, any additional time incurred is only because of QuiP's runtime dependency analysis, and additional assertions on performance.

<span id="page-53-2"></span>

|                                          | Time to run unit tests (s)  |                            |  |  |
|------------------------------------------|-----------------------------|----------------------------|--|--|
| Run                                      | Unit tests with performance | Unit tests without perfor- |  |  |
|                                          | testing                     | mance testing              |  |  |
| 1                                        | 2.292                       | 1.711                      |  |  |
| 2                                        | 2.158                       | 2.059                      |  |  |
| 3                                        | 2.011                       | 1.658                      |  |  |
| $\overline{4}$                           | 1.338                       | 1.325                      |  |  |
| 5                                        | 1.295                       | 1.368                      |  |  |
| 6                                        | 1.342                       | 1.322                      |  |  |
| 7                                        | 1.55                        | 1.604                      |  |  |
| 8                                        | 1.721                       | 1.354                      |  |  |
| 9                                        | 1.88                        | 1.292                      |  |  |
| 10                                       | 1.784                       | 1.918                      |  |  |
| Average                                  | 1.7371                      | 1.5611                     |  |  |
| % Unit testing with QuiP<br>is slower by | 11.3%                       |                            |  |  |

**Table 5.7:** Comparison of the test turnaround times of unit testing with and without QuiP

#### <span id="page-53-1"></span>**5.4.3 Summary**

In answer to RQ4, QuiP offers a much faster alternative for measuring runtime, compared to tools that rely on real-time measurements. At the same time, the inclusion of QuiP in unit testing does not significantly slow test turnaround times. This indicates that QuiP is capable of quickly estimating runtime both before and after deployment, enabling its integration within a TDD cycle.

## <span id="page-54-0"></span>**Chapter 6**

# **Conclusion and Future Work**

In this project, we have successfully developed QuiP, a novel tool for performance testing front-end web-application code before deployment. Through the development of the checkout view of a webapp, we have demonstrated QuiP's effectiveness in testing the performance of both synchronous and asynchronous JavaScript. Furthermore, we have evaluated QuiP's value in enhancing current coding practices by assessing its ability to estimate the runtime impact of code changes before and after deployment, as well as its test turnaround time.

QuiP extends the Jest unit testing framework and offers fast test turnaround times through virtual runtime estimation with performance models. Our innovative approach also includes a systematic search that identifies deviations between asynchronous dependencies and execution context relationships in JavaScript, despite limited documentation. This allows us to leverage the Async hooks API within QuiP. By automatically analyzing both synchronous and asynchronous code, QuiP achieves a substantial advancement in performance testing before deployment.

Based on the demonstration of QuiP's capabilities in developing the checkout view of a web-app and evaluating its performance estimation in unit testing, it is evident that QuiP excels in processing dependencies in asynchronous test code. This allows it to predict the runtime of code under test with increasing accuracy as its performance models are bolstered with empirical data from deployment. QuiP also demonstrates its ability to accurately estimate the percentage impact of code changes on runtime, achieving accuracy within 20% before deployment and within 5% after refinement. Notably, QuiP surpasses the turnaround time of real-time performance testing tools such as Google Lighthouse by 765%, while only introducing a marginal 11.3% increase in Jest unit test turnaround time.

In summary, these features demonstrate QuiP to be a promising candidate for integration into continuous unit testing practices for the front-end. Meanwhile, there are still exciting possibilities for further work, such as enhancing its handling of asynchronous dependencies, and expanding the range of performance insights it offers. By addressing these issues, QuiP's effectiveness and value to developers can be further enhanced.

#### <span id="page-54-1"></span>**6.1 Future Work**

#### • **Enhancing QuiP's handling of asynchronous dependencies**

A limitation of QuiP is in its ability to handle edge cases in asynchronous code, as discussed in [Section 5.1 of Chapter 5.](#page-44-0) Specifically, QuiP's analysis of concurrent followed by serial executions is not entirely correct. Hence, there is a need to derive a more accurate analysis for the case of concurrent mock calls with children, especially for the wrongly processed scenarios in Table [3.2.](#page-28-1) Addressing this can enhance the accuracy of QuiP's performance estimations.

#### • **Constructing more accurate performance models**

The accuracy of runtime estimation by QuiP is affected by the simple performance models used (i.e. uniform probability distributions), as described in [Section 5.2 of Chapter 5.](#page-47-1) Although the emphasis of this work is on early performance testing and optimization rather than precise runtime modelling, there is potential for future work to enhance QuiP's performance models. This improvement can provide developers with a greater variety of information about runtime behavior, enabling them to fine-tune their code for further performance optimization.

#### • **Expanding range of performance insights**

Currently, QuiP is only capable of reporting the runtime of test cases. It could be enhanced to report additional performance statistics, such as PLT and TTI, similar to Google Lighthouse. This would allow developers to measure their web-app's performance against industry benchmarks. Suggestions for optimization based on static code analysis could be added as well.

### <span id="page-55-0"></span>**6.2 Ethical Considerations**

QuiP does not have a specific target audience or exclusive focus, and can be utilized by both benign and malicious projects for performance testing. However, it is important to note that the tool itself was developed without any inherent malicious intent. While we cannot control how users choose to apply the tool, its purpose remains rooted in supporting software development practices.

Secondly, the project needs to be careful to respect copyright licensing of software it uses. The project aims to extend Jest, a Javascript testing framework, while making use of the Async hooks API. Both of these are licensed under the MIT license. This provides us with the right to use both of them, as long as their copyright notice and permissions notice are included in all copies, or substantial portions of the Software.

# **Bibliography**

- <span id="page-56-0"></span>[1] Shivakumar SK. In: Getting Started with Web Performance Optimization. Berkeley, CA: Apress; 2020. p. 3-25. Available from: [https://doi.org/10.1007/978-1-4842-6528-4\\_1](https://doi.org/10.1007/978-1-4842-6528-4_1).
- <span id="page-56-1"></span>[2] Amazon found every 100ms of latency cost them 1% in sales.; 2022. Available from: [https://www.gigaspaces.com/blog/](https://www.gigaspaces.com/blog/amazon-found-every-100ms-of-latency-cost-them-1-in-sales/) [amazon-found-every-100ms-of-latency-cost-them-1-in-sales/](https://www.gigaspaces.com/blog/amazon-found-every-100ms-of-latency-cost-them-1-in-sales/).
- <span id="page-56-2"></span>[3] Wang XS, Balasubramanian A, Krishnamurthy A, Wetherall D. Demystifying Page Load Performance with {WProf}. In: 10th USENIX Symposium on Networked Systems Design and Implementation (NSDI 13); 2013. p. 473-85.
- <span id="page-56-3"></span>[4] Chen L. Continuous Delivery: Huge Benefits, but Challenges Too. IEEE Software. 2015;32(2):50-4.
- <span id="page-56-4"></span>[5] Smith CU, Browne JC. Performance Engineering of Software Systems: A Case Study. In: Proceedings of the June 7-10, 1982, National Computer Conference. AFIPS '82. New York, NY, USA: Association for Computing Machinery; 1982. p. 217–224. Available from: [https:](https://doi.org/10.1145/1500774.1500800) [//doi.org/10.1145/1500774.1500800](https://doi.org/10.1145/1500774.1500800).
- <span id="page-56-5"></span>[6] Measuring frontend performance (in modern browsers); 2022. Available from: [https://www.](https://www.skovy.dev/blog/measuring-frontend-performance-in-modern-browsers?seed=4hvumu) [skovy.dev/blog/measuring-frontend-performance-in-modern-browsers?seed=4hvumu](https://www.skovy.dev/blog/measuring-frontend-performance-in-modern-browsers?seed=4hvumu).
- <span id="page-56-6"></span>[7] Beck. Test Driven Development: By Example. USA: Addison-Wesley Longman Publishing Co., Inc.; 2002.
- <span id="page-56-7"></span>[8] Loading speed. HTTP Archive; 2023. Available from: [https://httparchive.org/reports/](https://httparchive.org/reports/loading-speed#ttci) [loading-speed#ttci](https://httparchive.org/reports/loading-speed#ttci).
- <span id="page-56-8"></span>[9] Chatley R, Field T, Wei D. Continuous Performance Testing in Virtual Time. In: 2019 IEEE International Conference on Software Architecture Companion (ICSA-C); 2019. p. 109-15.
- <span id="page-56-9"></span>[10] Turcotte A, Shah MD, Aldrich MW, Tip F. DrAsync: Identifying and Visualizing Anti-Patterns in Asynchronous JavaScript. In: Proceedings of the 44th International Conference on Software Engineering. ICSE '22. New York, NY, USA: Association for Computing Machinery; 2022. p. 774–785. Available from: <https://doi.org/10.1145/3510003.3510097>.
- <span id="page-56-10"></span>[11] Loring MC, Marron M, Leijen D. Semantics of Asynchronous JavaScript. SIGPLAN Not. 2017 oct;52(11):51–62. Available from: <https://doi.org/10.1145/3170472.3133846>.
- <span id="page-56-11"></span>[12] Riet Jv, Paganelli F, Malavolta I. From 6.2 to 0.15 seconds – an Industrial Case Study on Mobile Web Performance. In: 2020 IEEE International Conference on Software Maintenance and Evolution (ICSME); 2020. p. 746-55.
- <span id="page-56-12"></span>[13] Clark M. How the BBC builds websites that scale. net magazine; 2018. Available from: [https:](https://www.creativebloq.com/features/how-the-bbc-builds-websites-that-scale) [//www.creativebloq.com/features/how-the-bbc-builds-websites-that-scale](https://www.creativebloq.com/features/how-the-bbc-builds-websites-that-scale).
- <span id="page-56-13"></span>[14] Heričko T, Šumak B, Brdnik S. Towards Representative Web Performance Measurements with Google Lighthouse; 2021. p. 39-42.
- <span id="page-57-0"></span>[15] Doglio F. Top metrics you need to understand when measuring front-end performance. OpenReplay Blog; 2021. Available from: [https://blog.openreplay.com/](https://blog.openreplay.com/top-metrics-you-need-to-understand-when-measuring-front-end-performance) [top-metrics-you-need-to-understand-when-measuring-front-end-performance](https://blog.openreplay.com/top-metrics-you-need-to-understand-when-measuring-front-end-performance).
- <span id="page-57-1"></span>[16] Stack overflow developer survey 2022; 2022. Available from: [https://survey.](https://survey.stackoverflow.co/2022/#most-popular-technologies-language) [stackoverflow.co/2022/#most-popular-technologies-language](https://survey.stackoverflow.co/2022/#most-popular-technologies-language).
- <span id="page-57-2"></span>[17] Mobile site abandonment after delayed load time. Google;. Available from: [https://www.thinkwithgoogle.com/consumer-insights/consumer-trends/](https://www.thinkwithgoogle.com/consumer-insights/consumer-trends/mobile-site-load-time-statistics/) [mobile-site-load-time-statistics/](https://www.thinkwithgoogle.com/consumer-insights/consumer-trends/mobile-site-load-time-statistics/).
- <span id="page-57-3"></span>[18] Crispin L, Gregory J. Agile Testing: A Practical Guide for Testers and Agile Teams. 1st ed. Addison-Wesley Professional; 2009.
- <span id="page-57-4"></span>[19] Lighthouse overview;. Available from: [https://developer.chrome.com/docs/lighthouse/](https://developer.chrome.com/docs/lighthouse/overview/) [overview/](https://developer.chrome.com/docs/lighthouse/overview/).
- <span id="page-57-5"></span>[20] About pagespeed insights nbsp;—nbsp; google developers. Google;. Available from: [https:](https://developers.google.com/speed/docs/insights/v5/about) [//developers.google.com/speed/docs/insights/v5/about](https://developers.google.com/speed/docs/insights/v5/about).
- <span id="page-57-6"></span>[21] GoogleChrome. Lighthouse/readme.md at main · Googlechrome/Lighthouse; 2022. Available from: [https://github.com/GoogleChrome/lighthouse/blob/main/docs/readme.md#](https://github.com/GoogleChrome/lighthouse/blob/main/docs/readme.md#using-programmatically) [using-programmatically](https://github.com/GoogleChrome/lighthouse/blob/main/docs/readme.md#using-programmatically).
- <span id="page-57-7"></span>[22] Get started with the pagespeed insights API nbsp;—nbsp; google developers. Google;. Available from: <https://developers.google.com/speed/docs/insights/v5/get-started>.
- <span id="page-57-8"></span>[23] ;. Available from: [https://nodejs.org/api/async\\_hooks.html](https://nodejs.org/api/async_hooks.html).
- <span id="page-57-9"></span>[24] Arora S. Understanding execution context and execution stack in Javascript. Medium; 2019. Available from: [https://blog.bitsrc.io/](https://blog.bitsrc.io/understanding-execution-context-and-execution-stack-in-javascript-1c9ea8642dd0) [understanding-execution-context-and-execution-stack-in-javascript-1c9ea8642dd0](https://blog.bitsrc.io/understanding-execution-context-and-execution-stack-in-javascript-1c9ea8642dd0).
- <span id="page-57-10"></span>[25] Papatheocharous E, Andreou AS. Empirical evidence and state of practice of software agile teams. Journal of Software: Evolution and Process. 2014;26(9):855-66. Available from: [https:](https://onlinelibrary.wiley.com/doi/abs/10.1002/smr.1664) [//onlinelibrary.wiley.com/doi/abs/10.1002/smr.1664](https://onlinelibrary.wiley.com/doi/abs/10.1002/smr.1664).
- <span id="page-57-11"></span>[26] Farley D, Humble J. Continuous Delivery: Reliable Software Releases Through Build, Test, and Deployment Automation. Addison-Wesley signature series. Addison-Wesley Professional; 2010. Available from: <https://books.google.com.sg/books?id=OkeatwEACAAJ>.
- <span id="page-57-12"></span>[27] Mackinnon T, Freeman S, Craig P. Endo-Testing: Unit Testing with Mock Objects. Endo-Testing: Unit Testing with Mock Objects. 2001 12.
- <span id="page-57-13"></span>[28] Freeman S, Pryce N. Growing Object-Oriented Software, Guided by Tests. 1st ed. Addison-Wesley Professional; 2009.
- <span id="page-57-14"></span>[29] Horký V, Libič P, Steinhauser A, Tůma P. DOs and DON'Ts of Conducting Performance Measurements in Java. In: Proceedings of the 6th ACM/SPEC International Conference on Performance Engineering. ICPE '15. New York, NY, USA: Association for Computing Machinery; 2015. p. 337–340. Available from: <https://doi.org/10.1145/2668930.2688820>.
- <span id="page-57-15"></span>[30] Ersoz D, Yousif MS, Das CR. Characterizing Network Traffic in a Cluster-based, Multi-tier Data Center. In: 27th International Conference on Distributed Computing Systems (ICDCS '07); 2007. p. 59-9.
- <span id="page-57-16"></span>[31] Barbierato E, Gribaudo M, Iacono M. Performance evaluation of NoSQL big-data applications using multi-formalism models. Future Generation Computer Systems. 2014;37:345-53. Available from: <https://www.sciencedirect.com/science/article/pii/S0167739X14000028>.
- <span id="page-58-0"></span>[32] Dipietro S, Casale G, Serazzi G. A Queueing Network Model for Performance Prediction of Apache Cassandra. VALUETOOLS'16. Brussels, BEL: ICST (Institute for Computer Sciences, Social-Informatics and Telecommunications Engineering); 2017. p. 186–193. Available from: <https://doi.org/10.4108/eai.25-10-2016.2266606>.
- <span id="page-58-1"></span>[33] Facebook. Facebook/jest: Delightful JavaScript testing.;. Available from: [https://github.](https://github.com/facebook/jest) [com/facebook/jest](https://github.com/facebook/jest).
- <span id="page-58-2"></span>[34] The fun, simple, flexible JavaScript test framework;. Available from: <https://mochajs.org/>.
- <span id="page-58-3"></span>[35] Avajs. Avajs/Ava: Node.js test runner that lets you develop with confidence;. Available from: <https://github.com/avajs/ava>.
- <span id="page-58-4"></span>[36] Frank DW. Jasmine 1.0 released; 2013. Available from: [https://web.archive.org/web/](https://web.archive.org/web/20140222155946/http://pivotallabs.com/jasmine-1-0-released/) [20140222155946/http://pivotallabs.com/jasmine-1-0-released/](https://web.archive.org/web/20140222155946/http://pivotallabs.com/jasmine-1-0-released/).
- <span id="page-58-5"></span>[37] Nakazawa C. Jest 11.0 · jest; 2016. Available from: [https://jestjs.io/blog/2016/04/12/](https://jestjs.io/blog/2016/04/12/jest-11) [jest-11](https://jestjs.io/blog/2016/04/12/jest-11).
- <span id="page-58-6"></span>[38] Aroush G. An Evaluation of Testing Frameworks for Beginners inJavaScript Programming: An evaluation of testing frameworks with beginners in mind; 2022.
- <span id="page-58-7"></span>[39] Globals · jest;. Available from: <https://jestjs.io/docs/api>.
- <span id="page-58-8"></span>[40] Expect · jest;. Available from: <https://jestjs.io/docs/expect>.
- <span id="page-58-9"></span>[41] Qiu J. In: Get Started with Jest. Berkeley, CA: Apress; 2021. p. 15-33. Available from: [https:](https://doi.org/10.1007/978-1-4842-6972-5_2) [//doi.org/10.1007/978-1-4842-6972-5\\_2](https://doi.org/10.1007/978-1-4842-6972-5_2).
- <span id="page-58-10"></span>[42] Mock Functions · jest;. Available from: <https://jestjs.io/docs/mock-functions>.
- <span id="page-58-11"></span>[43] Cleveland J. Mocking asynchronous functions with jest;. Available from: [https://blog.](https://blog.jimmydc.com/mock-asynchronous-functions-with-jest/) [jimmydc.com/mock-asynchronous-functions-with-jest/](https://blog.jimmydc.com/mock-asynchronous-functions-with-jest/).
- <span id="page-58-12"></span>[44] Chartjs documentation;. Available from: <https://www.chartjs.org/docs/latest/>.
- <span id="page-58-13"></span>[45] Supabase. SUPABASE documentation; 2023. Available from: <https://supabase.com/docs>.
- <span id="page-58-14"></span>[46] MozDevNet. Performance: Now() method - web apis: MDN;. Available from: [https:](https://developer.mozilla.org/en-US/docs/Web/API/Performance/now) [//developer.mozilla.org/en-US/docs/Web/API/Performance/now](https://developer.mozilla.org/en-US/docs/Web/API/Performance/now).